## docomo F-41A

## arrows Be4

### $PDF$  $F-41A$  $F-41A$  $\overline{\text{OS}}$  $\begin{array}{|c|} \hline 0.782 \\ \hline 0.22 \end{array}$ OS  $\mathbf H$ and Gold docomo LIVE UX URL  $\mathop{\rm m}\nolimits y$  daiz $\qquad \qquad$ e Wi-Fi Wi-Fi $\sim$

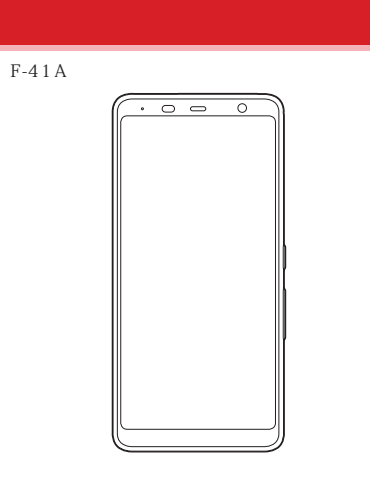

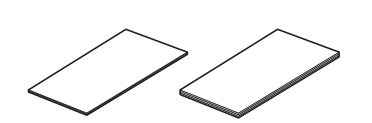

https://onlineshop.smt.docomo.ne.jp/options/ search.html

#### ..66  $\dots 1$ docomo LIVE UX .........  $.66$  $.66$  $.67$ .69  $\overline{5}$  $.72$  $.6$  $.73$  $\frac{1}{2}$ .73  $\dots$  17 my daiz NOW ... ..74  $24$

 $.74$ 

 $.75$ .78

 $.79$ .80  $.81$  $.82$ .85  $.88$ 

#### .............................33

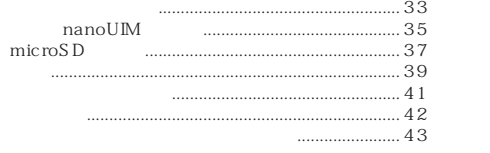

#### 

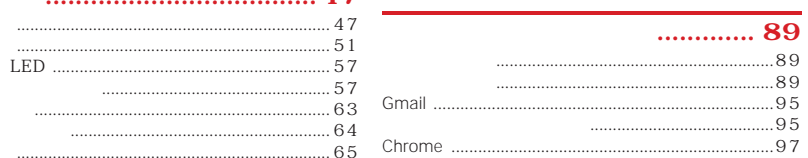

#### $\overline{2}$

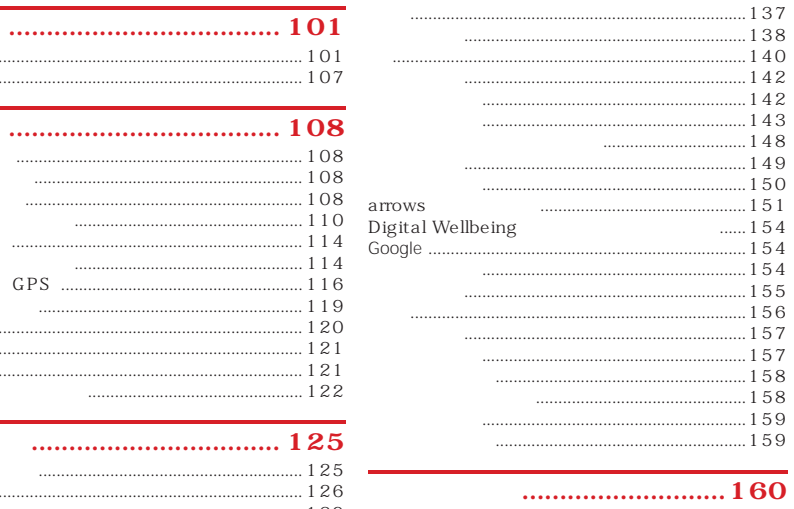

 $\cdots$ 

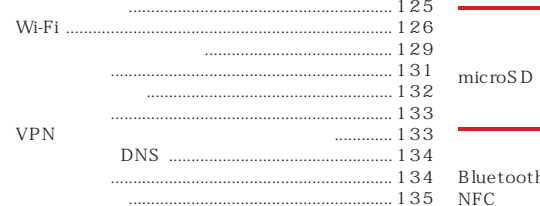

......................................

 $\rm d$ 

 ${\rm d}$ 

Play

 ${\rm FM}$ 

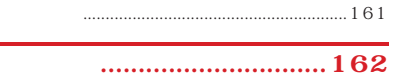

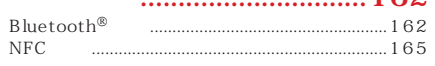

#### $\overline{3}$

#### 

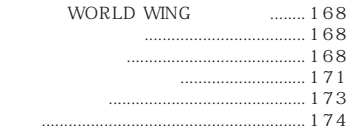

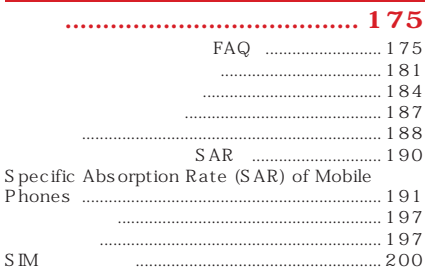

#### 

#### $\overline{4}$

# LTE W-CDMA GSM/GPRS LAN LTE FOMA  $\overline{\phantom{a}}$ microSD LTE W-CDMA GSM/GPRS P 1 4 3<br>Gmail™ Google Play Google™ SNS microSD

5

Wi-Fi

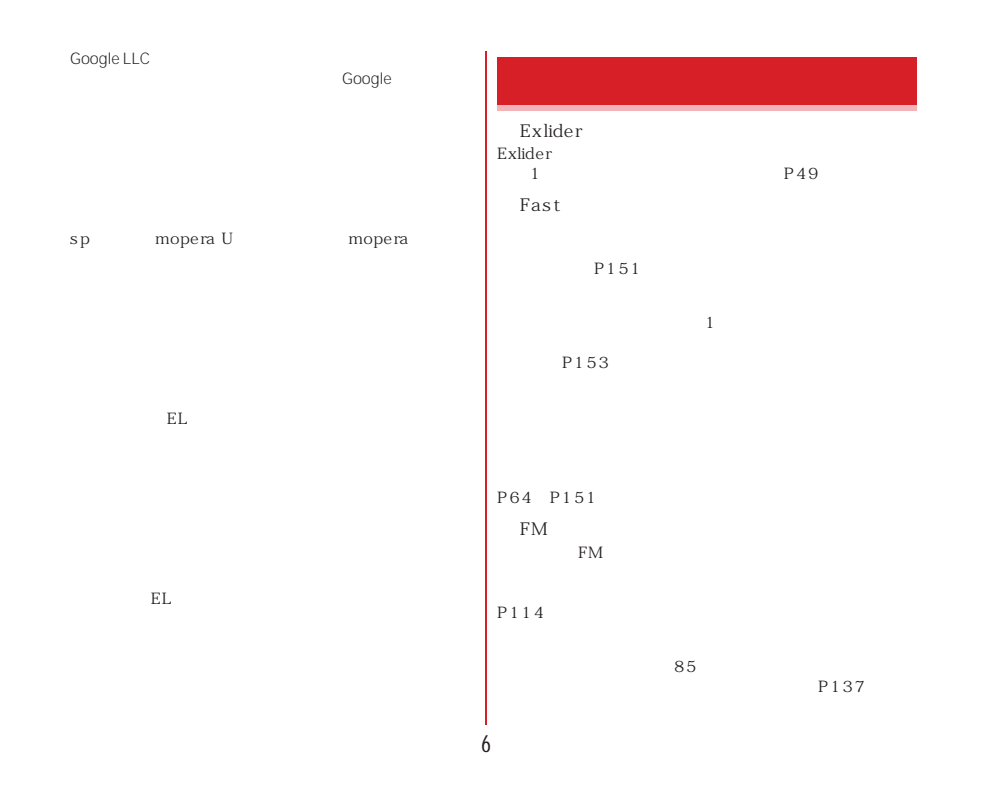

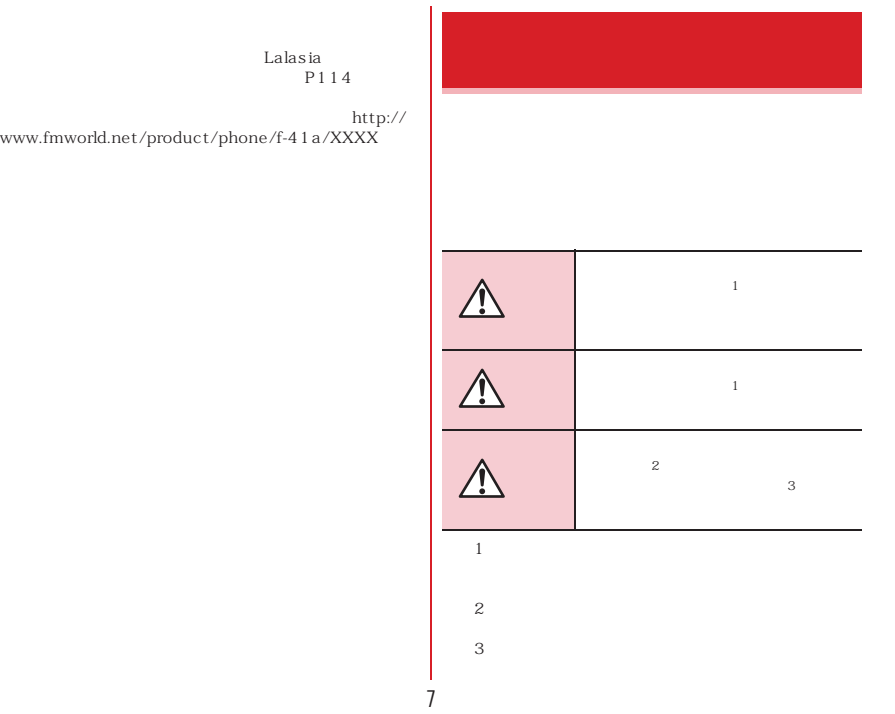

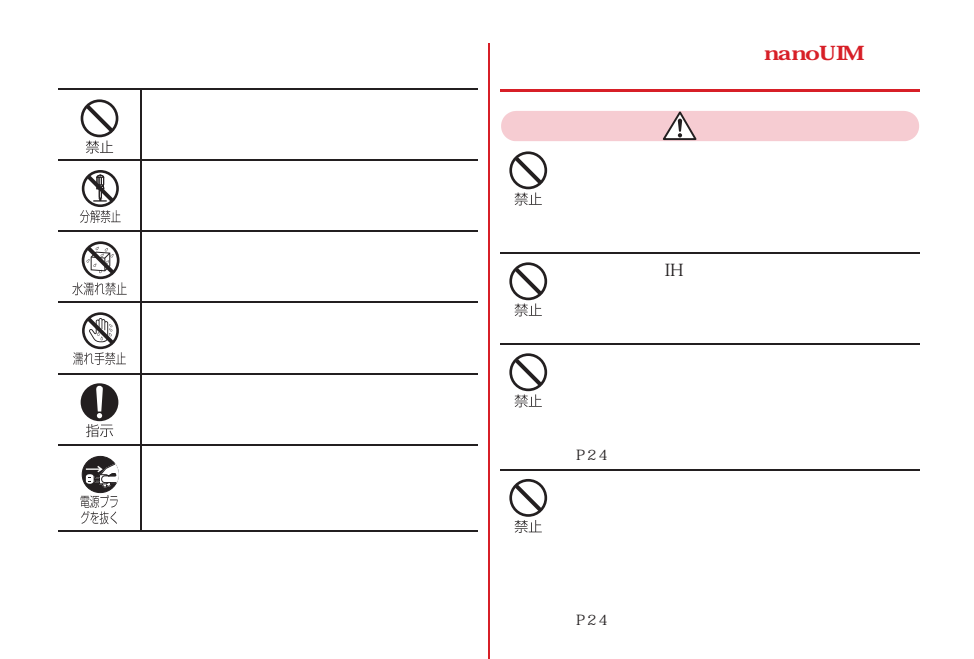

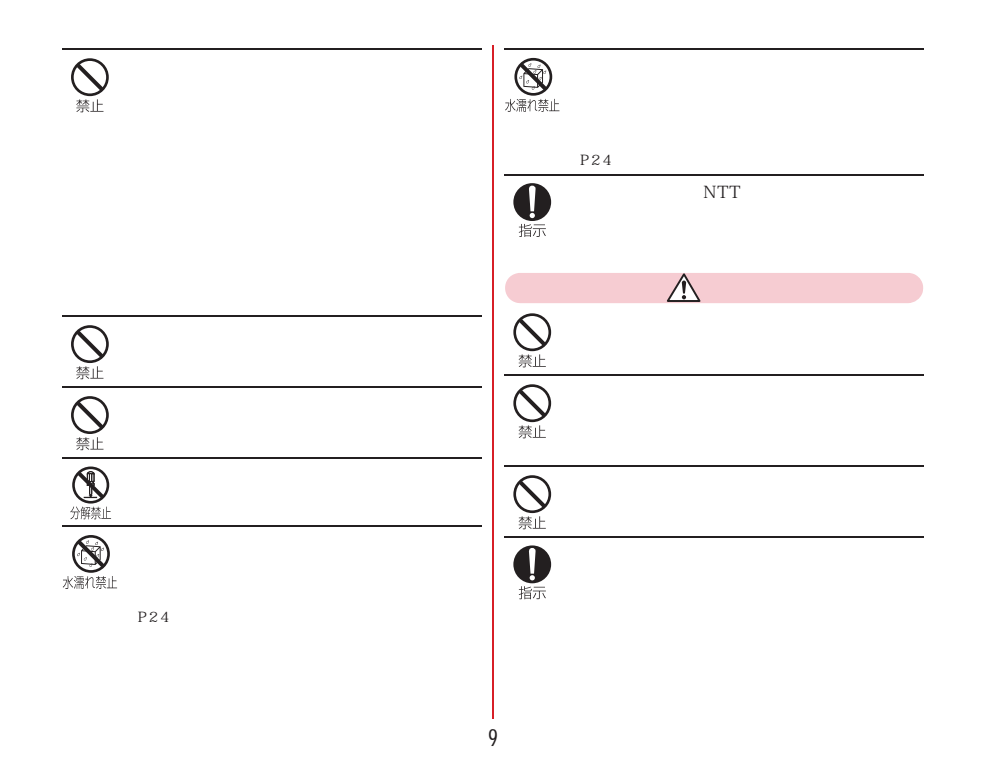

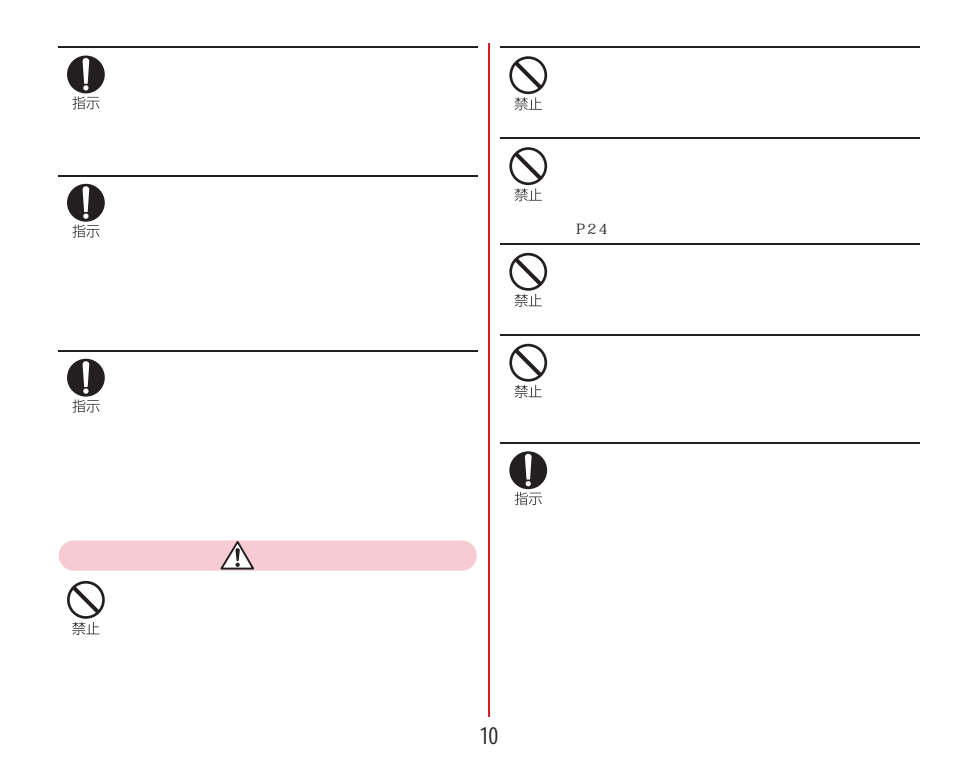

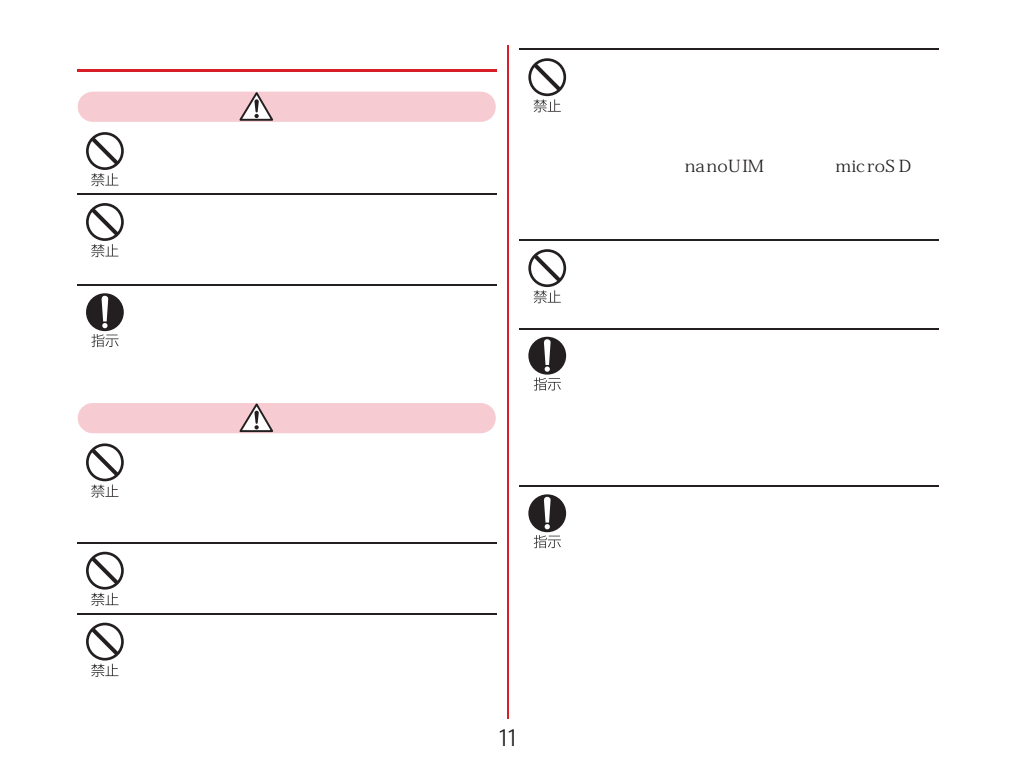

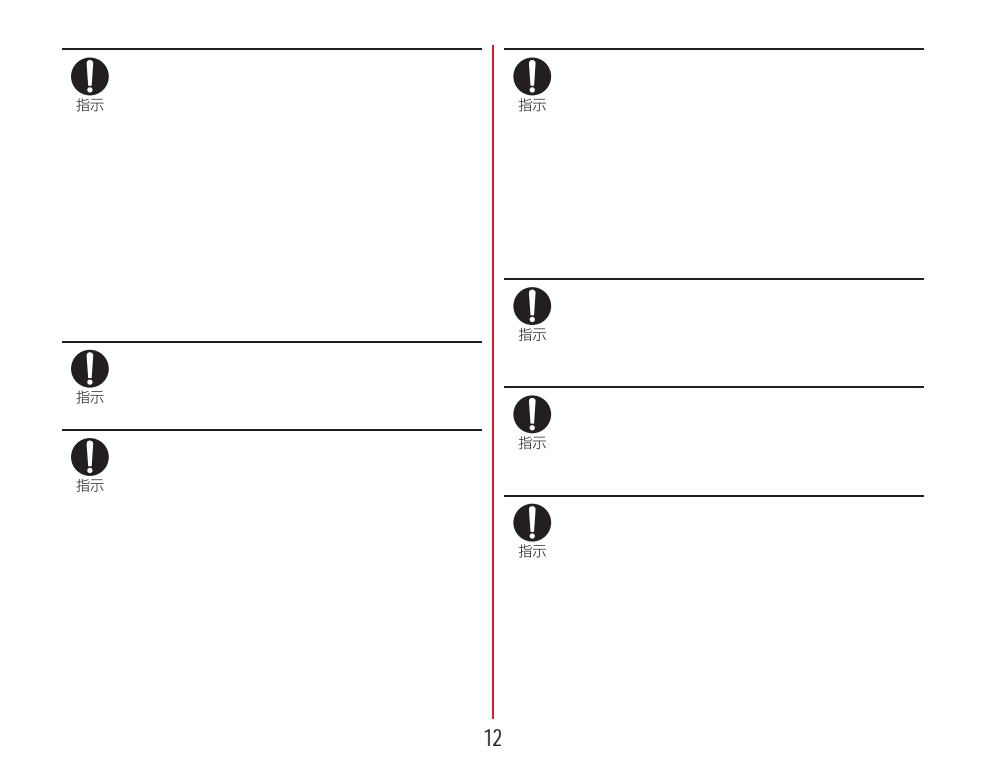

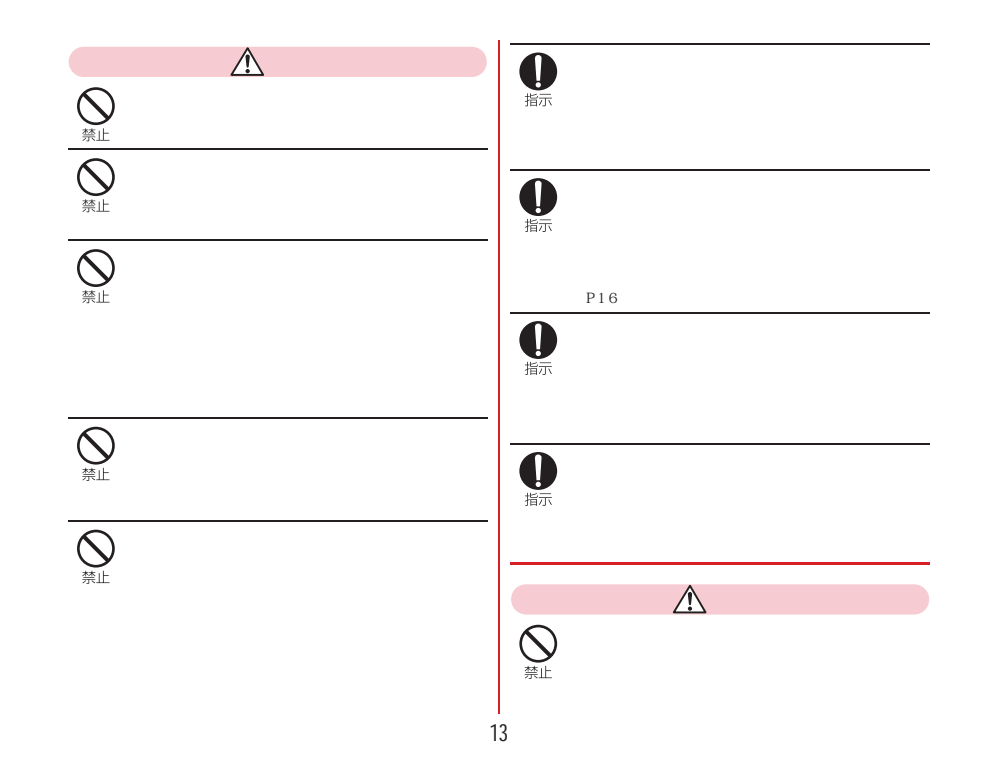

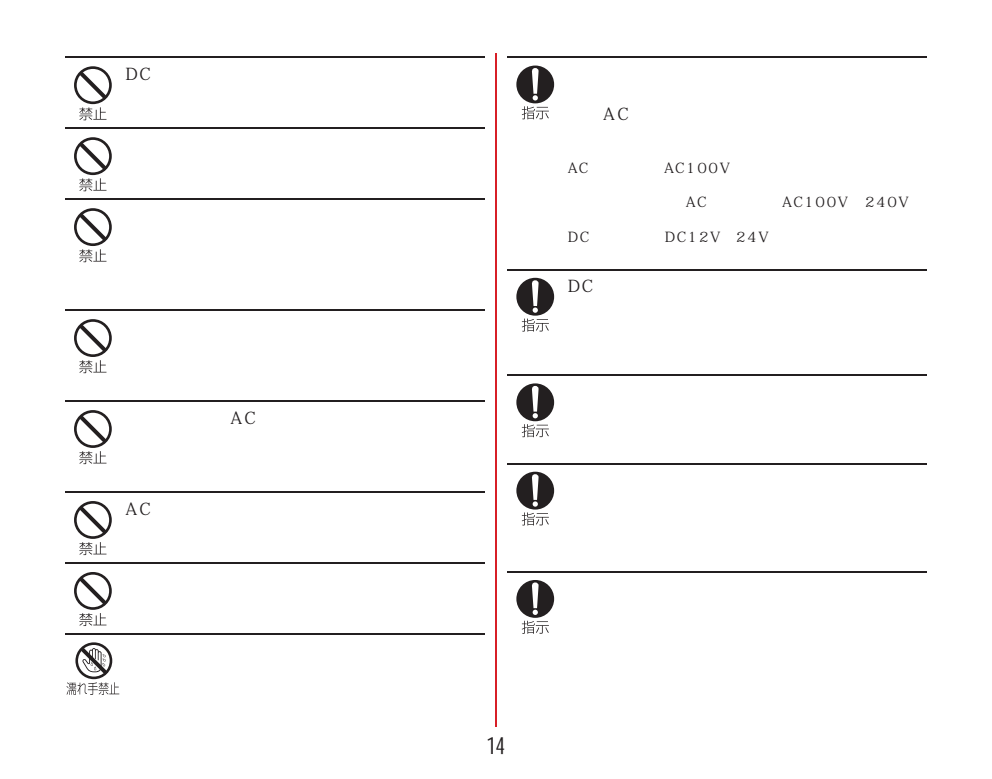

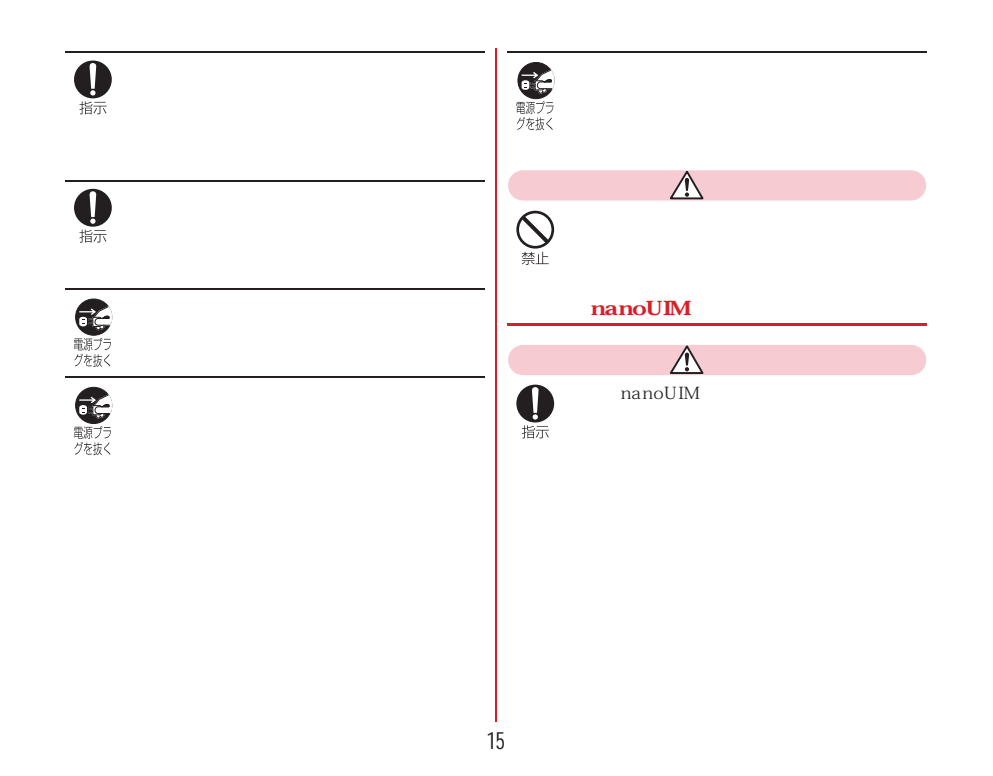

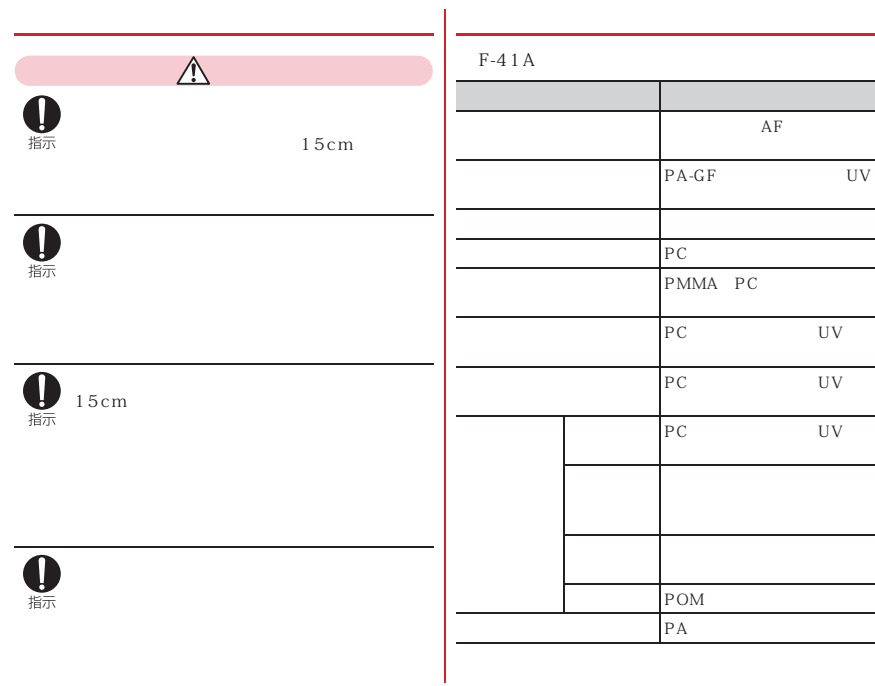

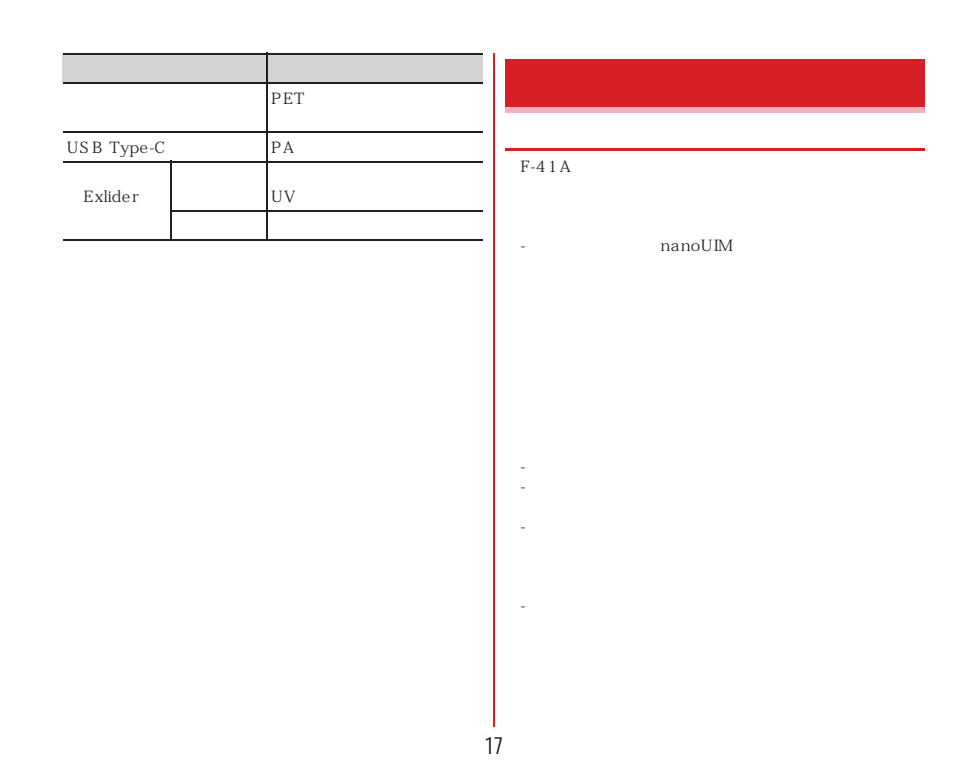

## -microSD -

**NTT** -----

-- 5 35 45 85  $F-41A$  $P25$ microSD microSD --

# $\mathbb{R}$

## - $P33$ - $5$  35 --なお、保管に適した電池残量の目安は40パーセント程Exlider - Exlider  $5 \t 35$ -- $\rm{DC}$ --Li-ion 00

#### **nanoUIM** nanoUIM 他のICカードリーダー/ライターなどにドコモnanoUIM IC部分は時々清掃し、きれいな状態で使用してくださ IC部分が汚れた状態で使用すると、正常にご利用いた nanoUIM microSD nanoUIM IC しょうしょう しょうしょく しょうしょく しょうしょく nanoUIM nanoUIM nanoUIM -**Bluetooth** Bluetooth<br>Bluetooth Bluetooth **Bluetooth** Bluetooth  $a 2.4$ : 2400MHz  $\blacktriangleright$  FH/XX FH-SS DS-SS DS-FH FH-OFDM OFDM  $\bullet$  1 10m d  $\Box$ : 2400MHz 2483.5MHz  $(1)$   $(2)$ d $\circled{3}$ 2.4FH/XX1

- IC  $\,$ 

-

-

-

-

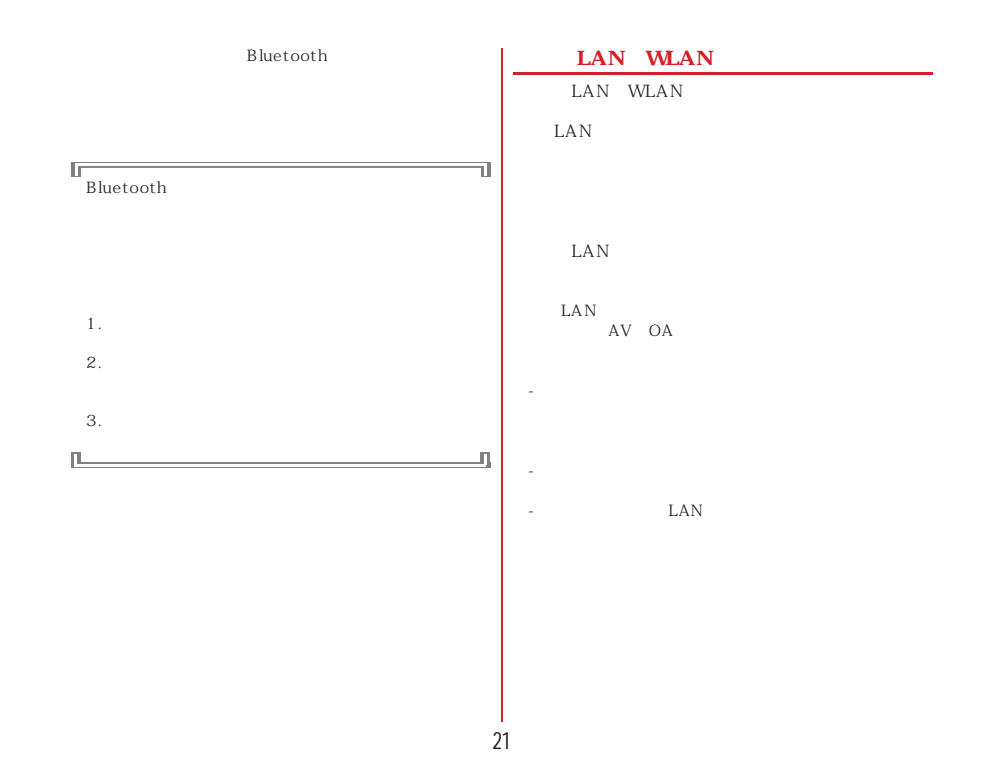

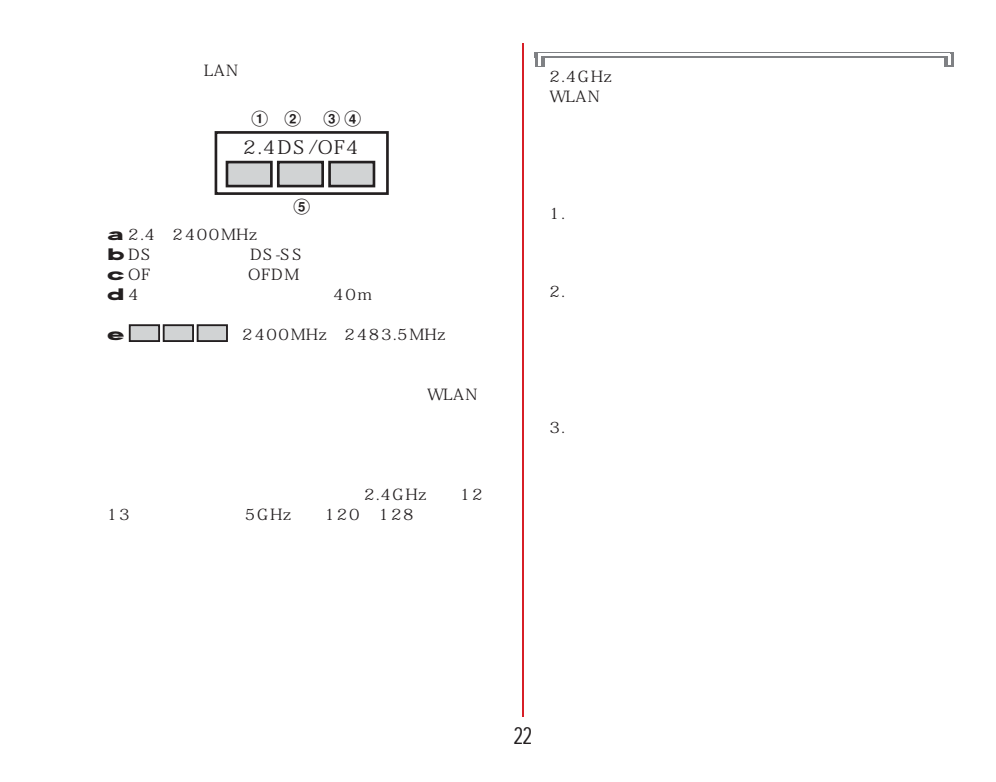

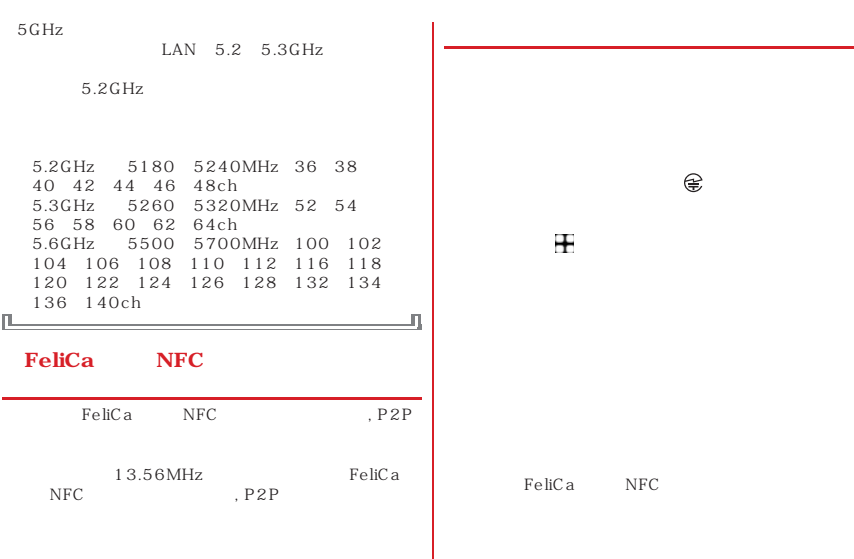

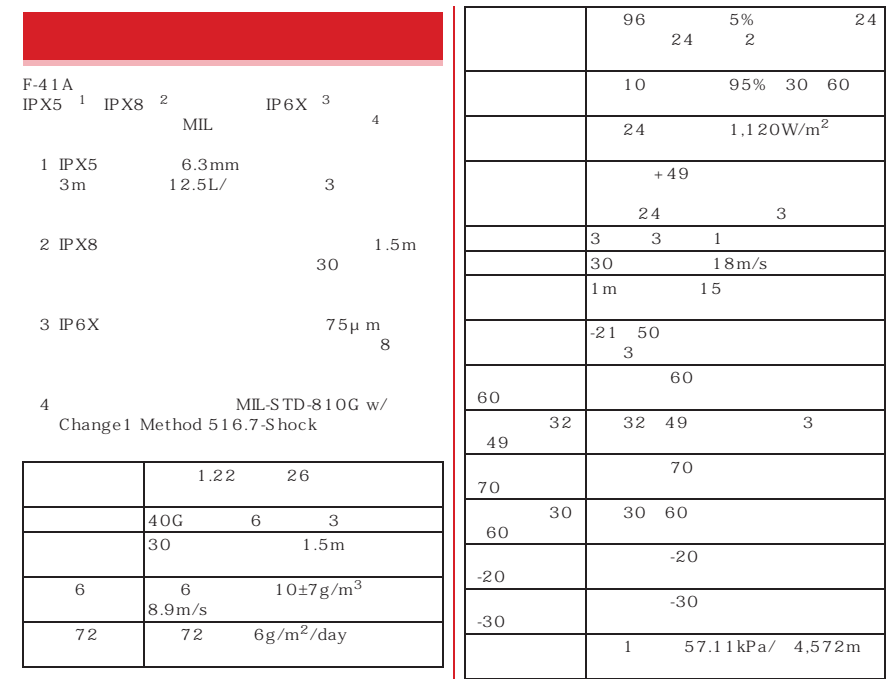

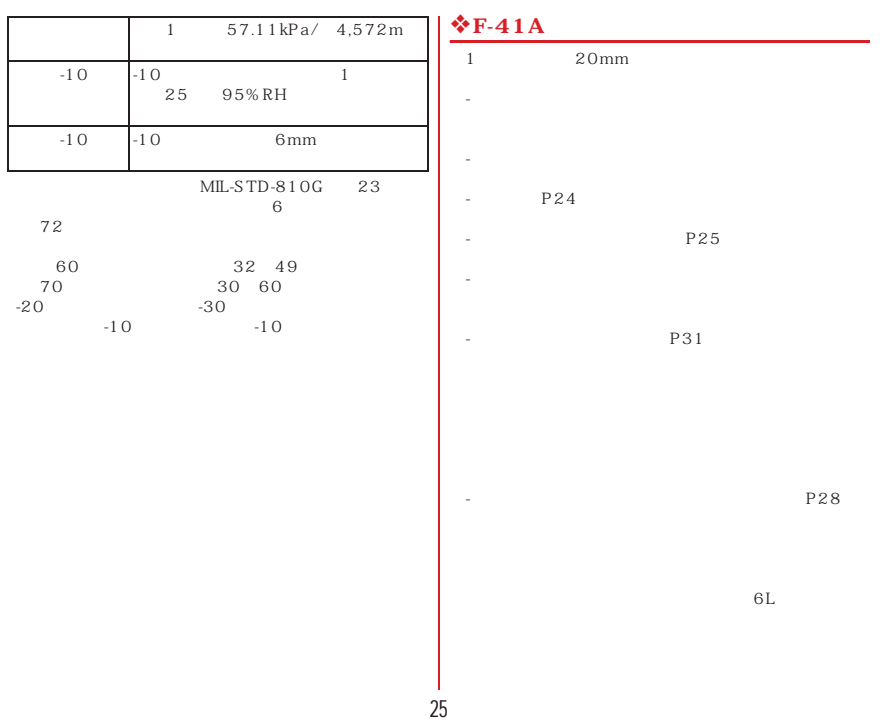

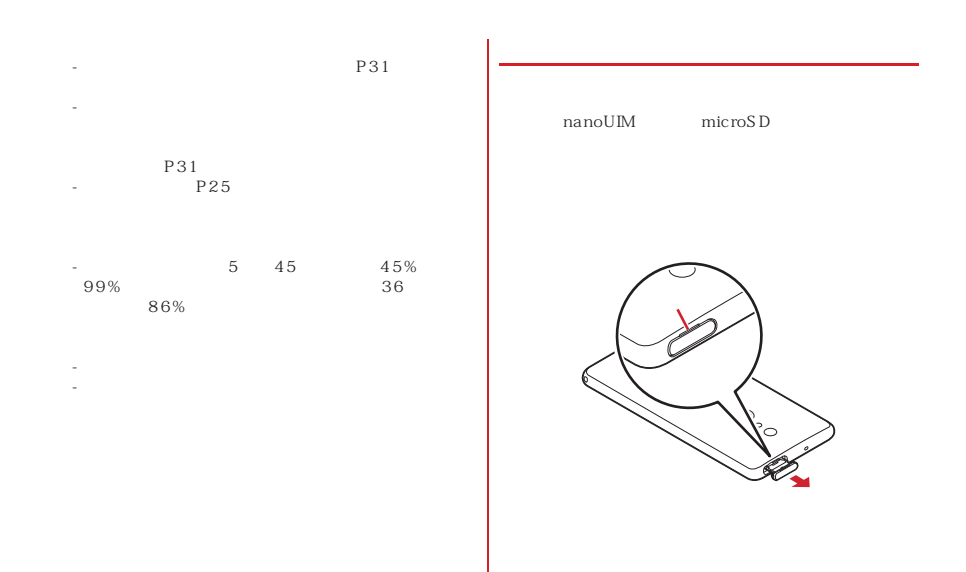

# $\circ$

 $1$  , and the state  $1$  -state  $1$  -state  $\sim$  100  $\sim$  100  $\sim$  100  $\sim$  100  $\sim$  100  $\sim$ USB Type-C

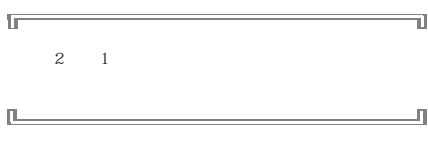

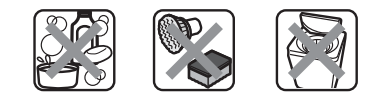

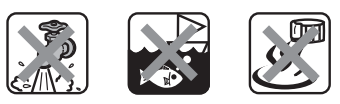

USB Type-C<br>AC

P24<br>F-41A IPX5

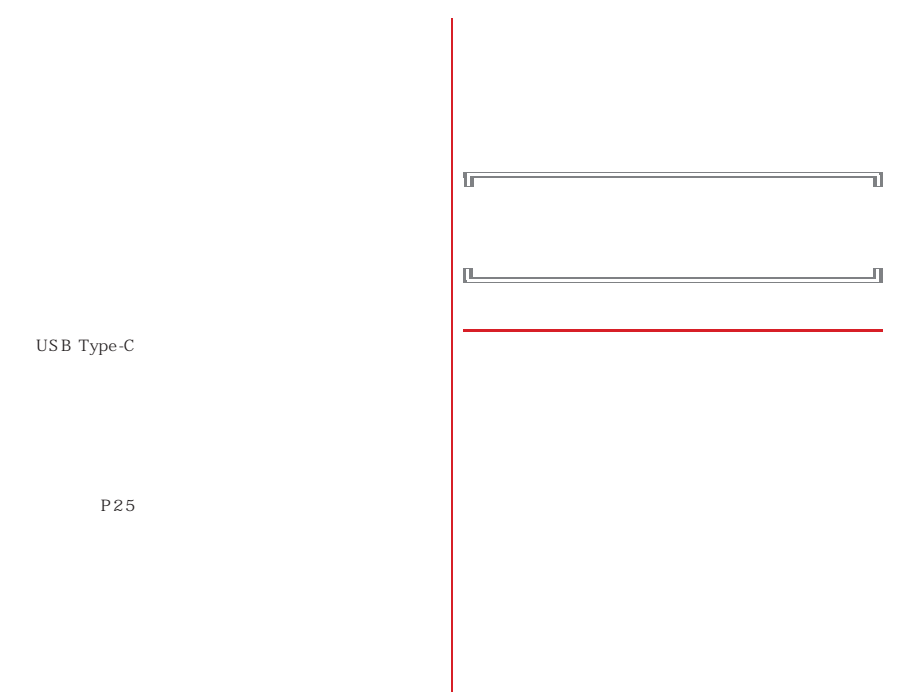

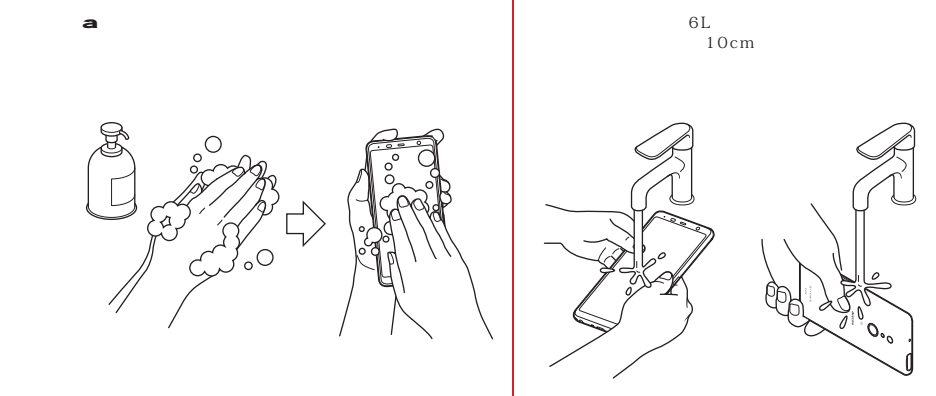

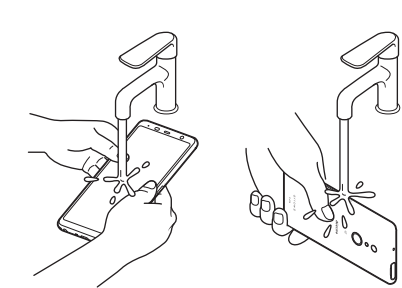

b

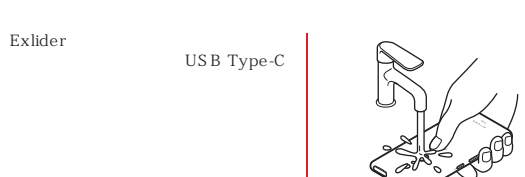

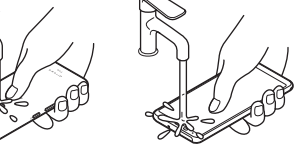

USB Type-C

c

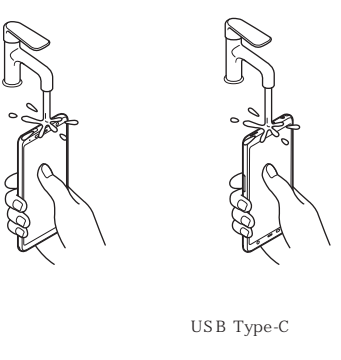

Exlider

 $\circ$ 

P31

30

d

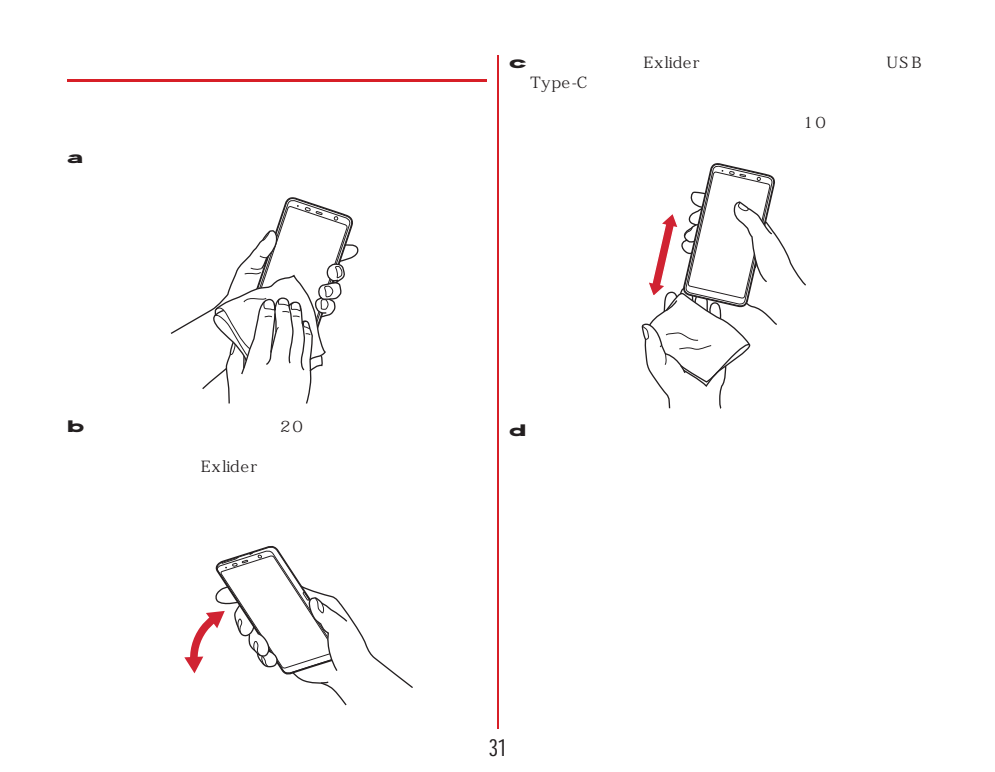

USB Type-C

 $AC$ 

濡れた手でACアダプタに触れないでください。感電の

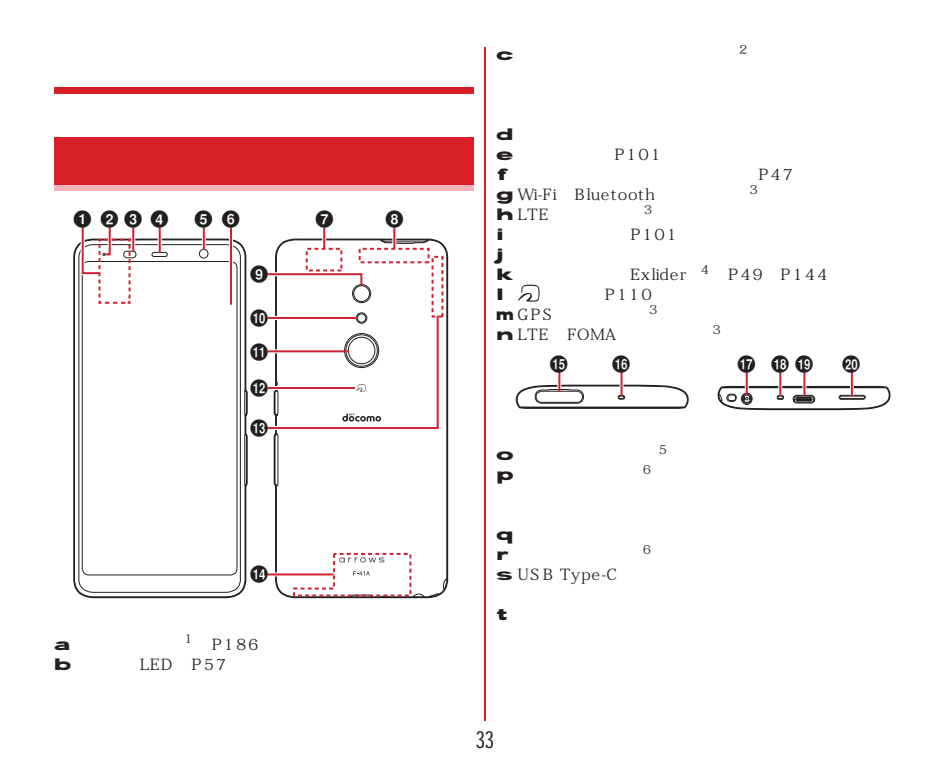

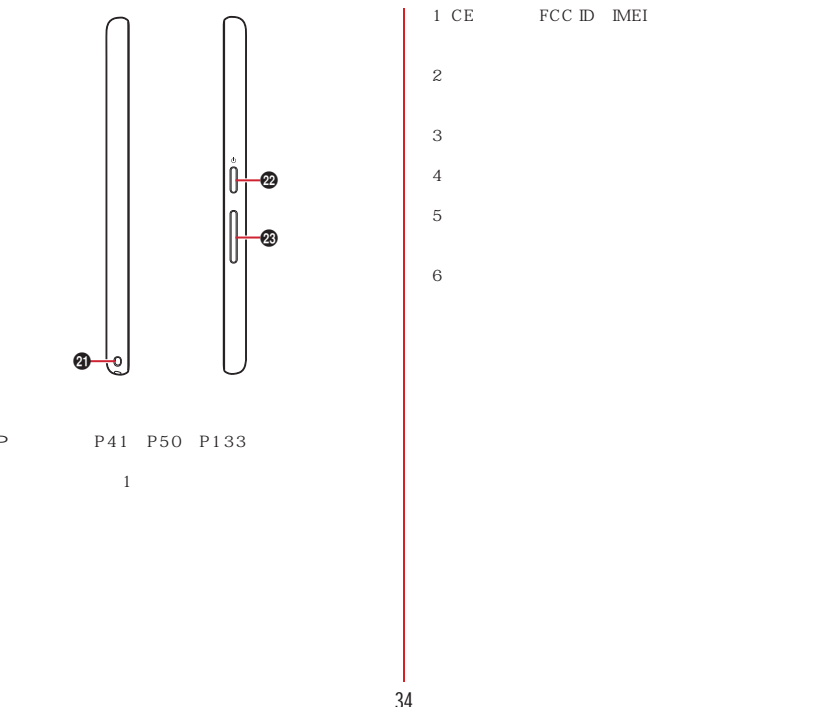

u v

w

1 CE FCC ID IMEI
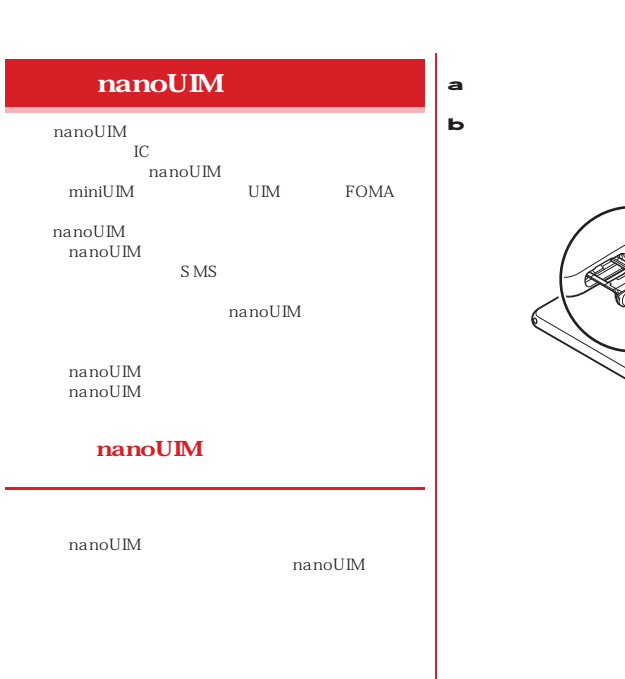

P26

 $\sqrt{\frac{2}{5}}$ 

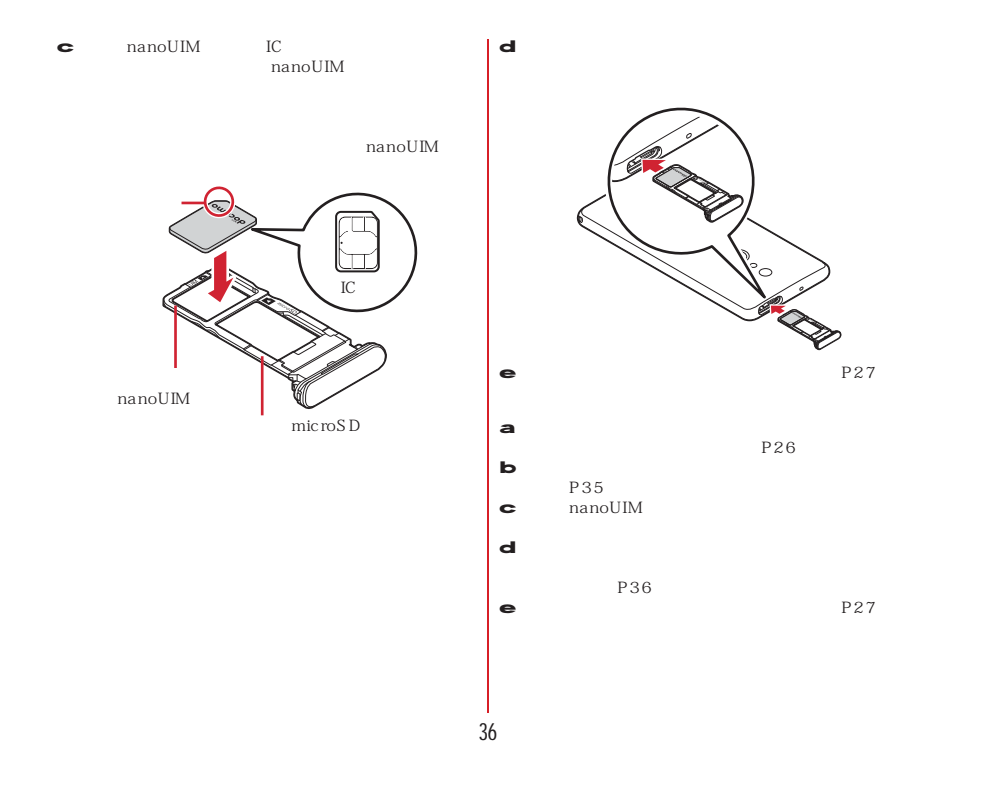

## nanoUIM IC

nanoUIM と、ドコモnanoUIMカードが壊れることがありますので

✔

### **hanoUIM**

nanoUIM PIN を設定できます。→P44

# microSD

microSD microSD

## **nicroSD**

2GB microSD 32GB microSDHC microSDHC UHS-I 400GB microSDXC microSDXC UHS-I 2020 6 microSD microSD microSD

# microSDカードの読み込み中や、microSDカード内の

microSD

microSD

#### $\mathbf{v}$ -----microSDXC SDXC SDXC<br>
microSDXC<br>
microSDXC

microSDXC<br>SDXC microSDXC

SDXC<br>
microSD<br>
microSDHC

 $\text{microSD}$  10

microSD 10

microSD UHS 3 microSD

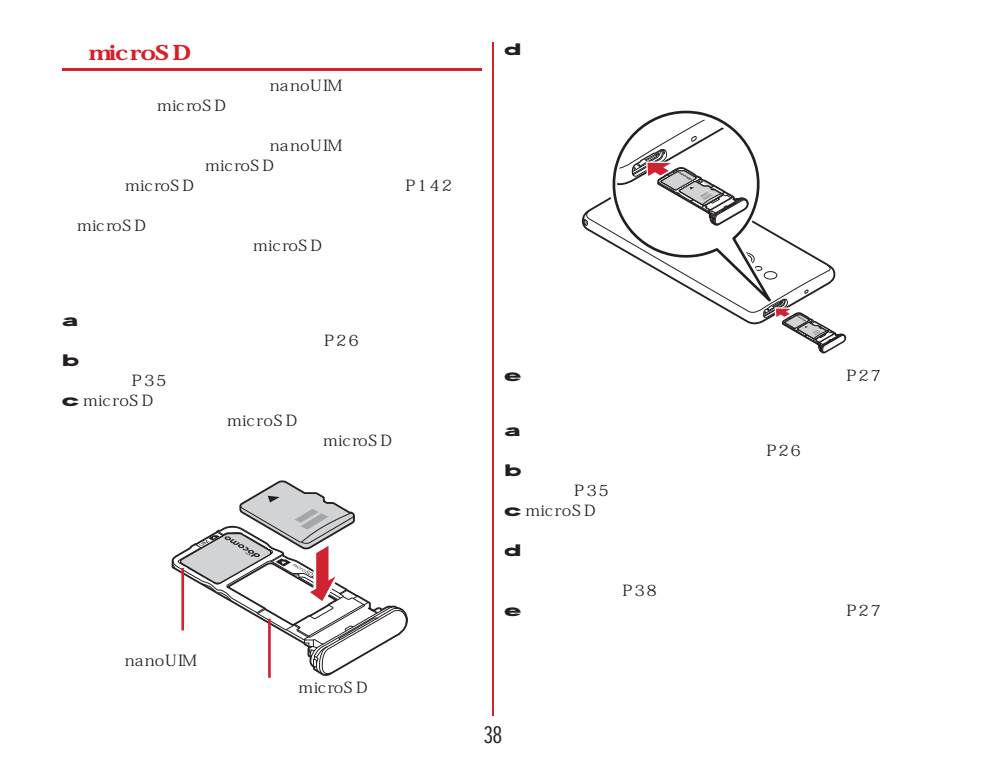

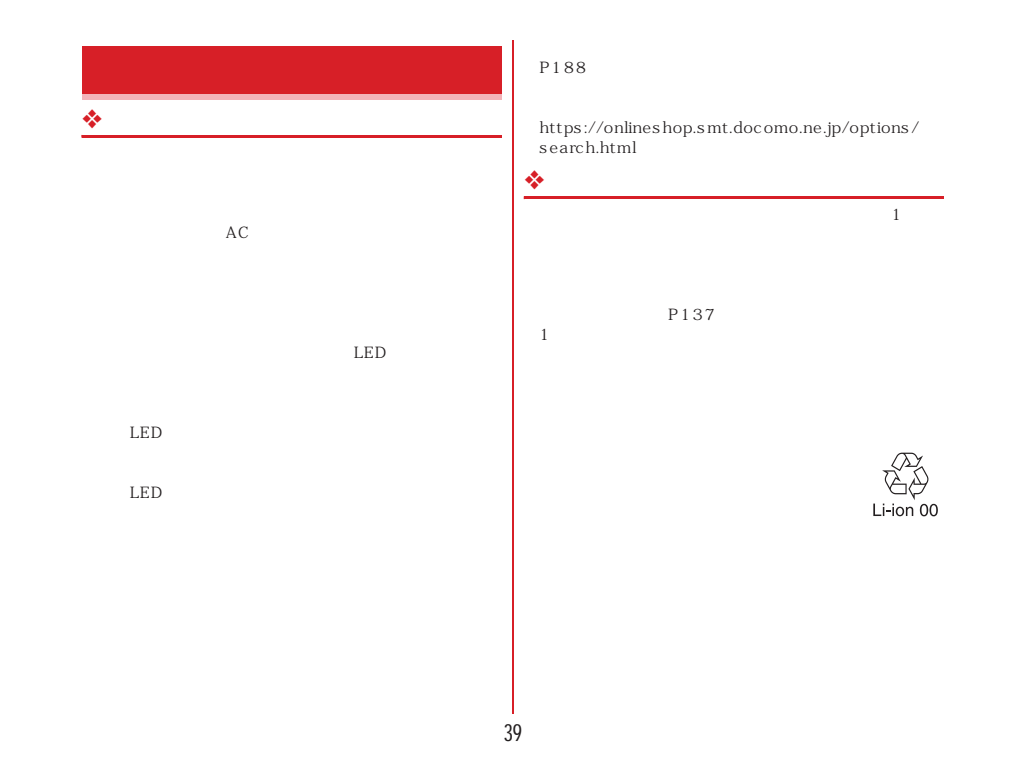

# ❖

 $\begin{array}{c|cc}\n\hline\n\text{MCE} & \text{A}\text{C} & \text{D}\text{C} \\
\hline\n\text{MSB} & \text{A}\text{C} & \text{A}\text{C}100\text{V}\n\end{array}$ USBケーブルの取扱説明書をご覧ください。 ACアダプタ 07(別売品) AC100Vから240Vまで対 応しています。ACアダプタのプラグ形状はAC100V用 (国内仕様)です。AC100Vから240V対応のACアダプ

DC 05<br>
USB A to C 01 A to C 01

## **◆ ACアダプタを使って充電**

AC 07

a AC Type-C USB Type-C

 $\mathbf b$  AC **b** AC<br>Tensor

 $\bullet$   $\bullet$   $\bullet$   $\bullet$   $\bullet$   $\bullet$   $\bullet$   $\bullet$ 

d USB Type-C AC<br>Type-C AC USB A to C 01

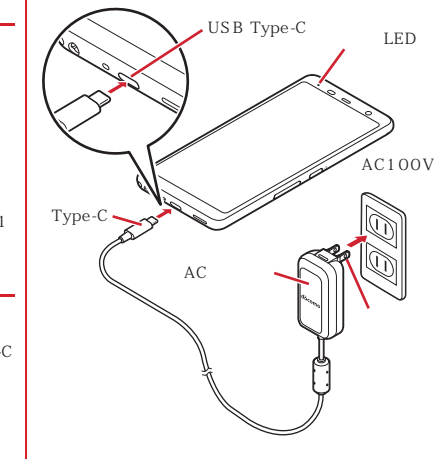

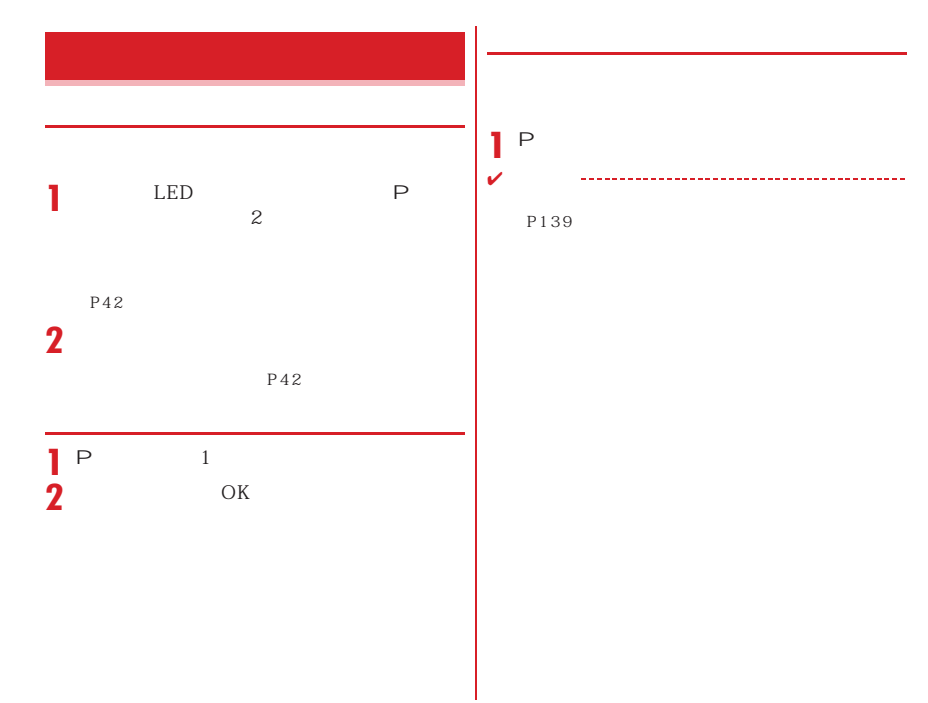

41

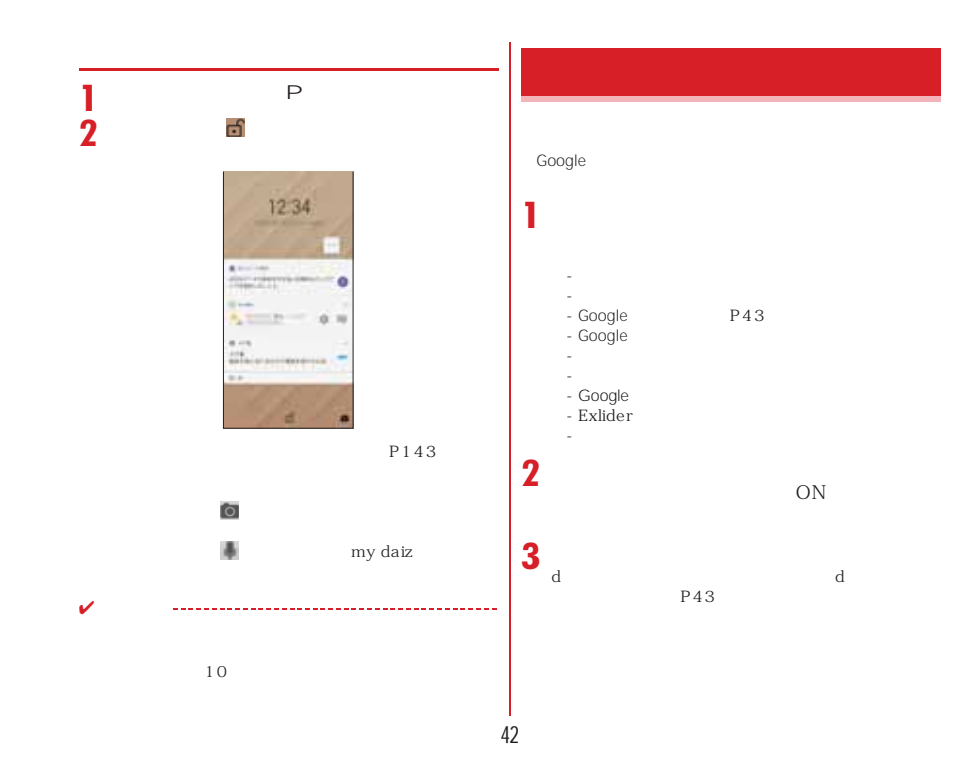

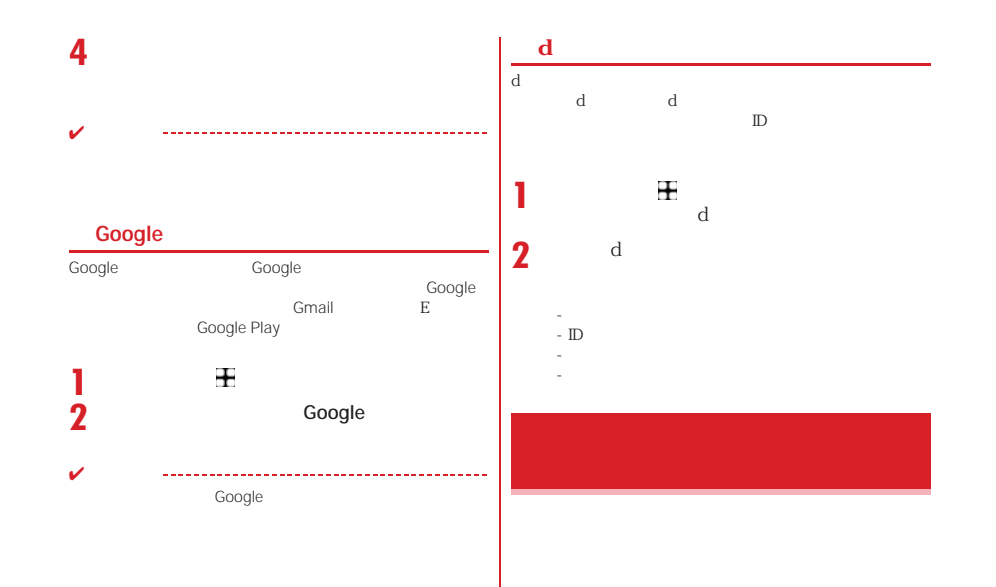

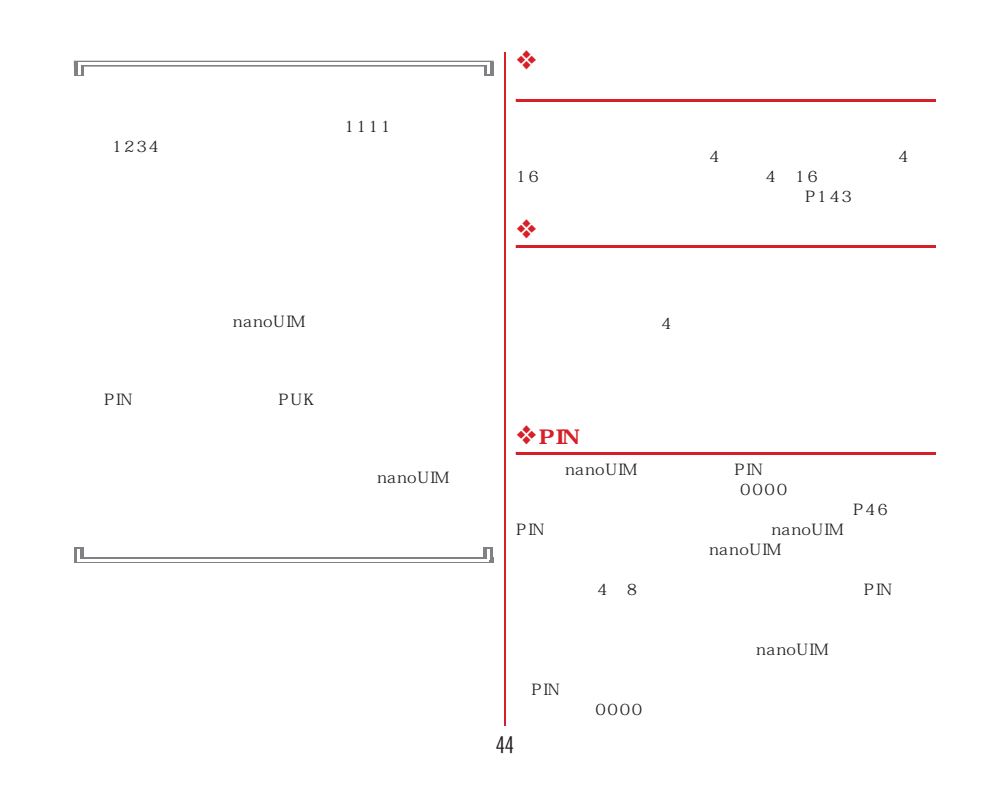

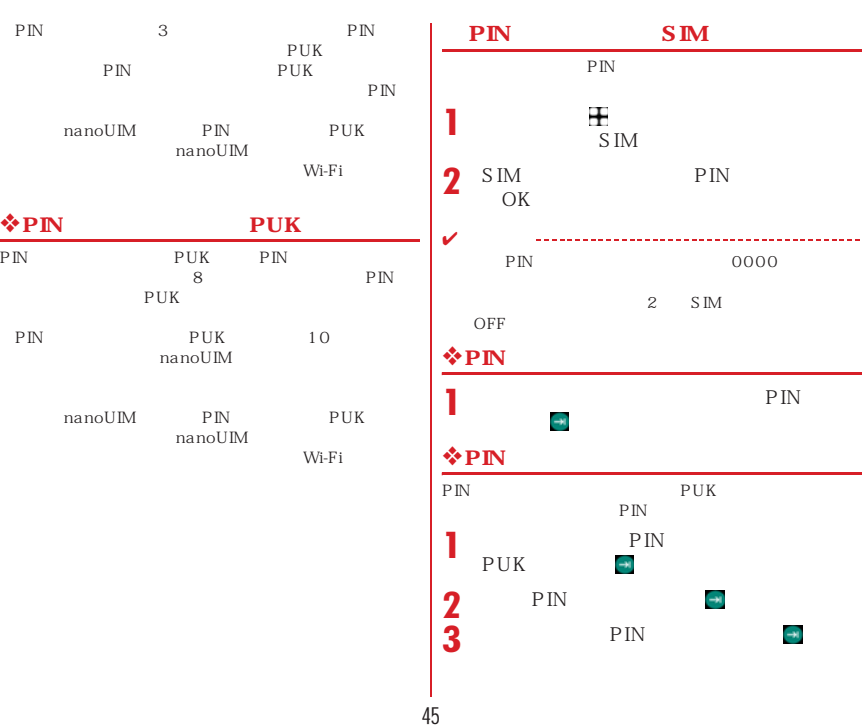

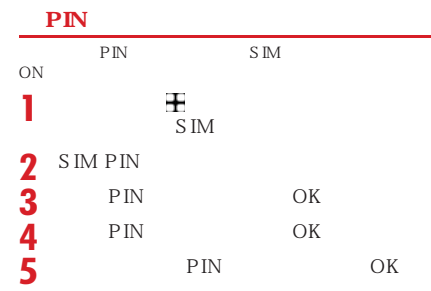

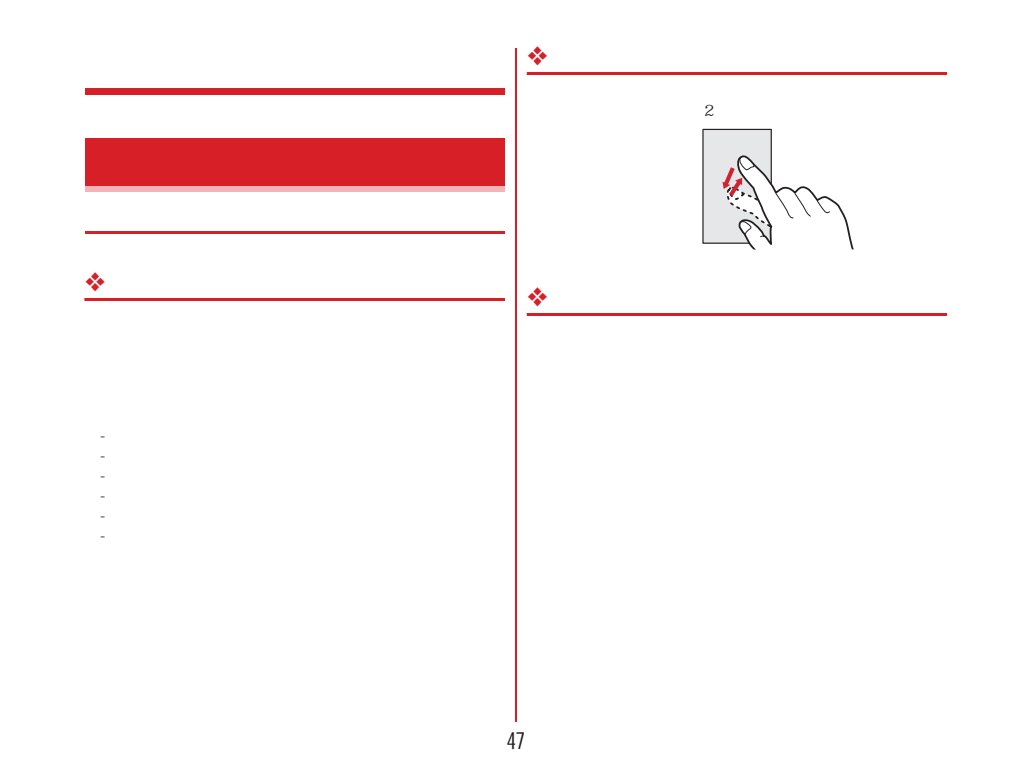

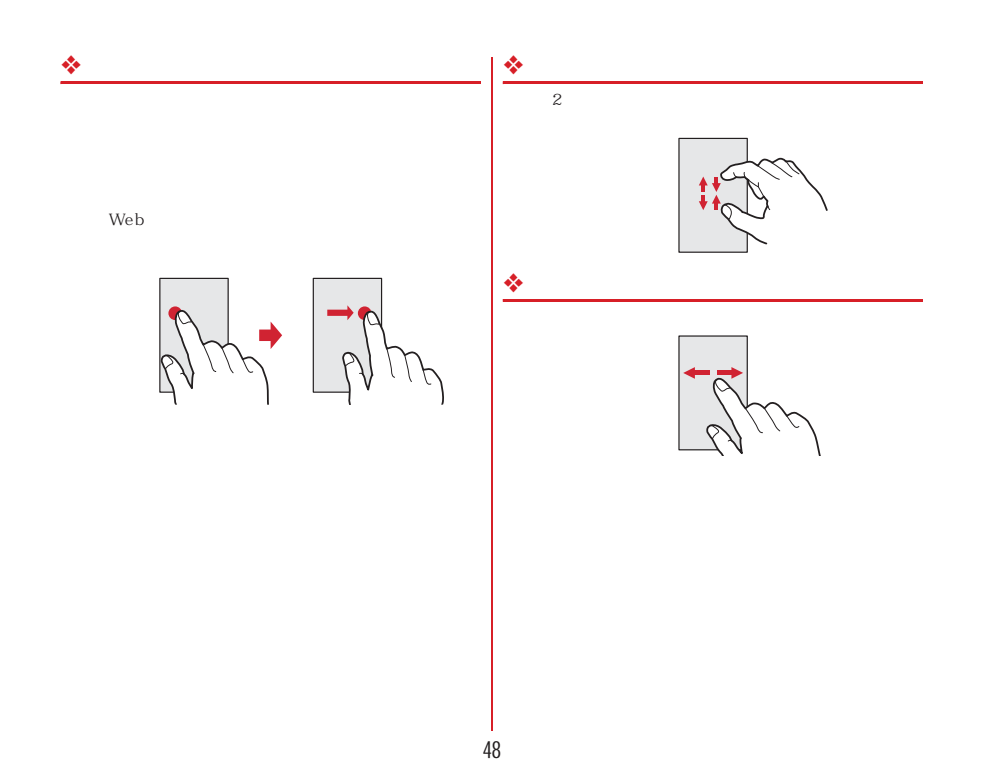

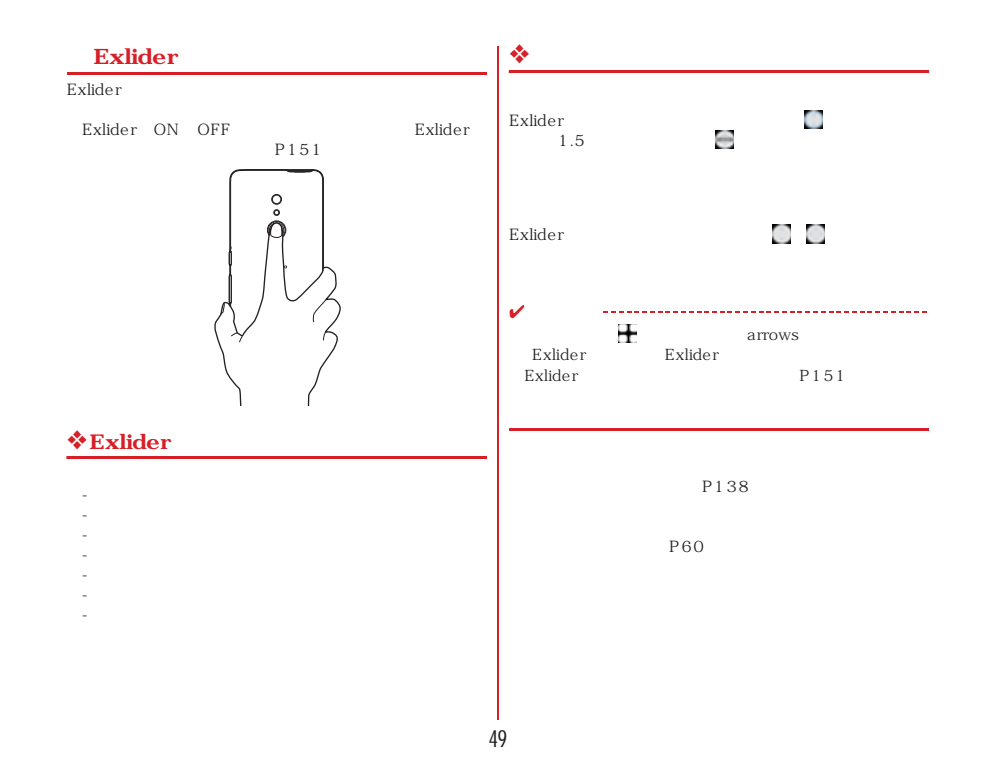

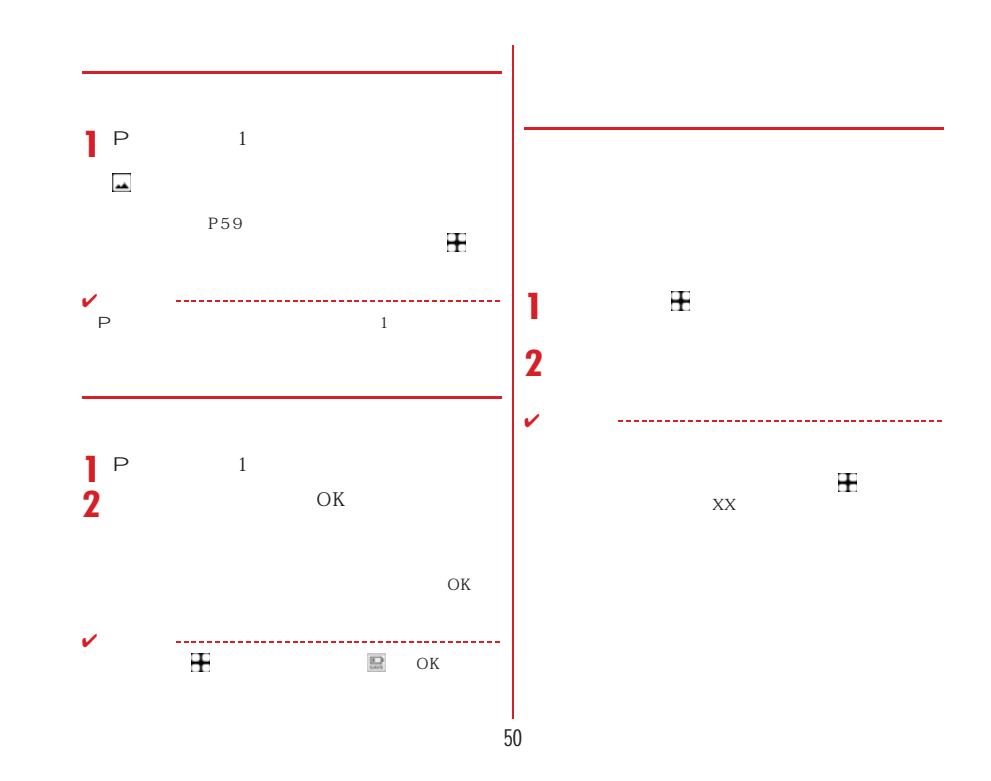

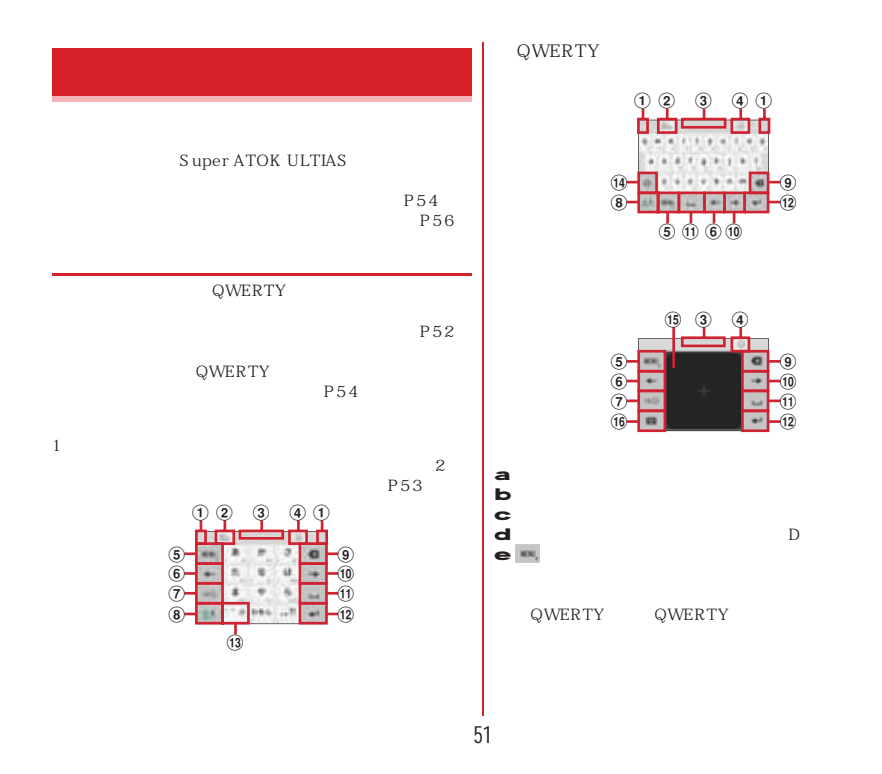

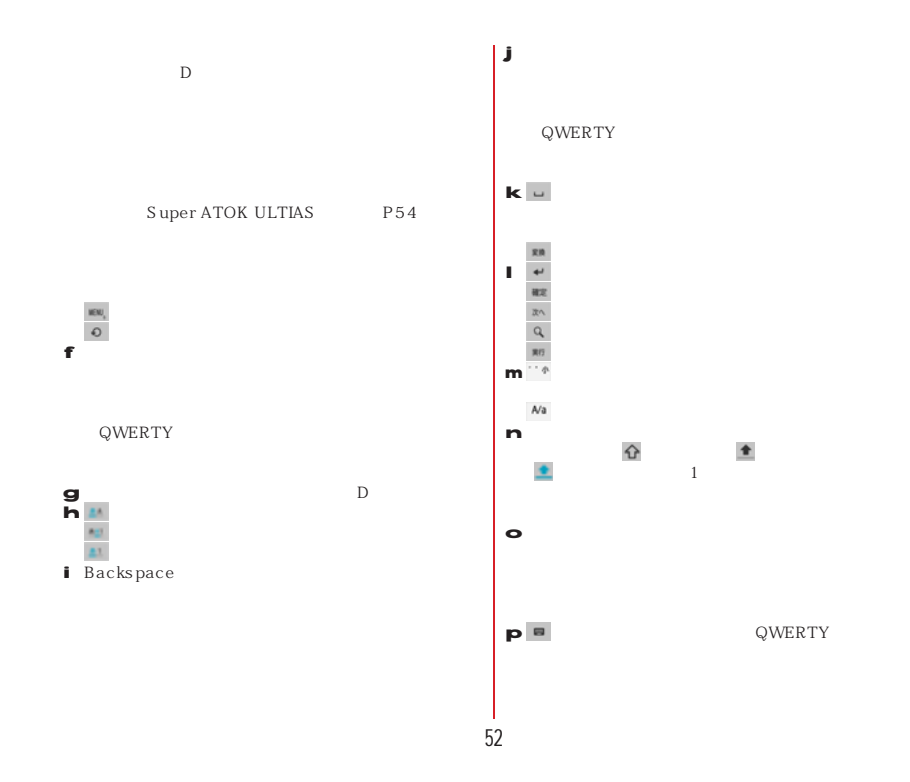

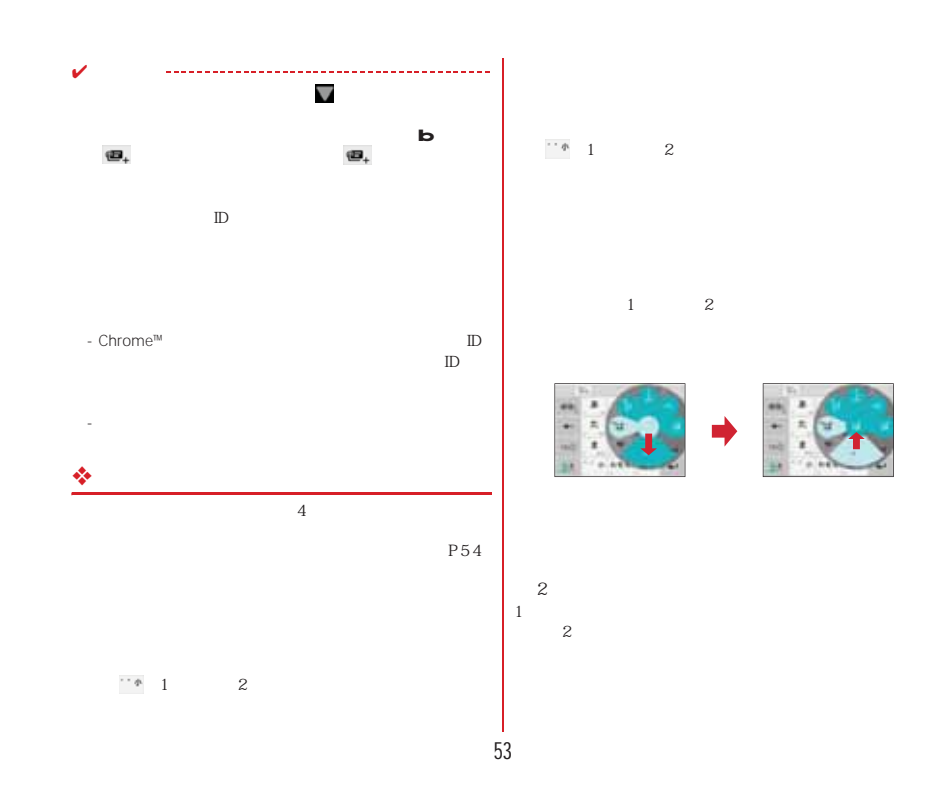

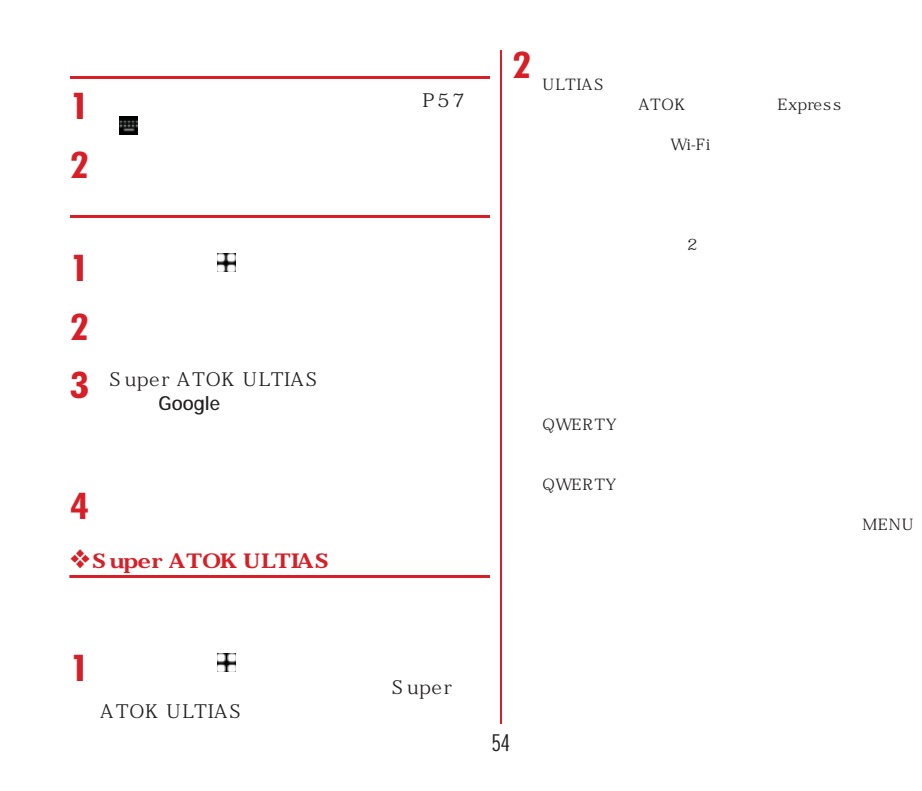

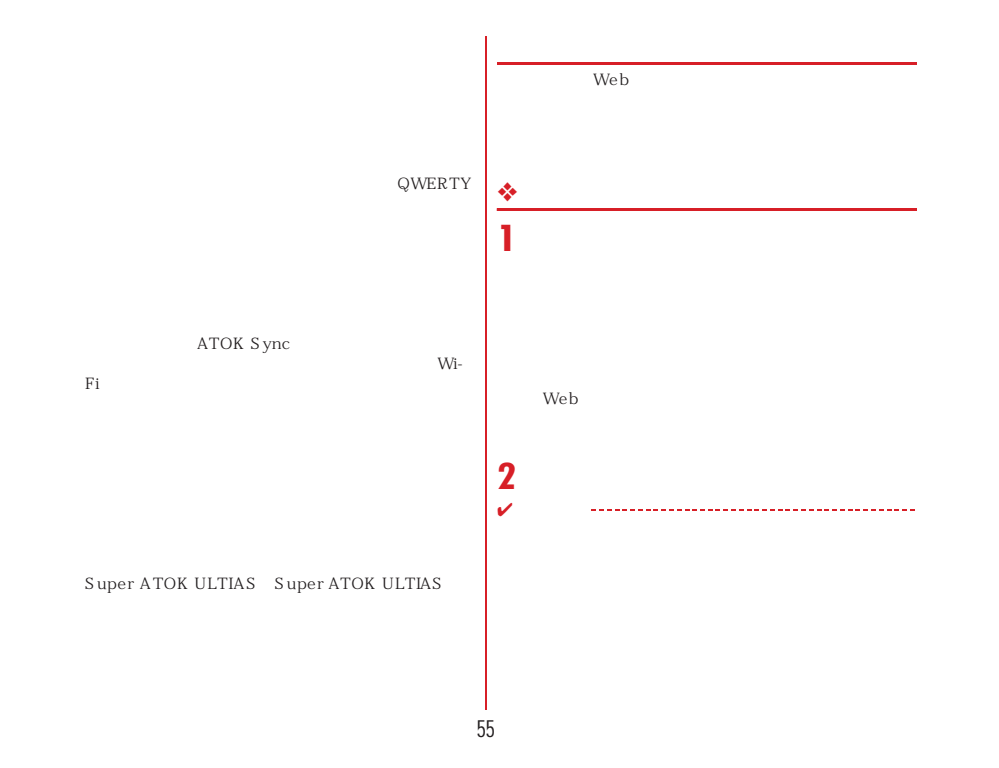

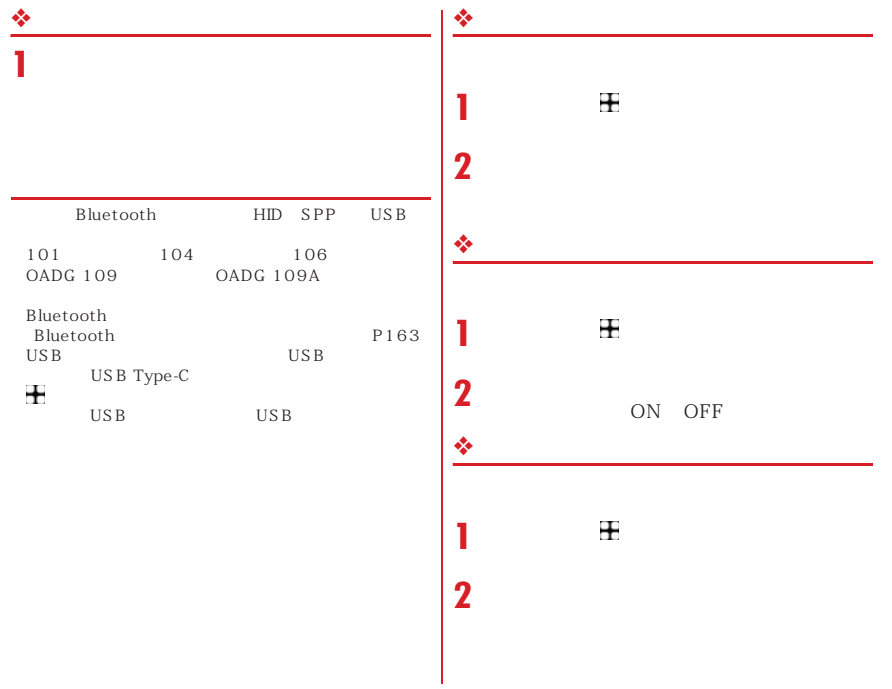

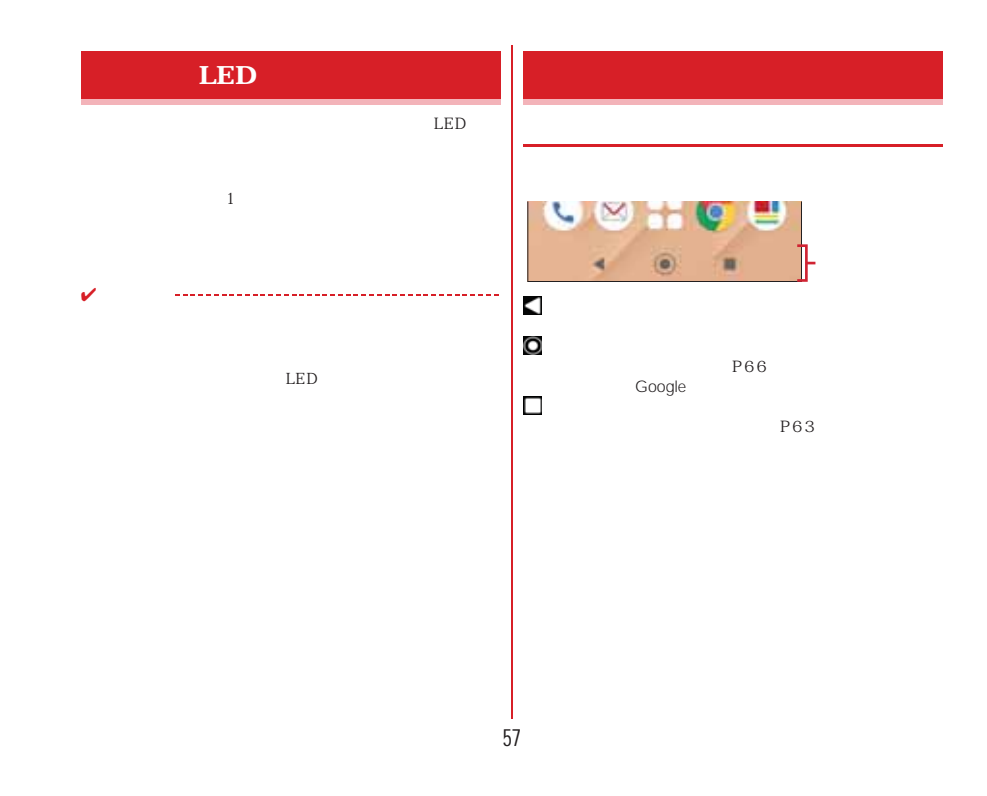

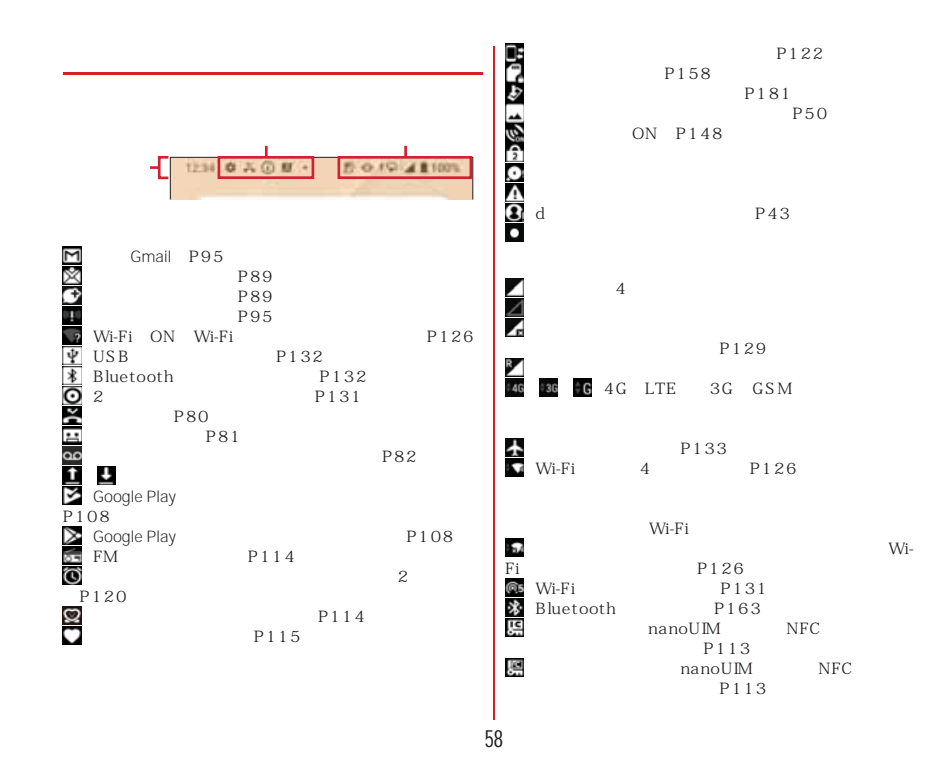

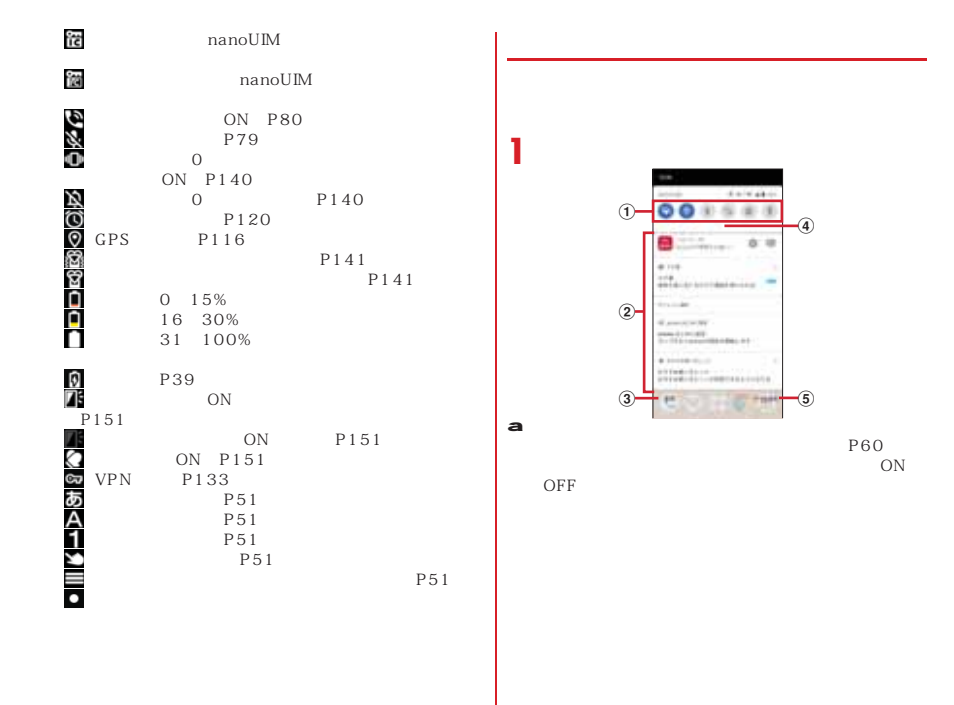

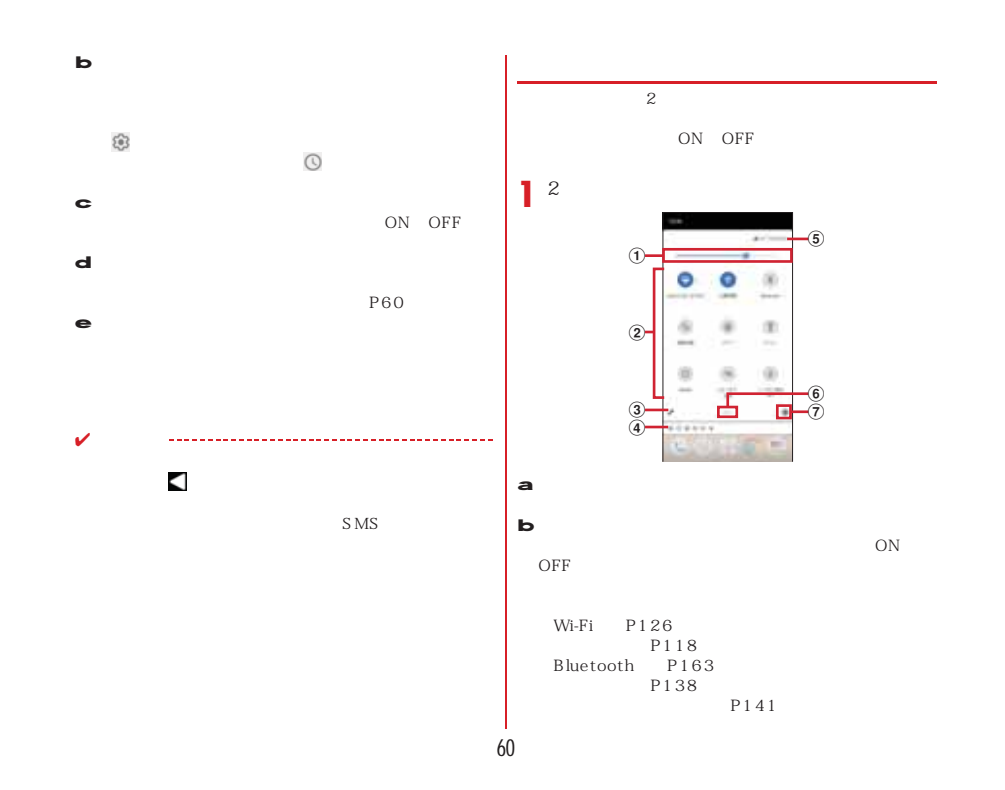

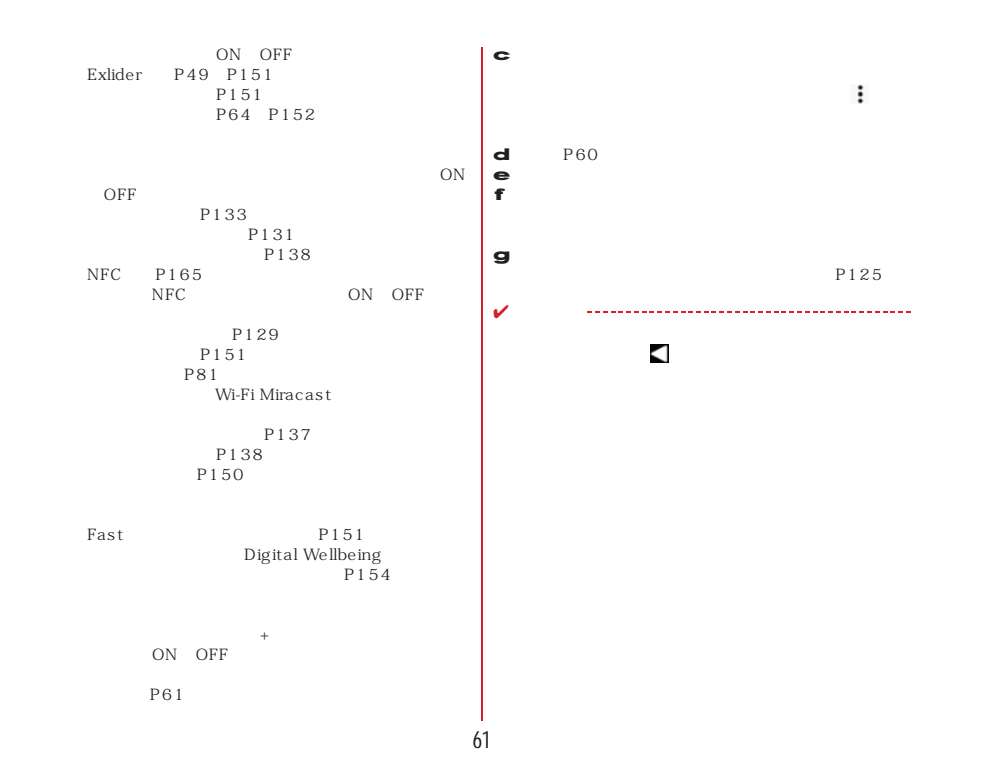

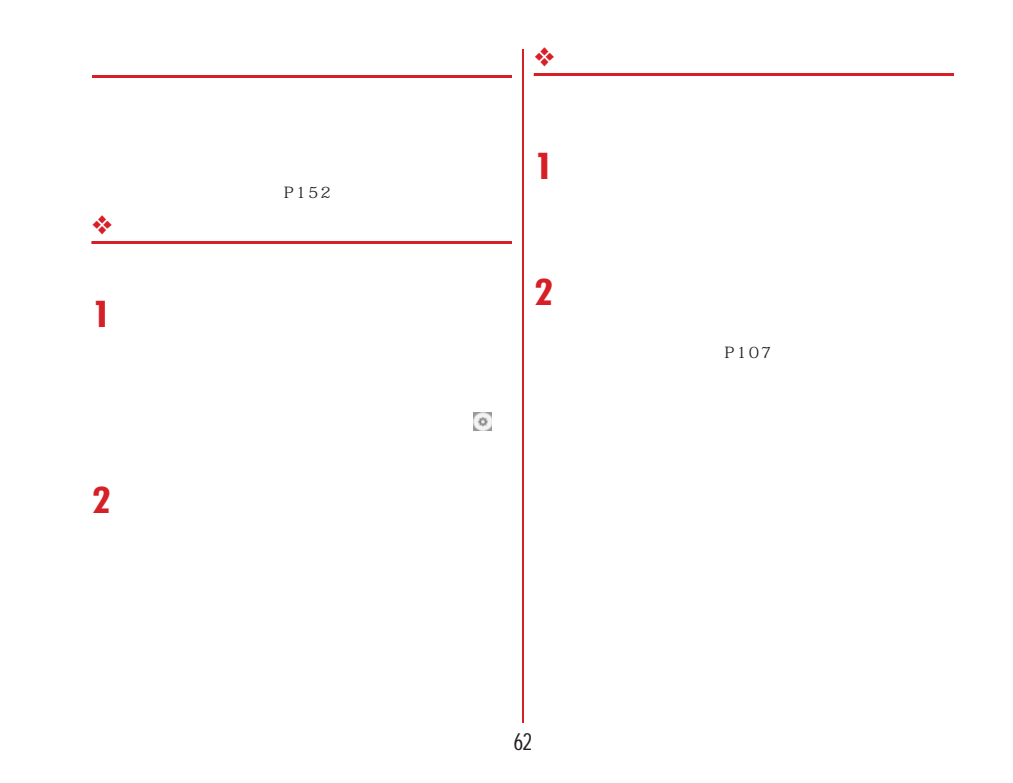

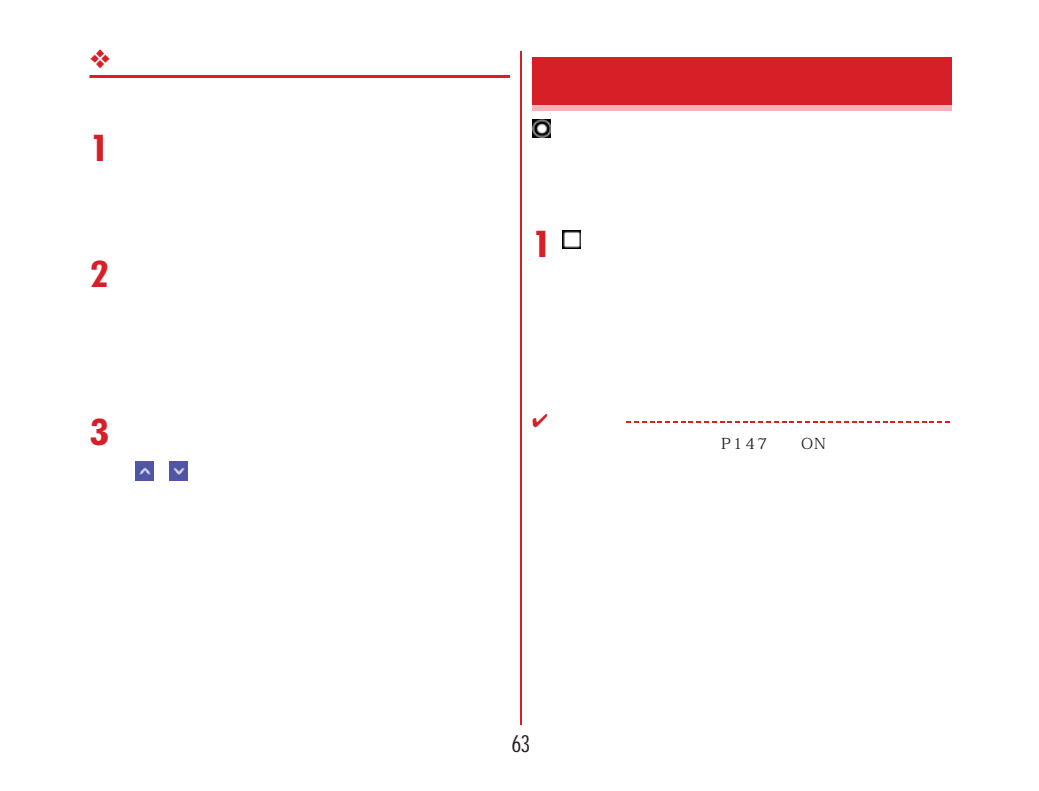

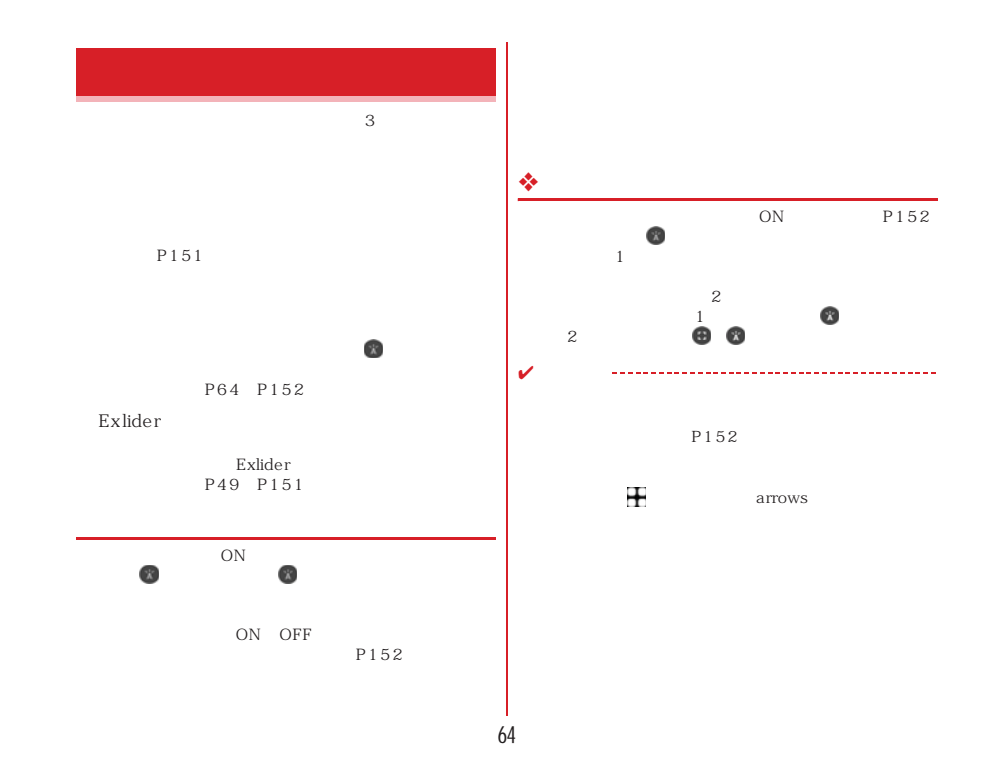

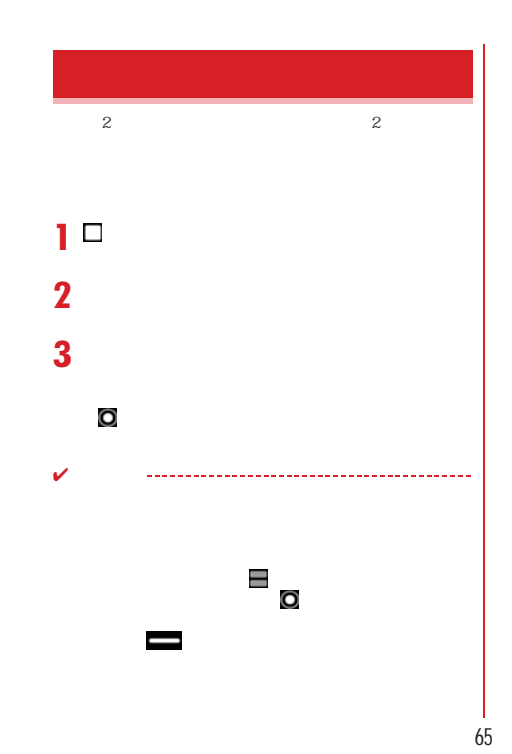

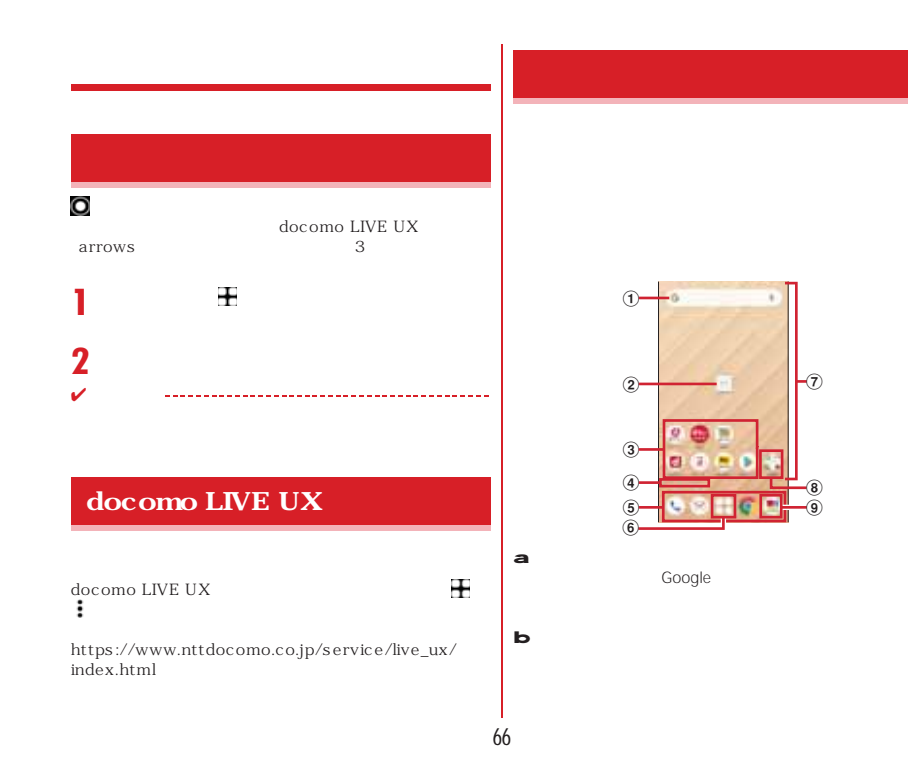

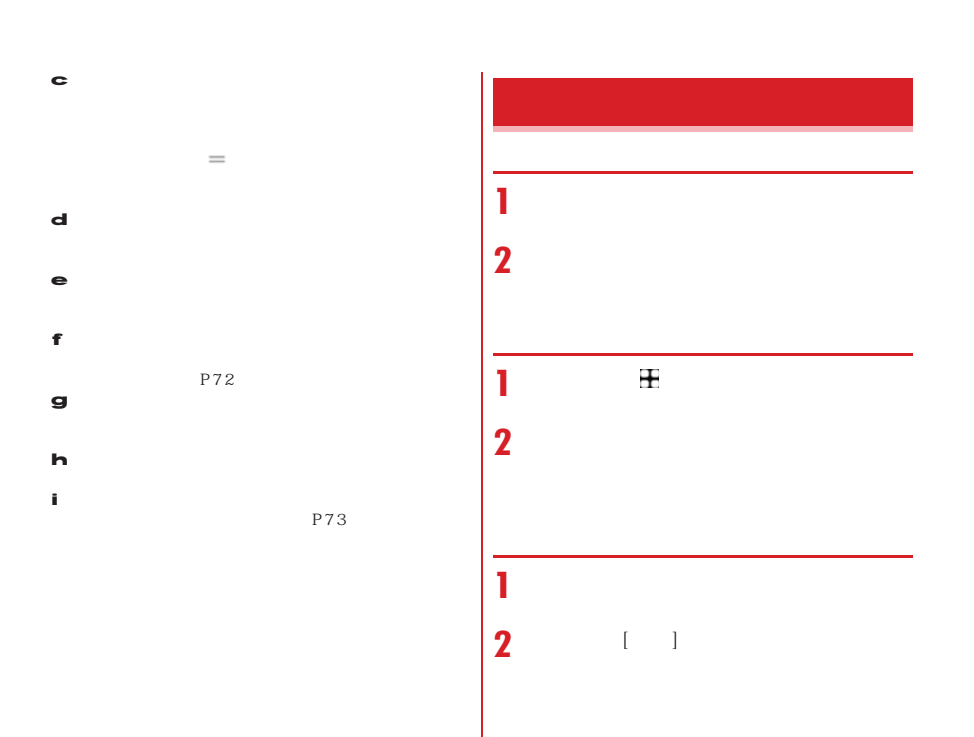

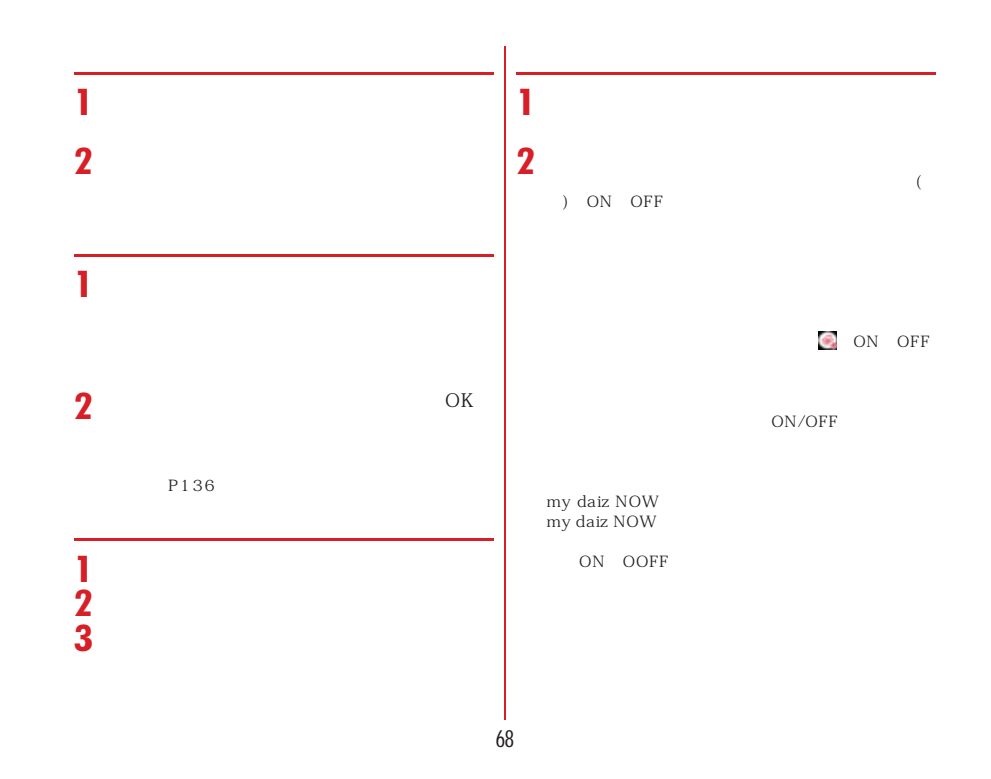

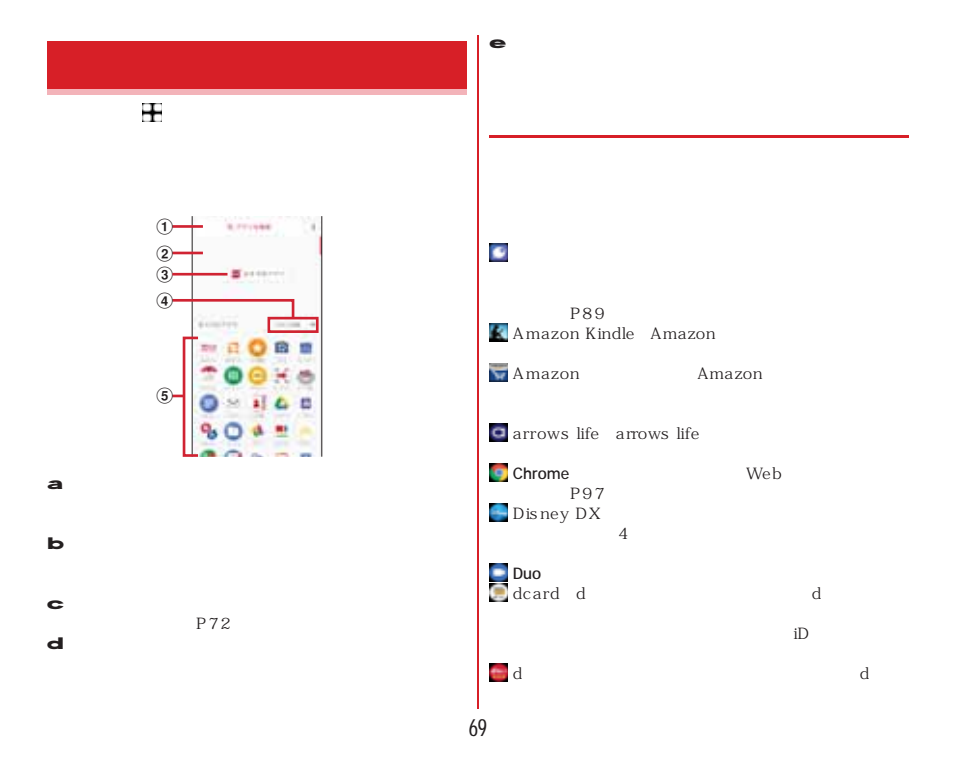

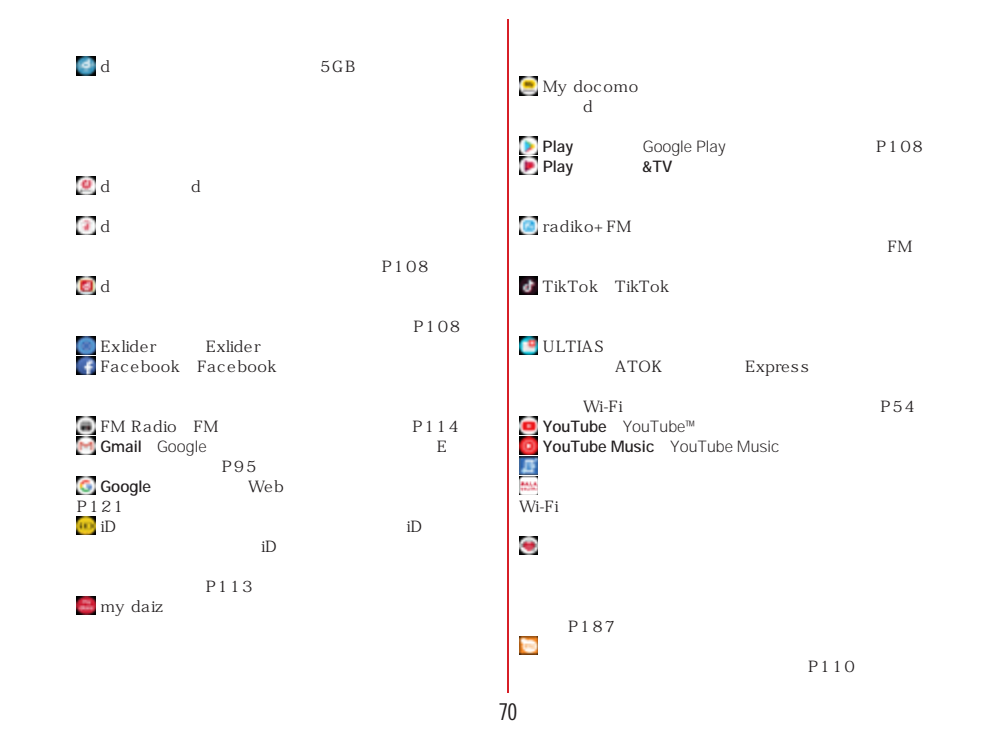
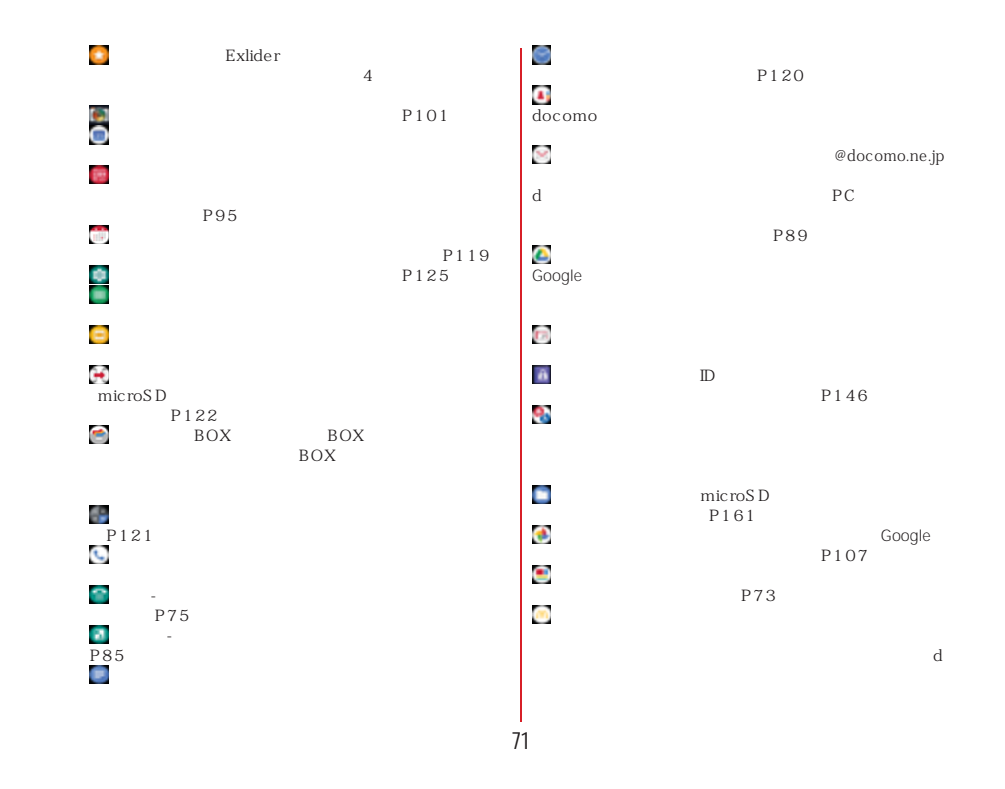

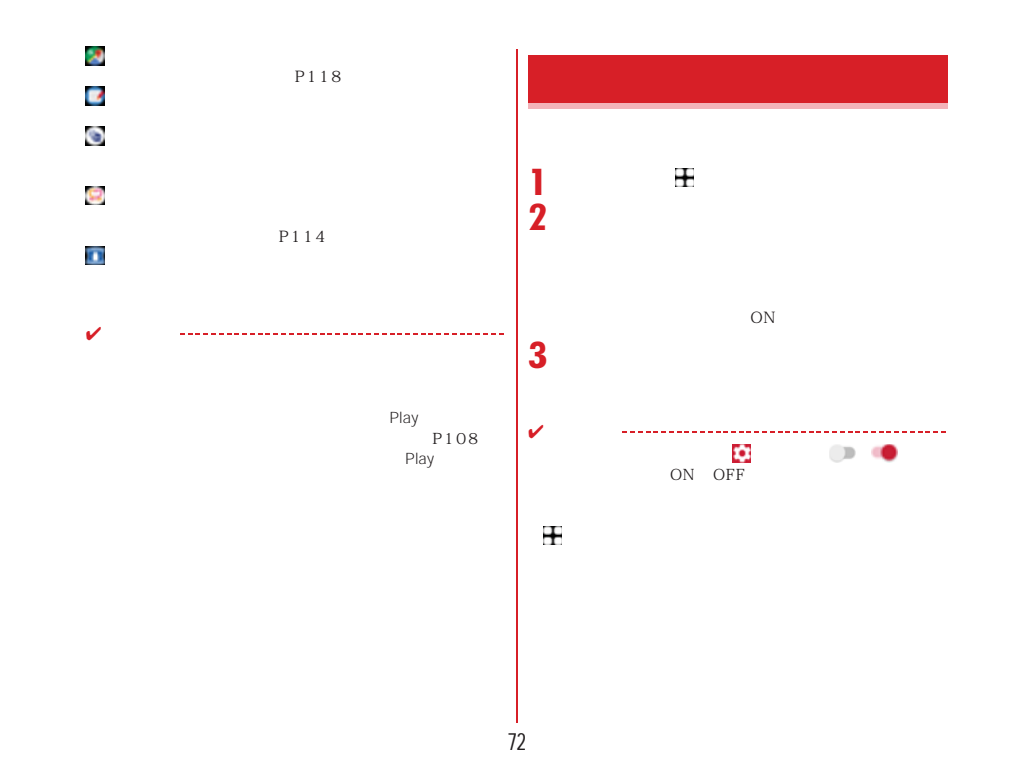

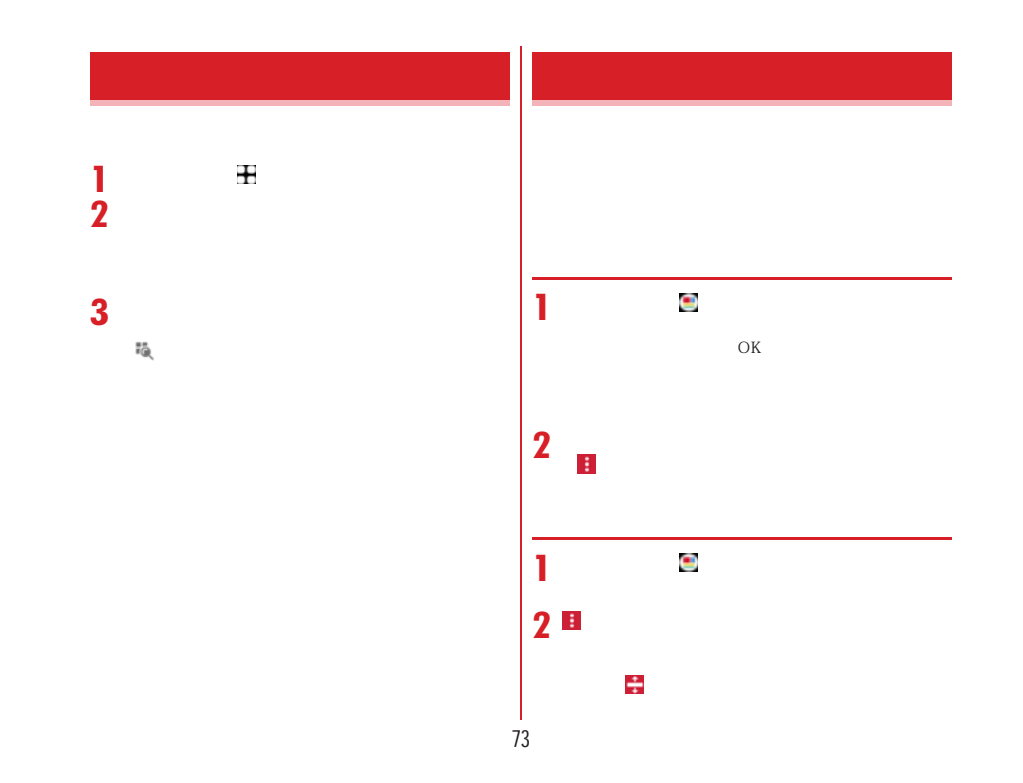

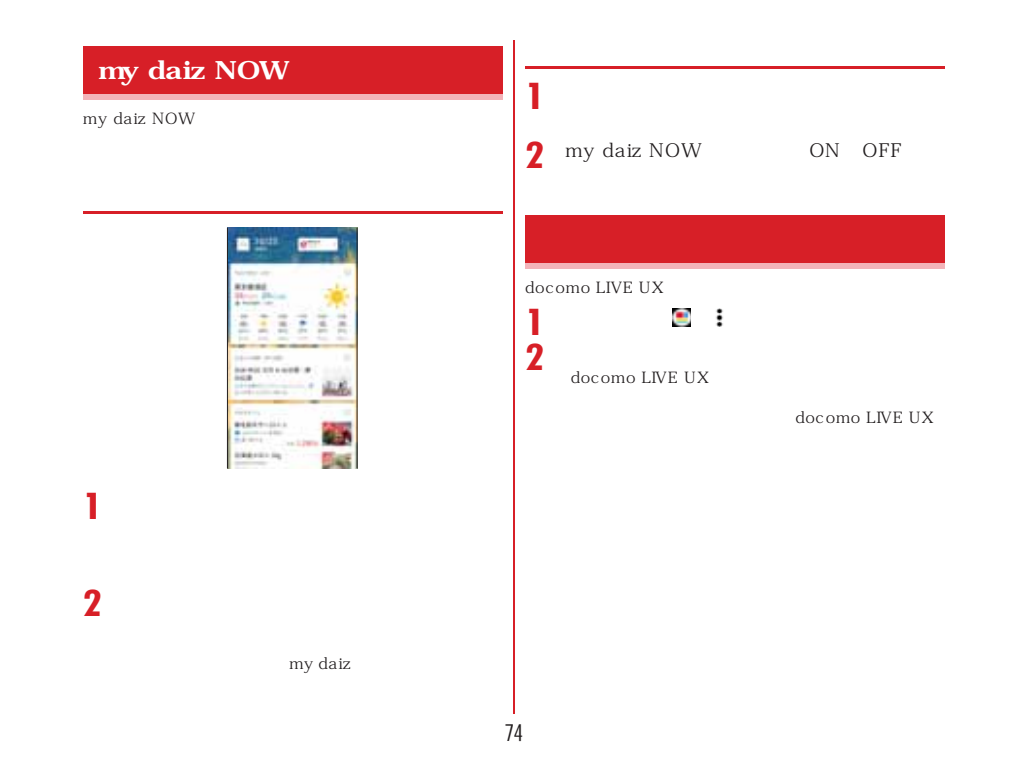

## 75 **1** [電話 - かんたんセット] **2 3 4** ✔VoLTE<br>VoLTE  $-VoLTE$ -- VoLTE<br>-<br>4G/3G/GSM ※1 $2$  ON  $\frac{1}{2}$  4G/3G/GSM  $1$   $\qquad$ [ $\qquad$ ]  $\overline{2}$  +  $\overline{1}$ ーにTE<br>OFF 3G  $\overline{\text{OFF}}$  ON<br>3G LTE VoLTE(HD+)は、通話の音声がVoLTEよりさらに高VoLTE(HD+) VoLTE(ND+)<br>Volte HD+

P82

作」をご覧ください。→P79

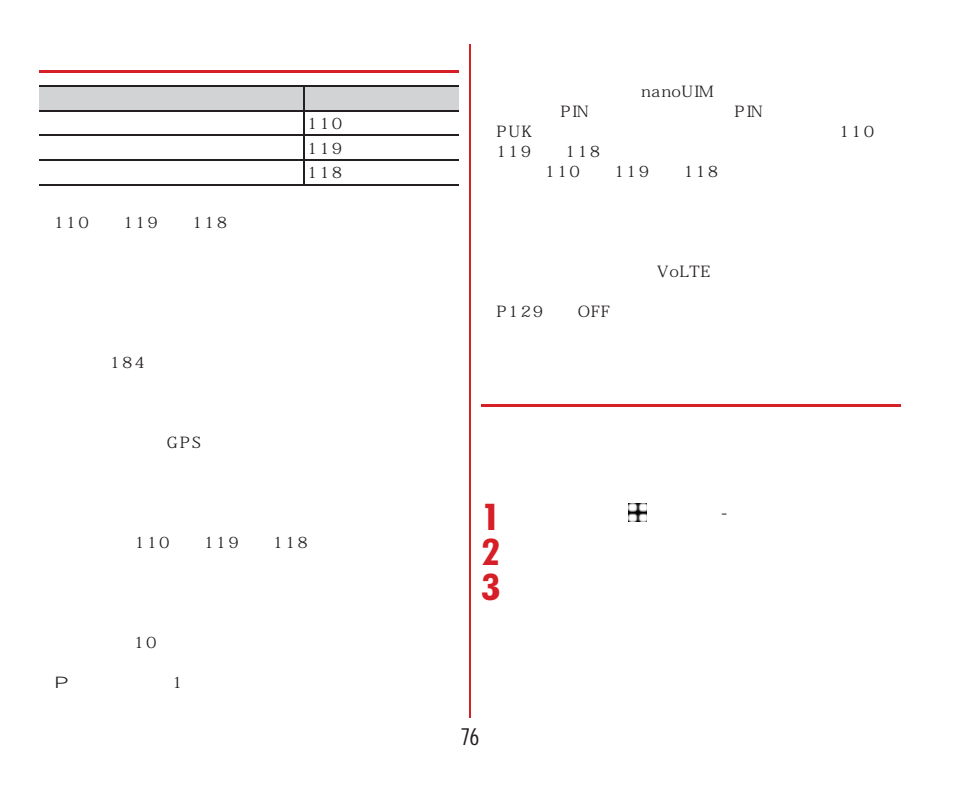

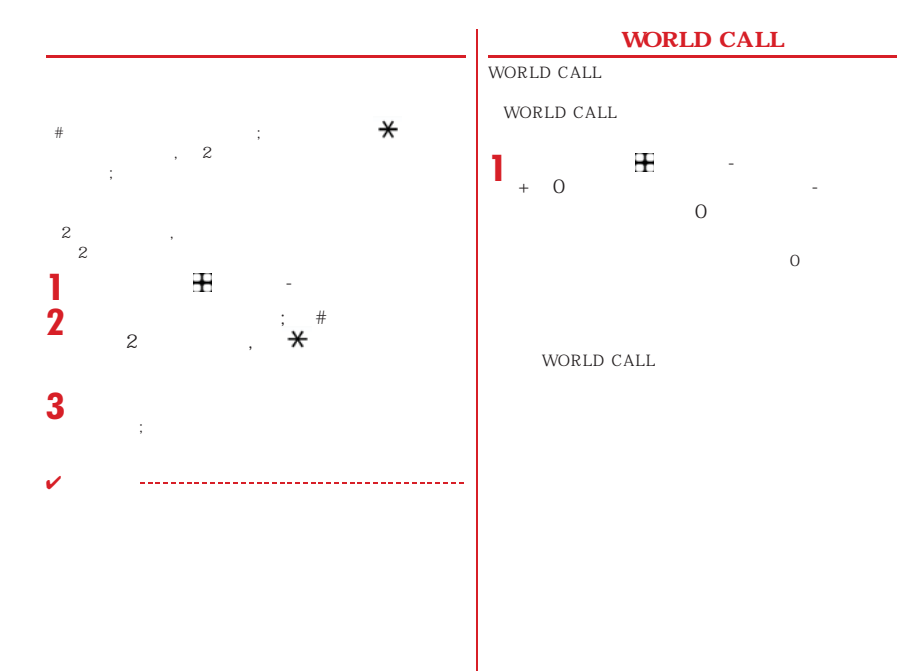

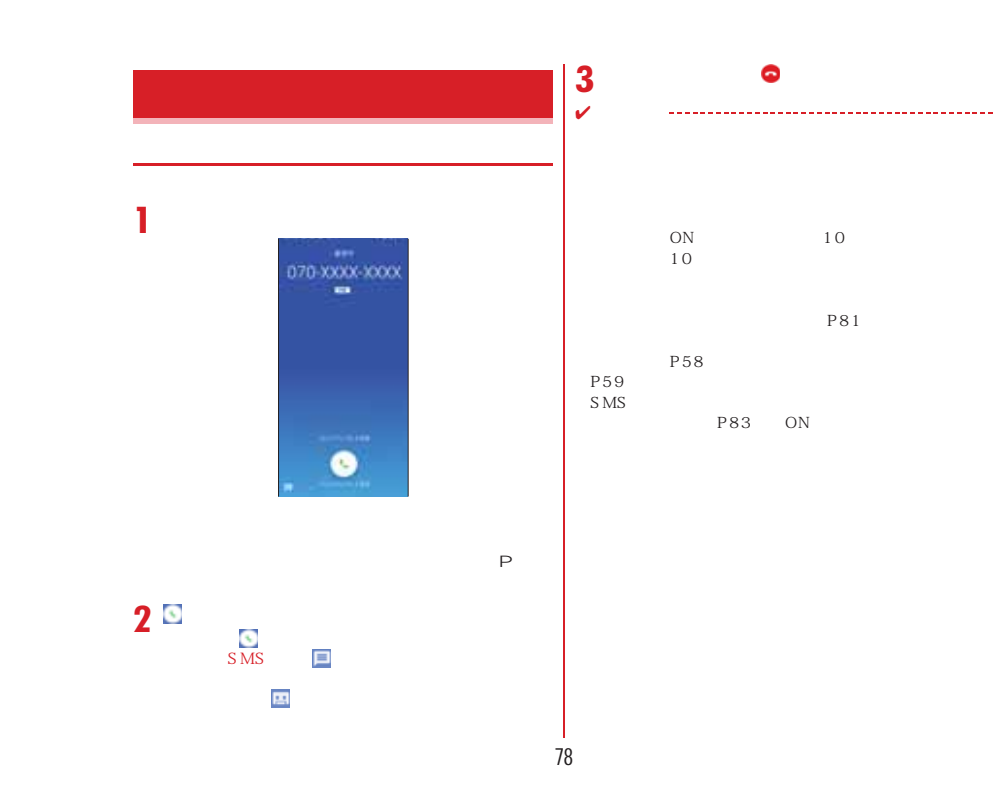

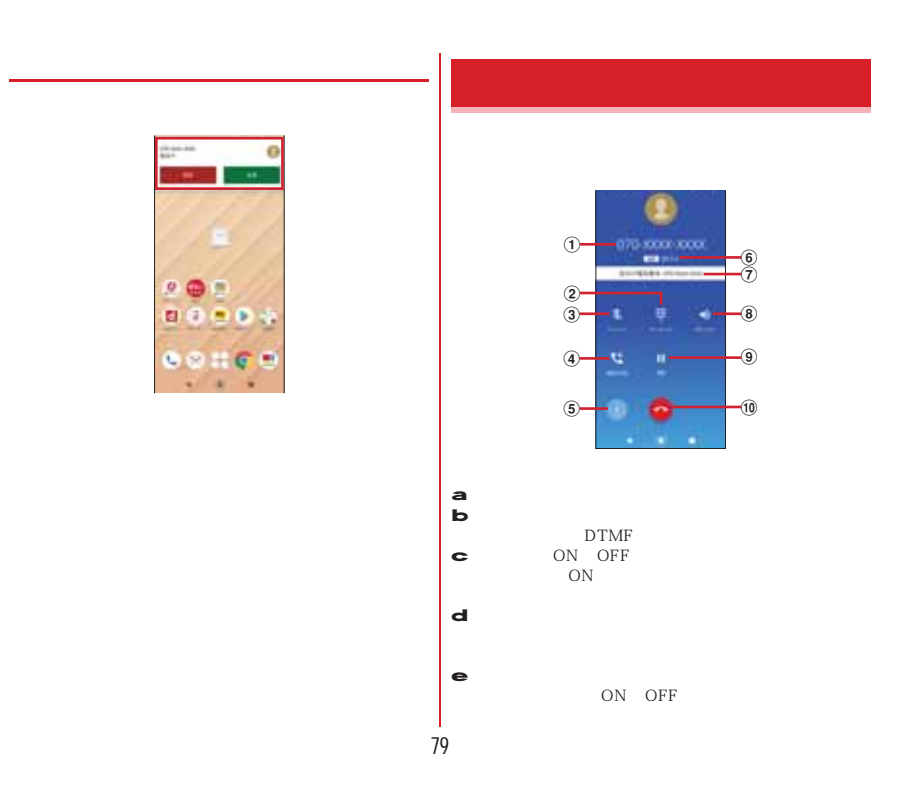

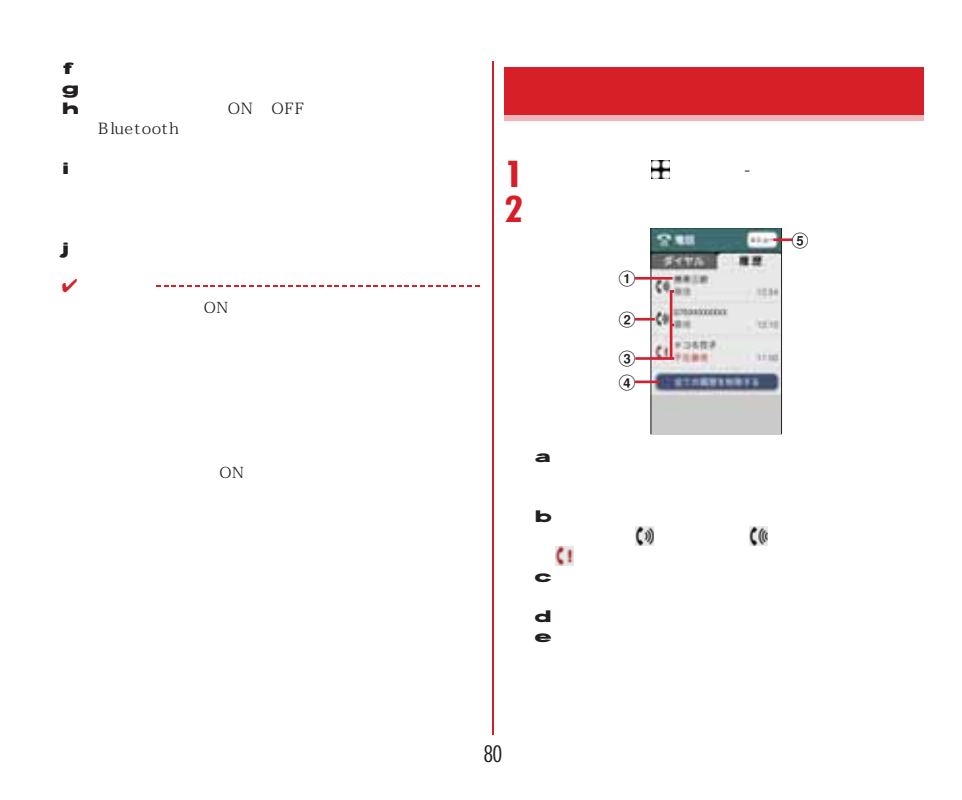

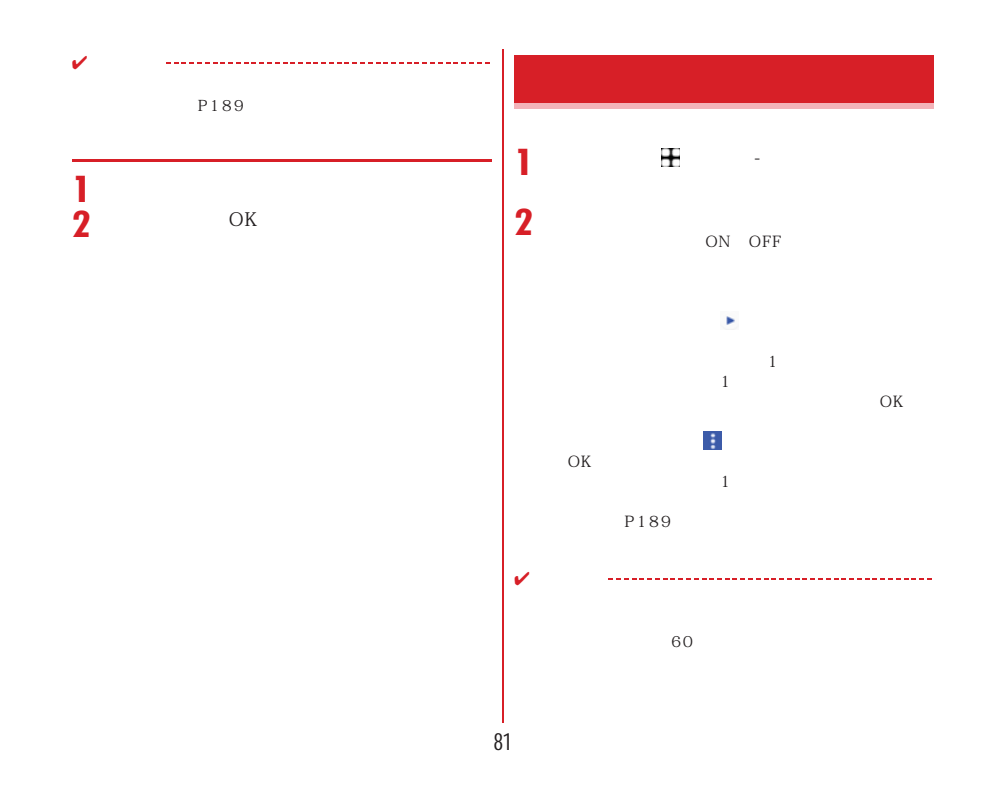

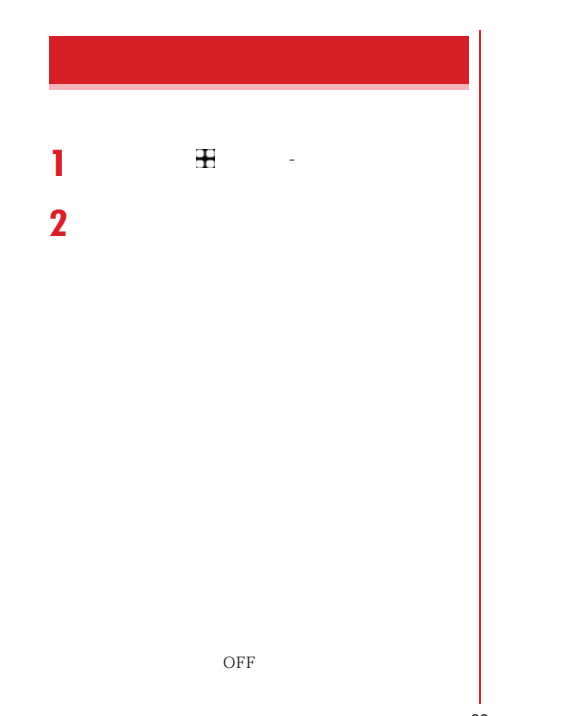

P173 設定方法→P81  $SMS$ S<sub>MS</sub> S MS P173<br>ON OFF

> P  $P83$

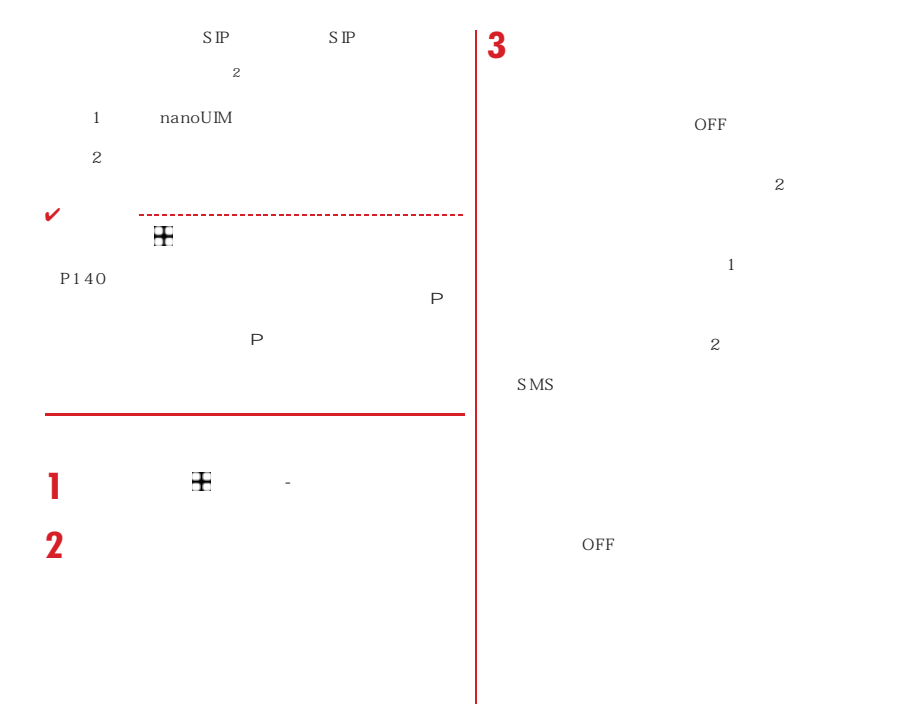

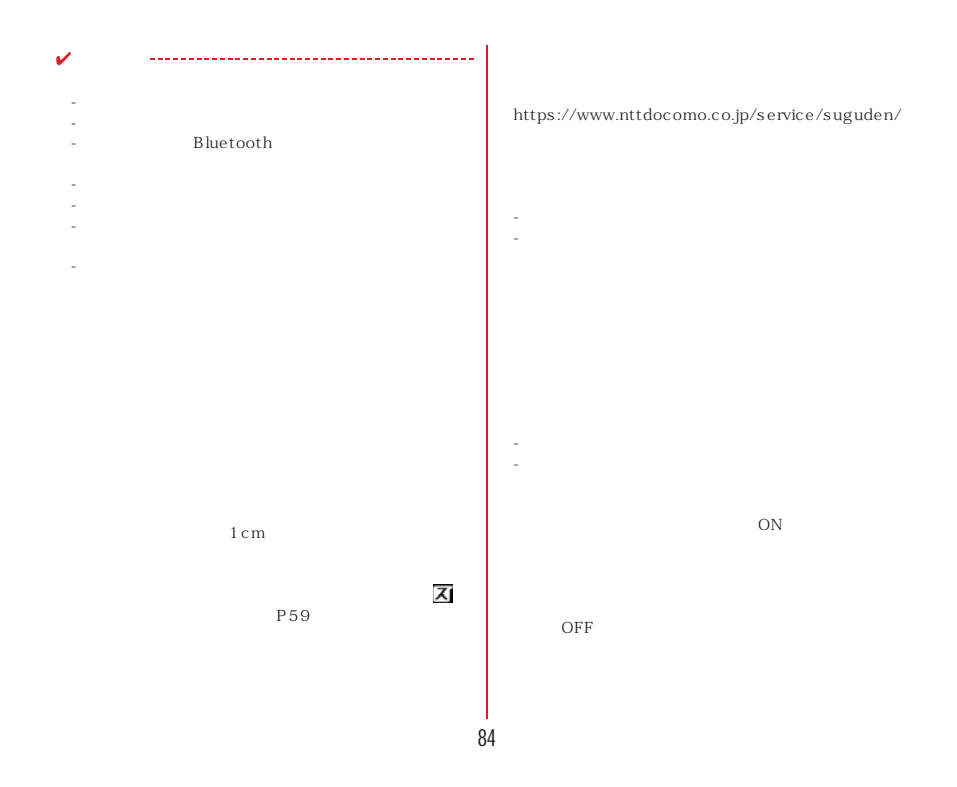

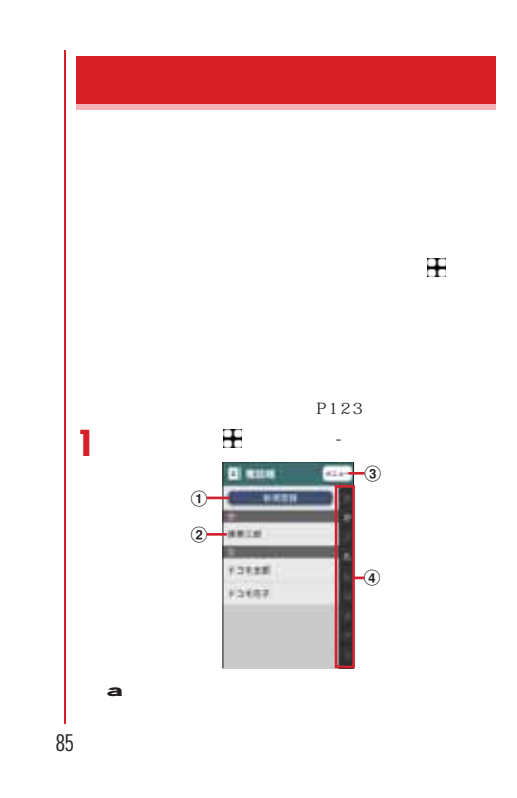

OFF

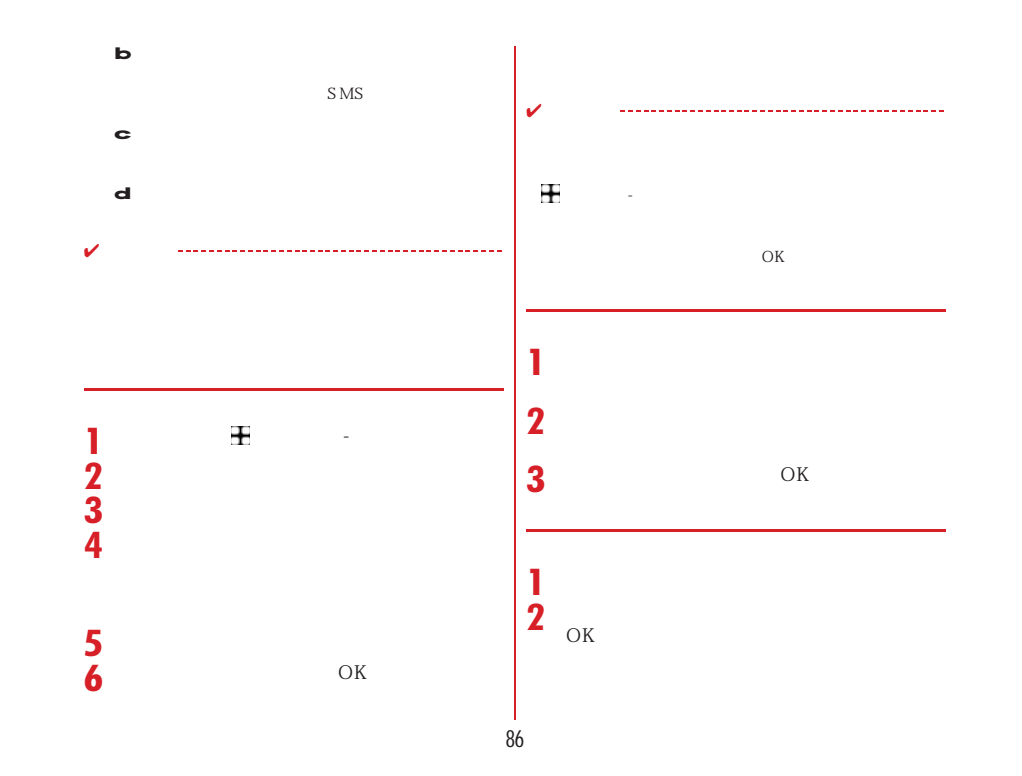

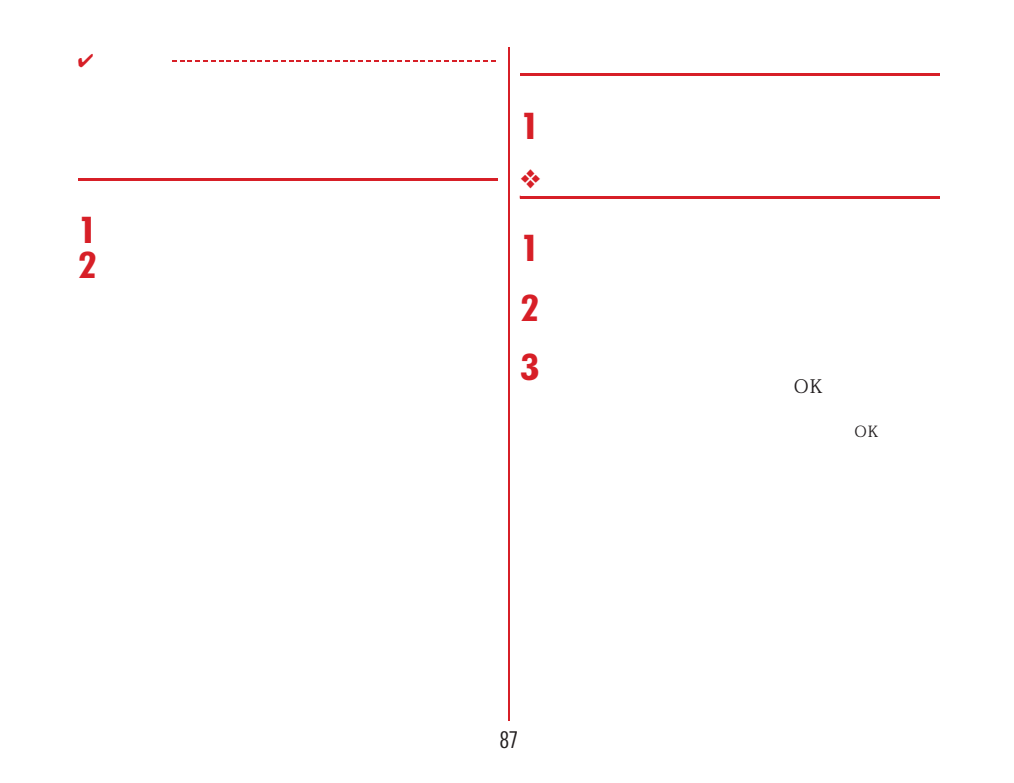

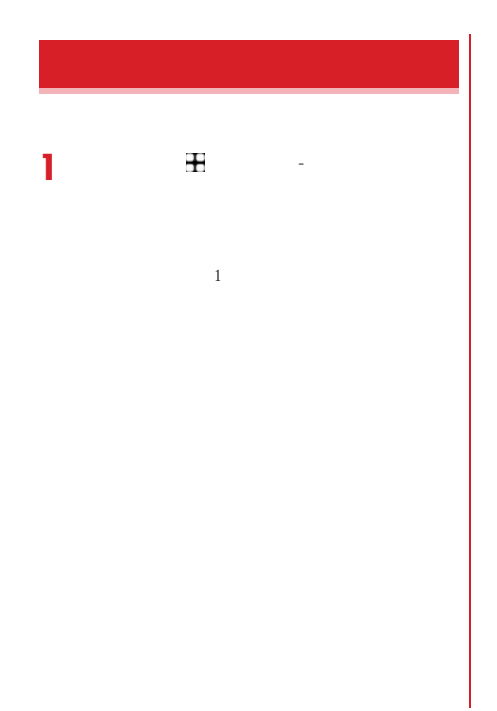

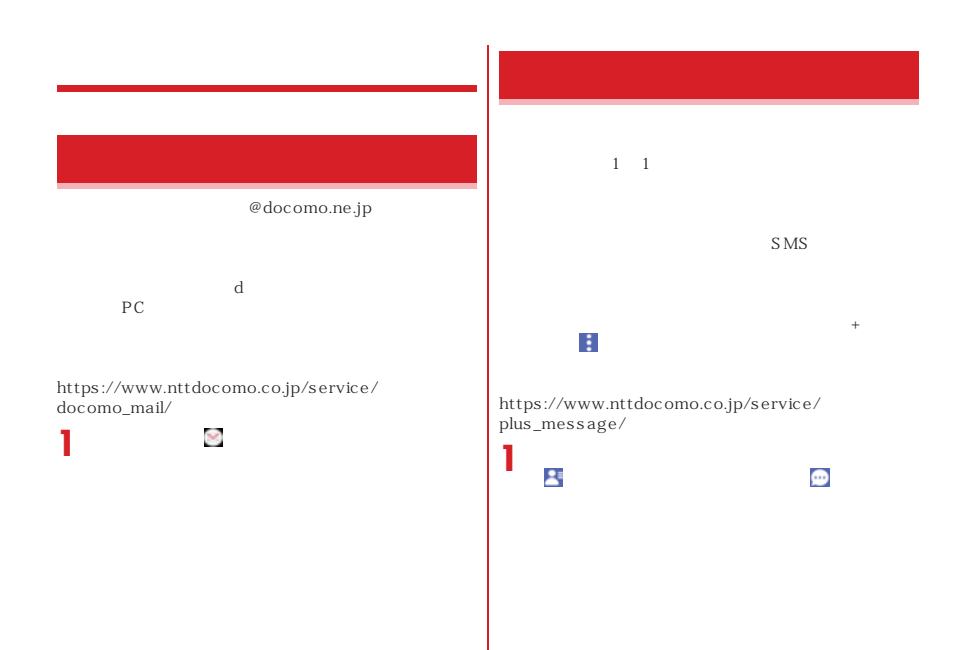

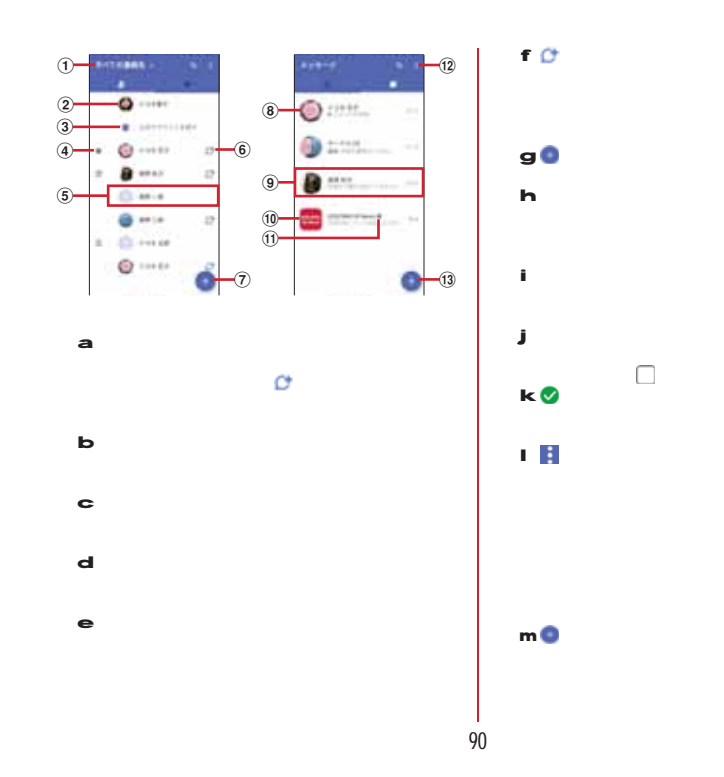

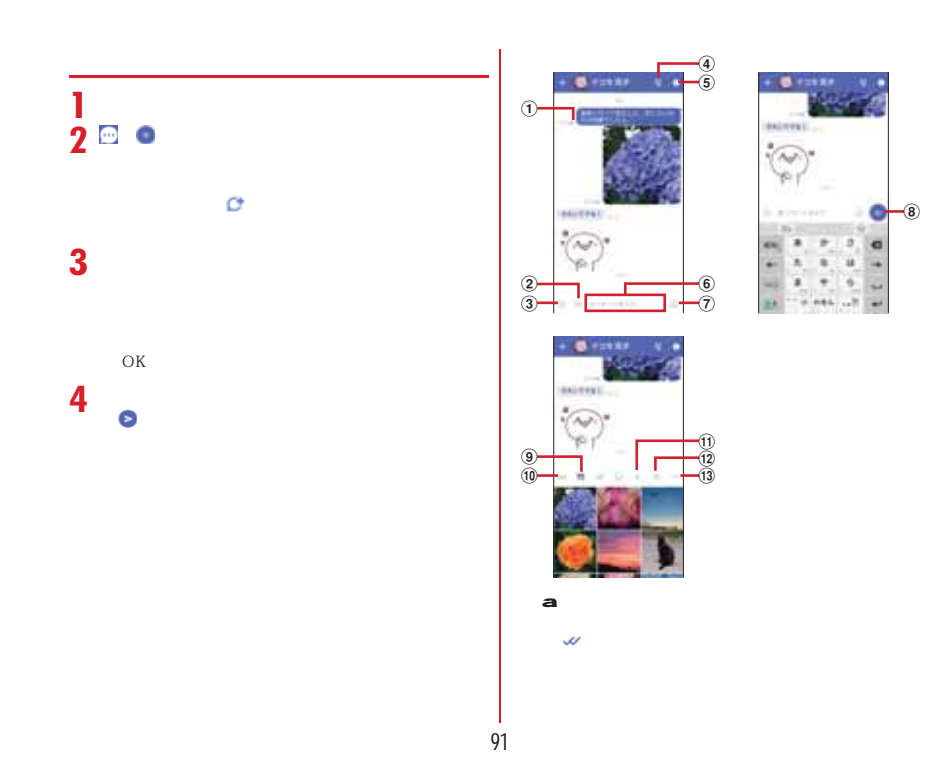

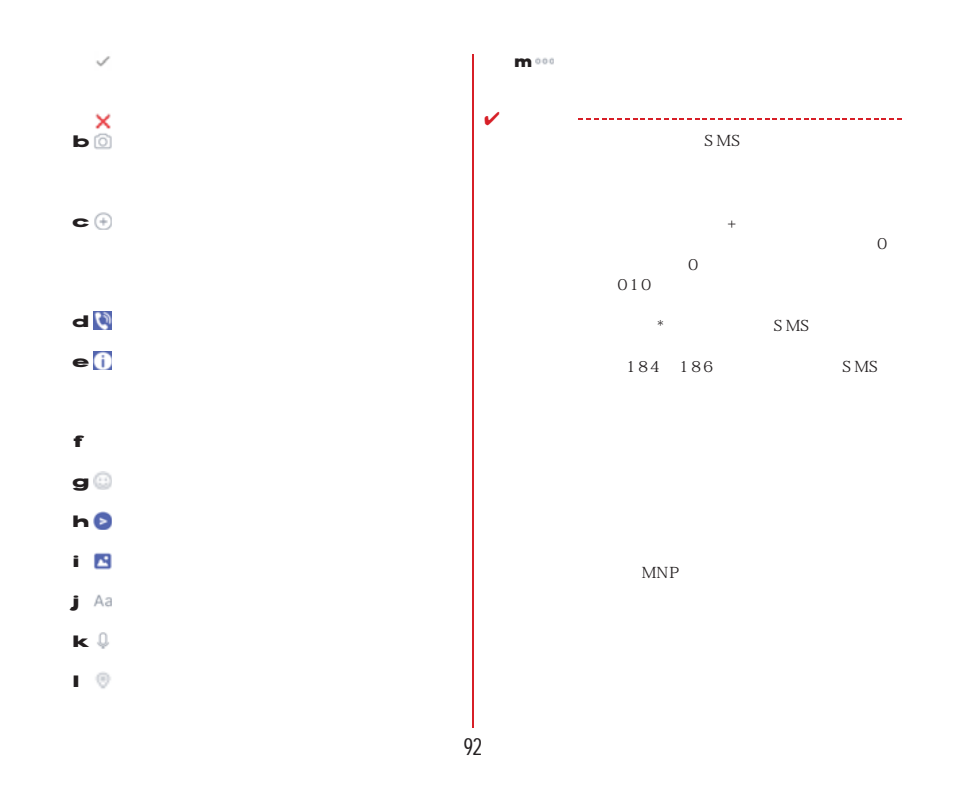

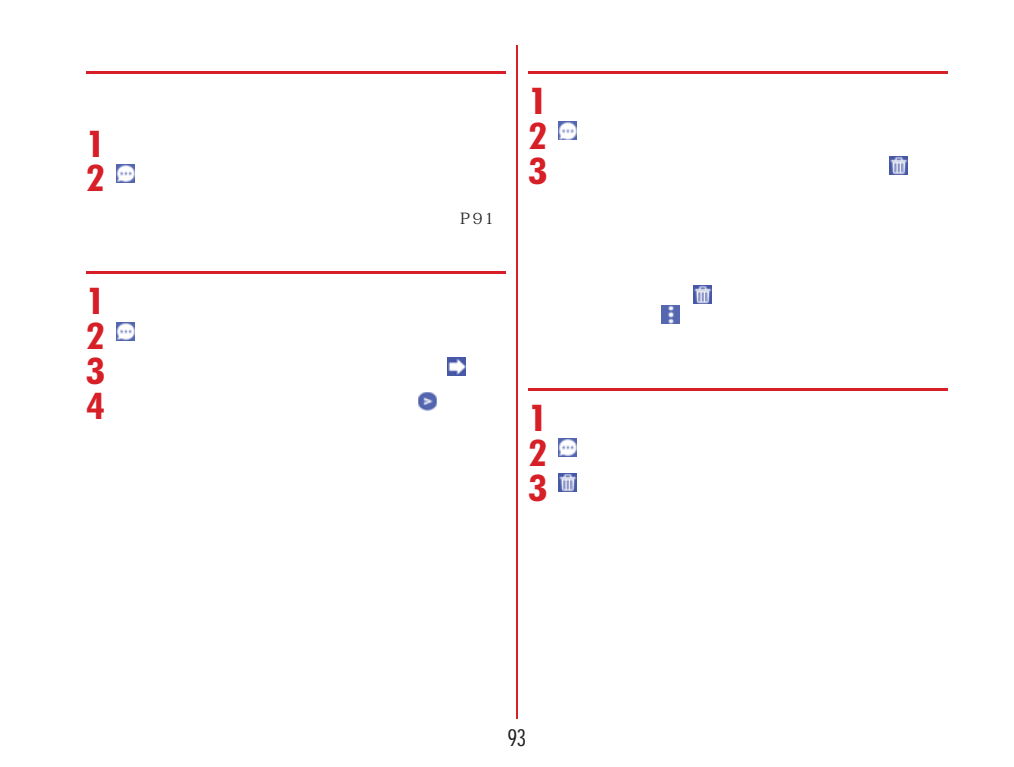

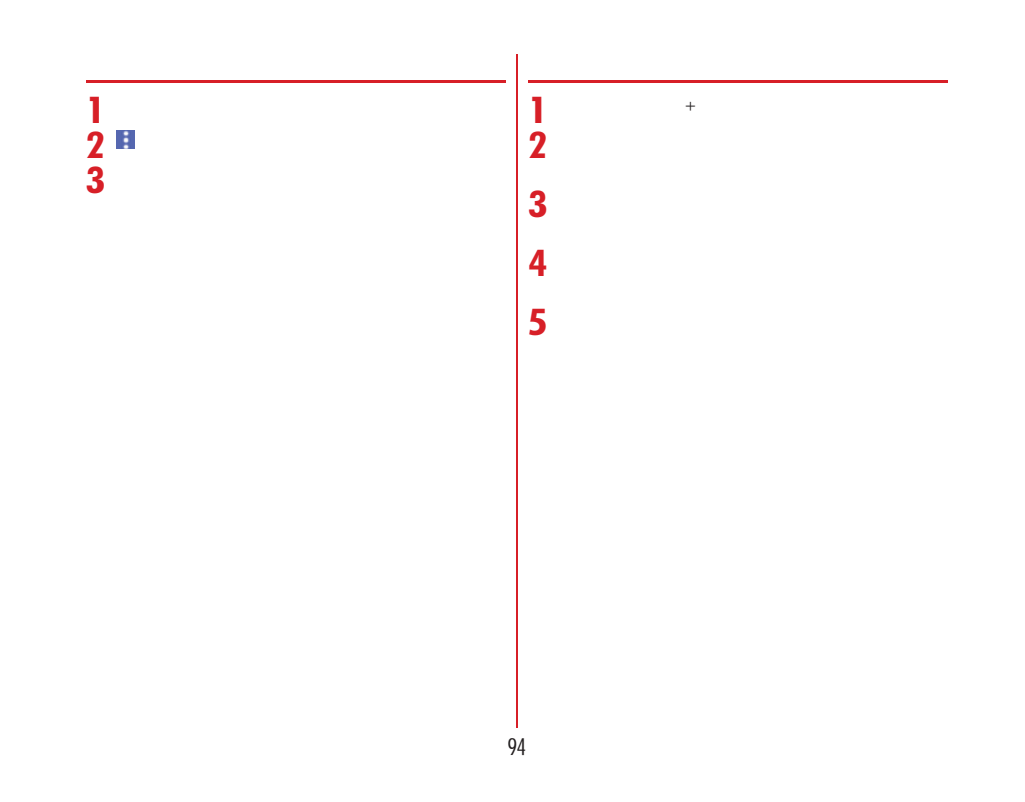

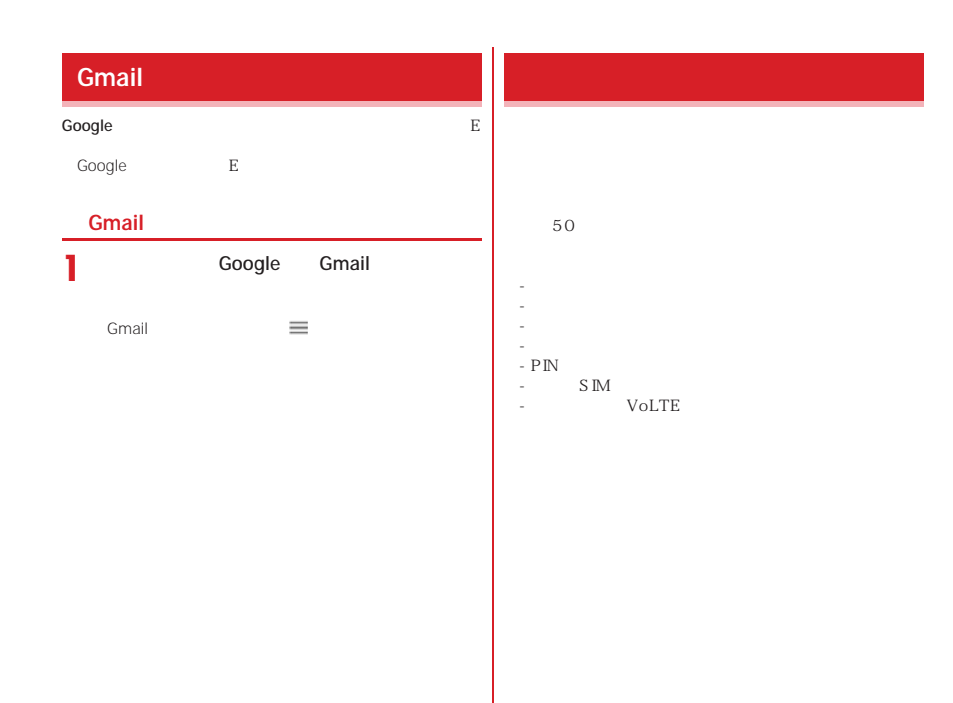

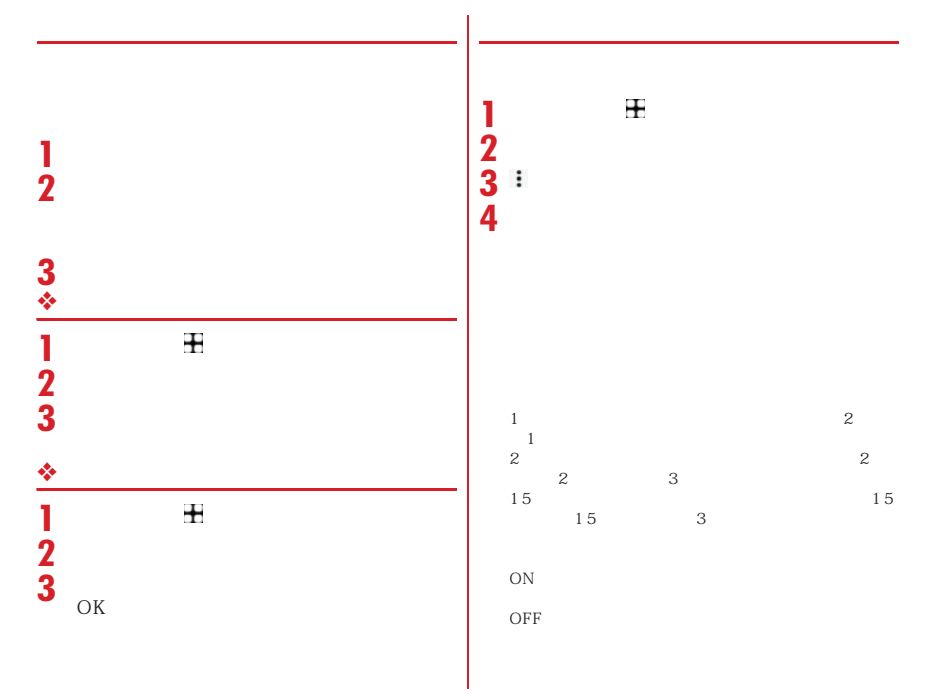

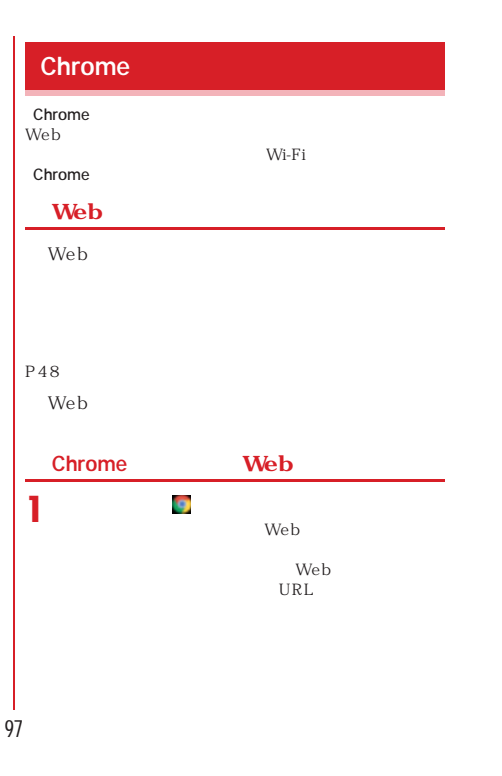

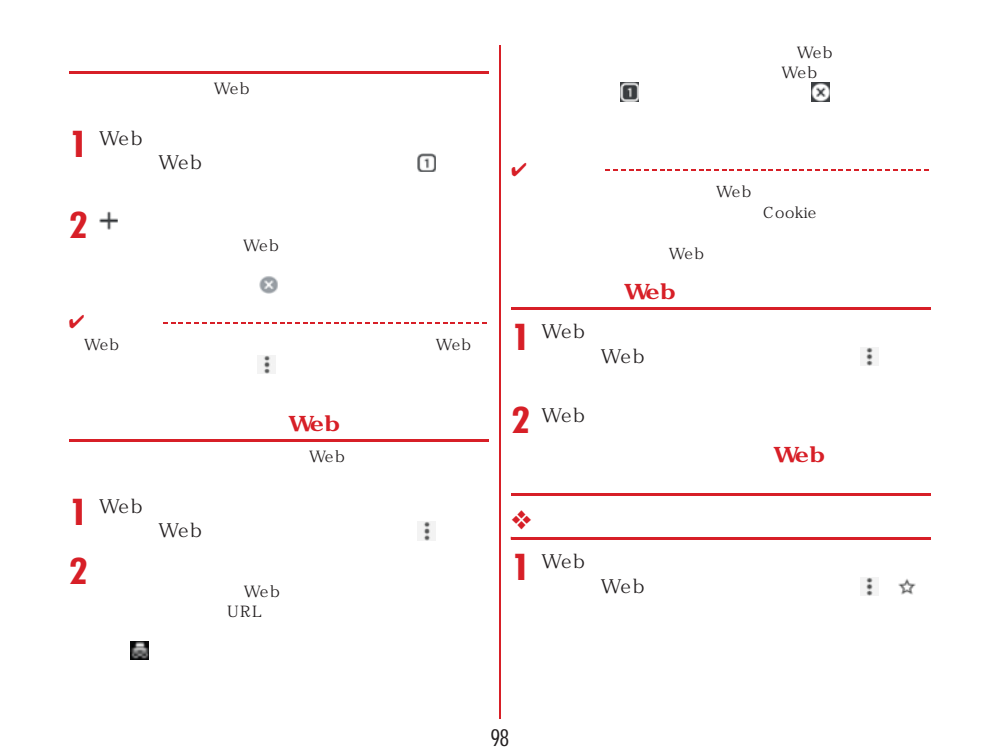

## <u>❖ Web</u> **Web 1** Webサイト表示中に画面を下方向にスライ ドしてWebページの最上部を表示1 Web **2**  $\ddot{\ddot{\cdot}}$ **2** →P63 **Web**  $\bullet$  *CONTERNATION* **Web** しゃりくれているリンクを新しいタブでしょうか。 wi-Fi Wi-Fi 1 Web **P166 1** Web  $\downarrow$ **2** ✔ 有...] Chrome  $P167$  $P161$  Web  $\ddot{\ddot{\cdot}}$ **Chrome Web** 1<sup>▶</sup> Web<br/>Web 1 Web  $P107$  Web  $\vdots$

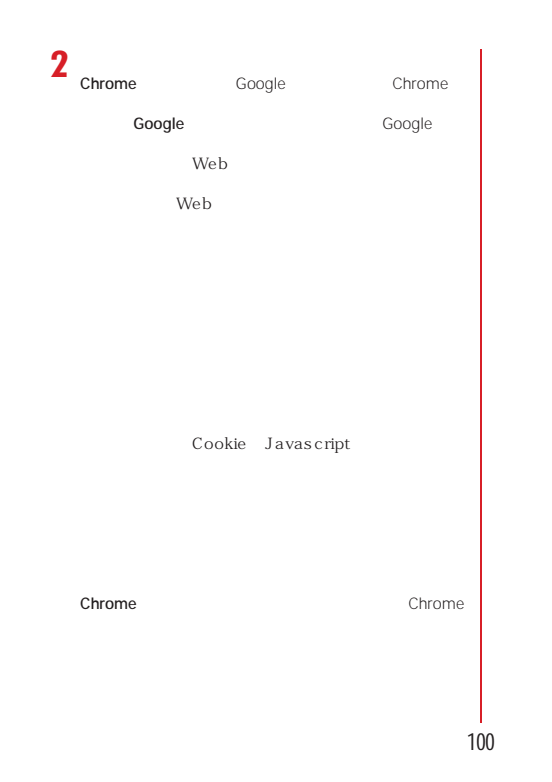

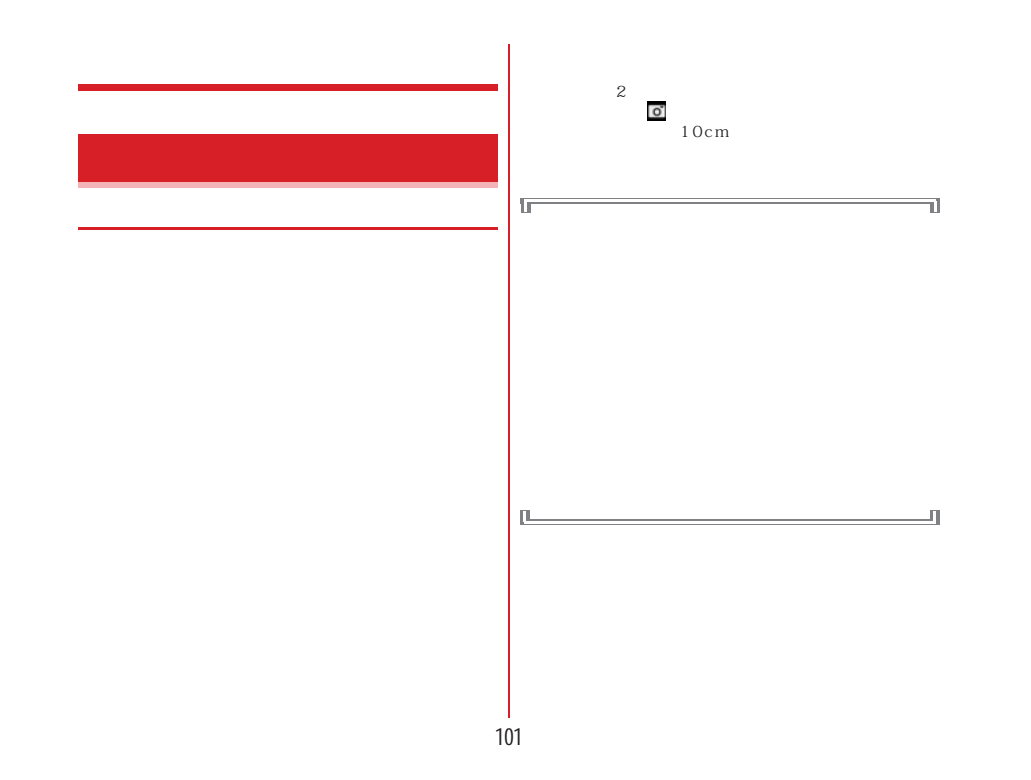

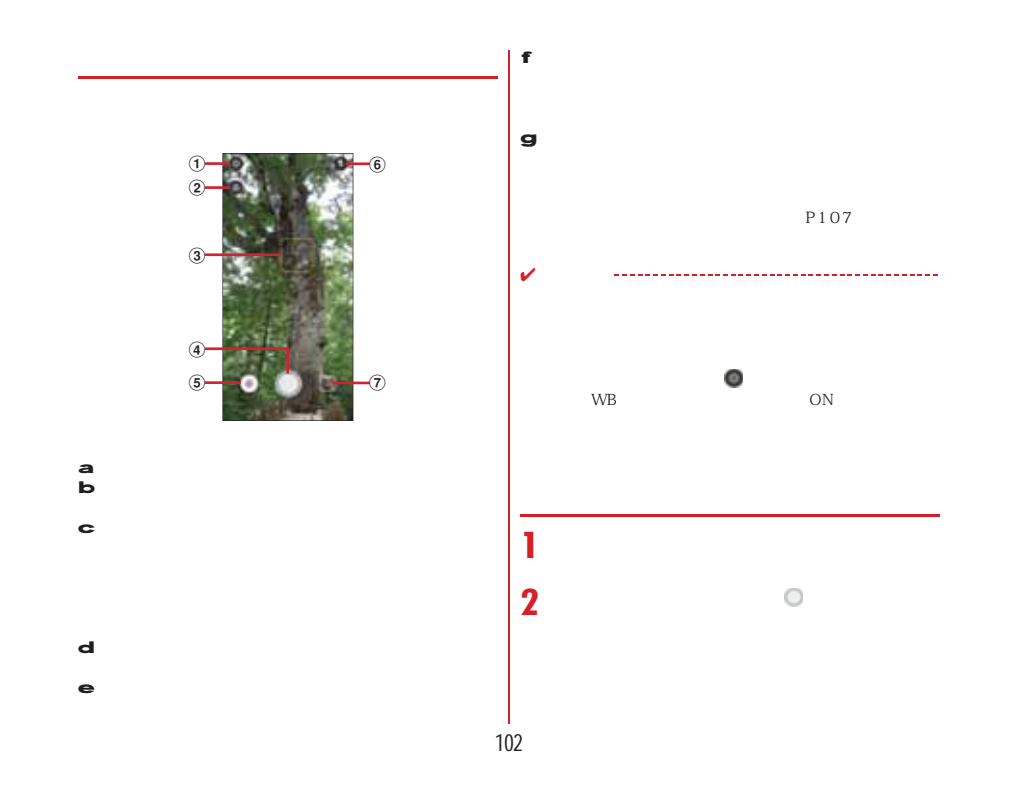

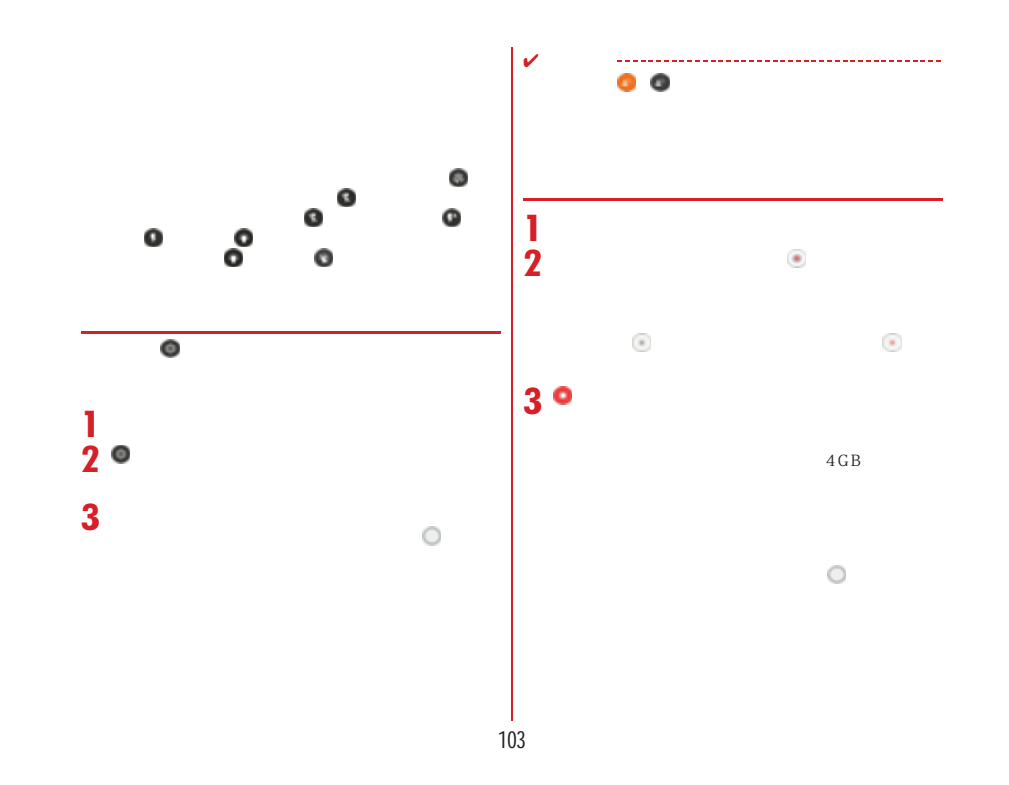

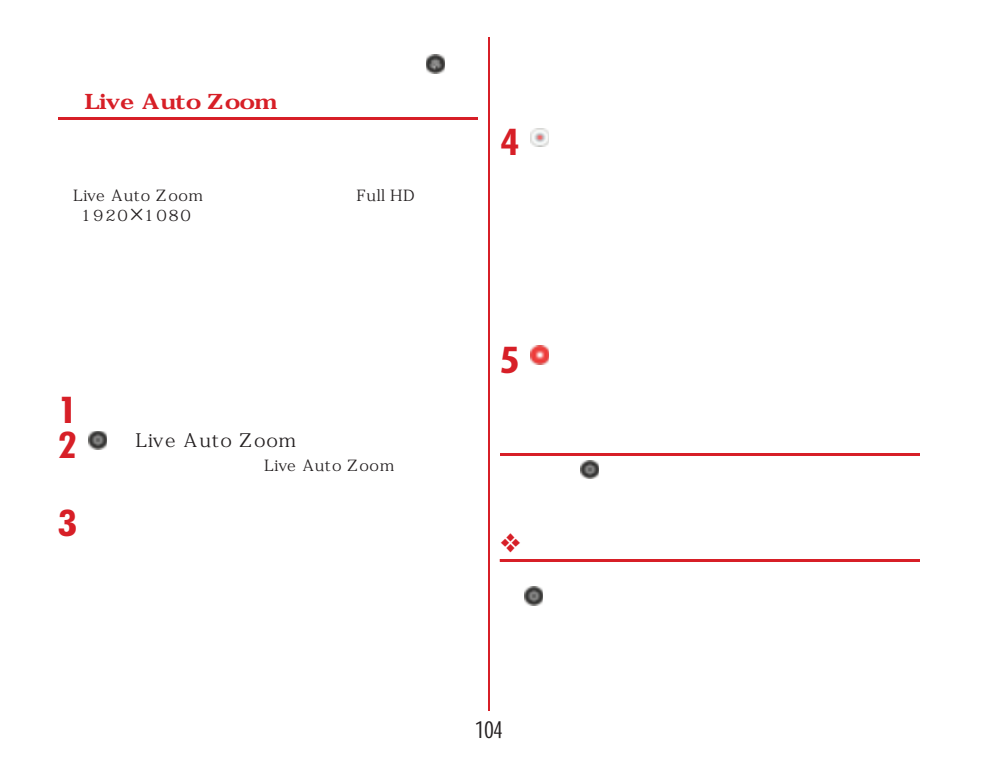

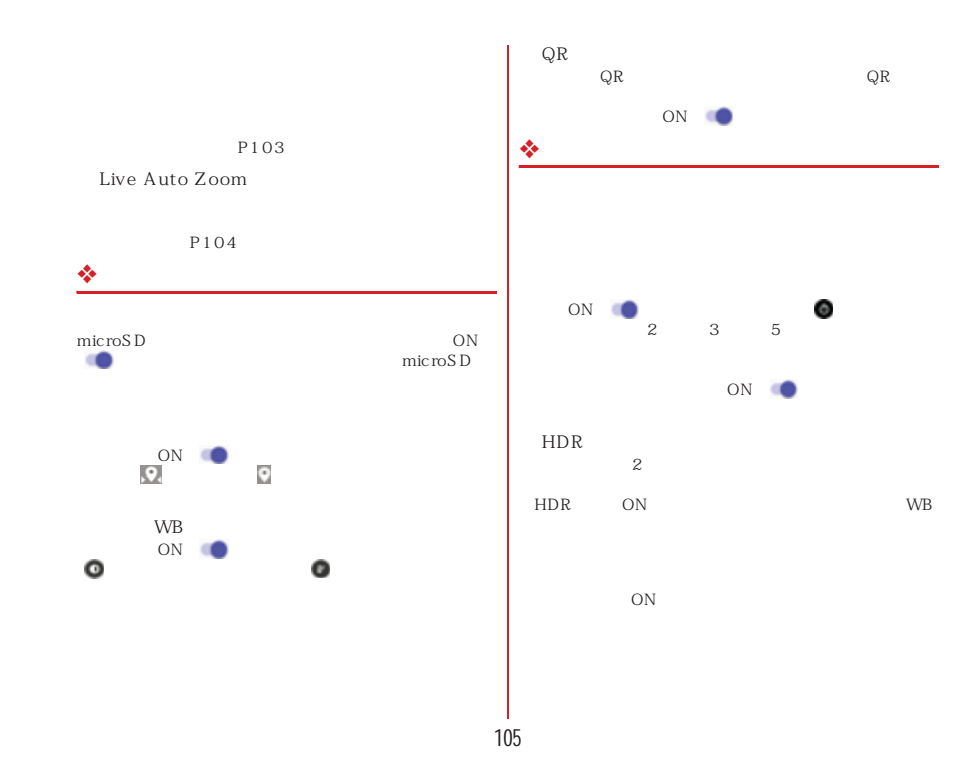

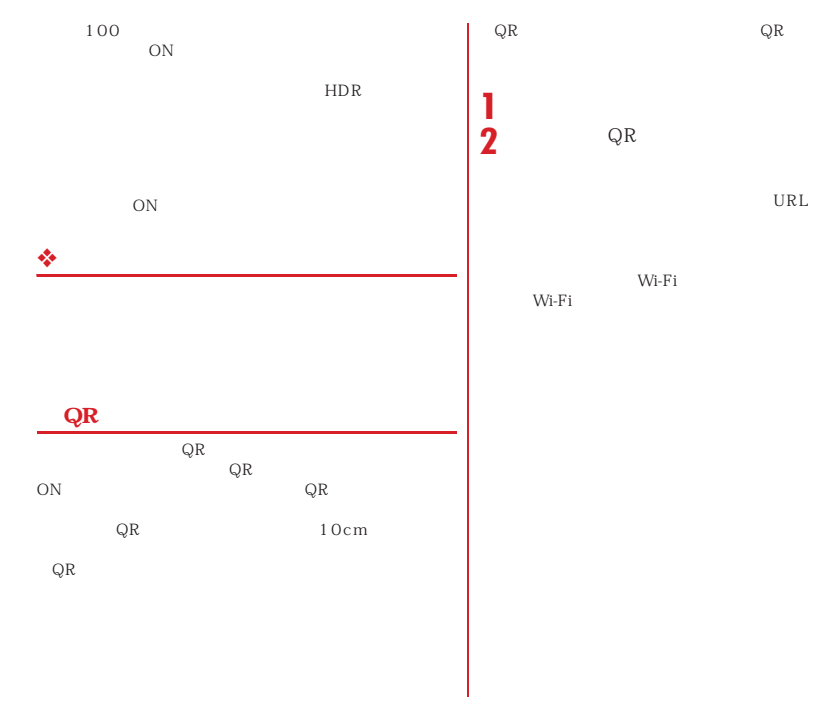

106
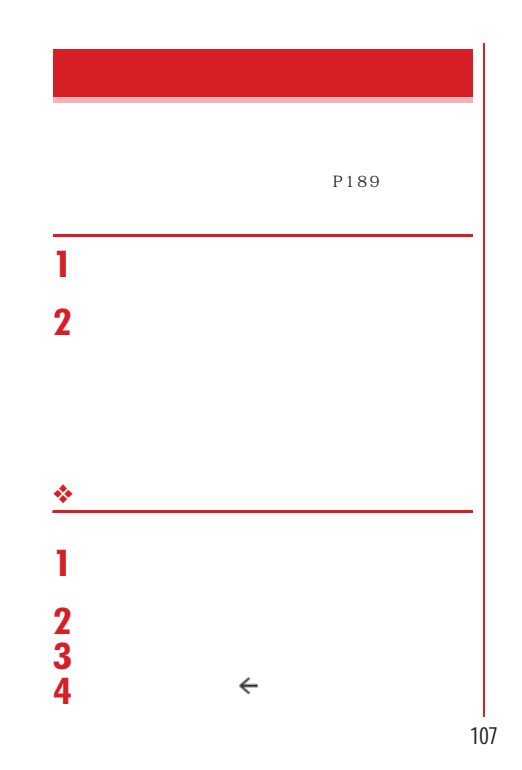

#### d and  $\tau$ **1** $\begin{array}{ccc} \blacksquare & & \mathrm{d} & \\ & \text{\tiny{Chrome}} & & \mathrm{d} \end{array}$ e d  $\mathbf v$ d  $\lambda$  $P58$ d d  $\mathbf d$ **1** d<br>d  $\mathbf d$ https://d.dmkt-sp.jp/common/about/ index.html Play Google Play Google Play Google Google Play Google Play Google Play **d d Play**

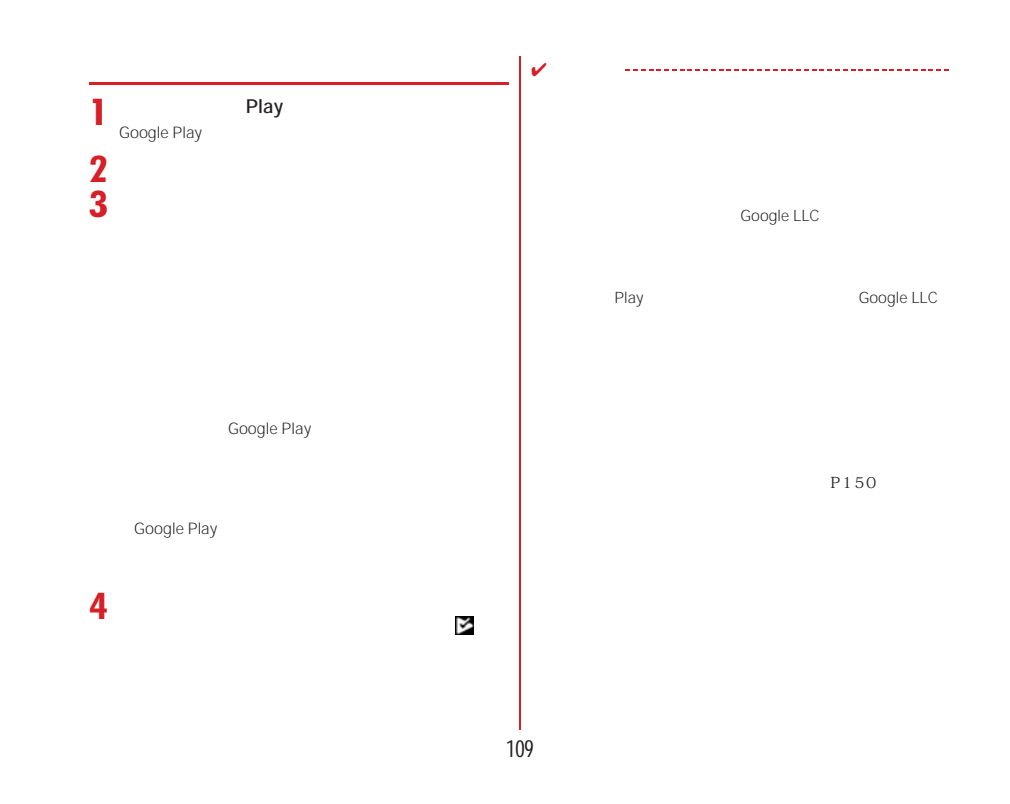

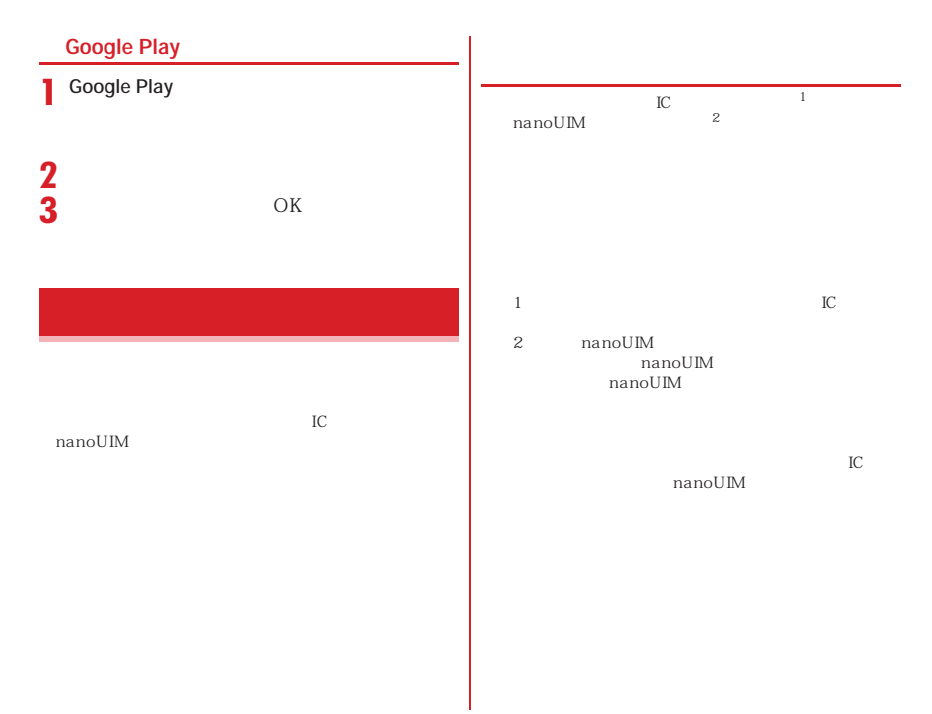

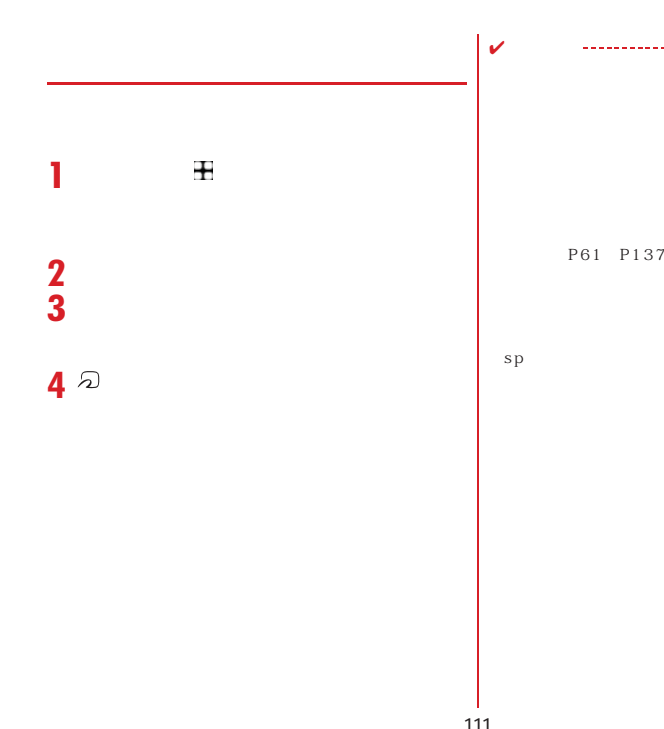

 $sp$ 

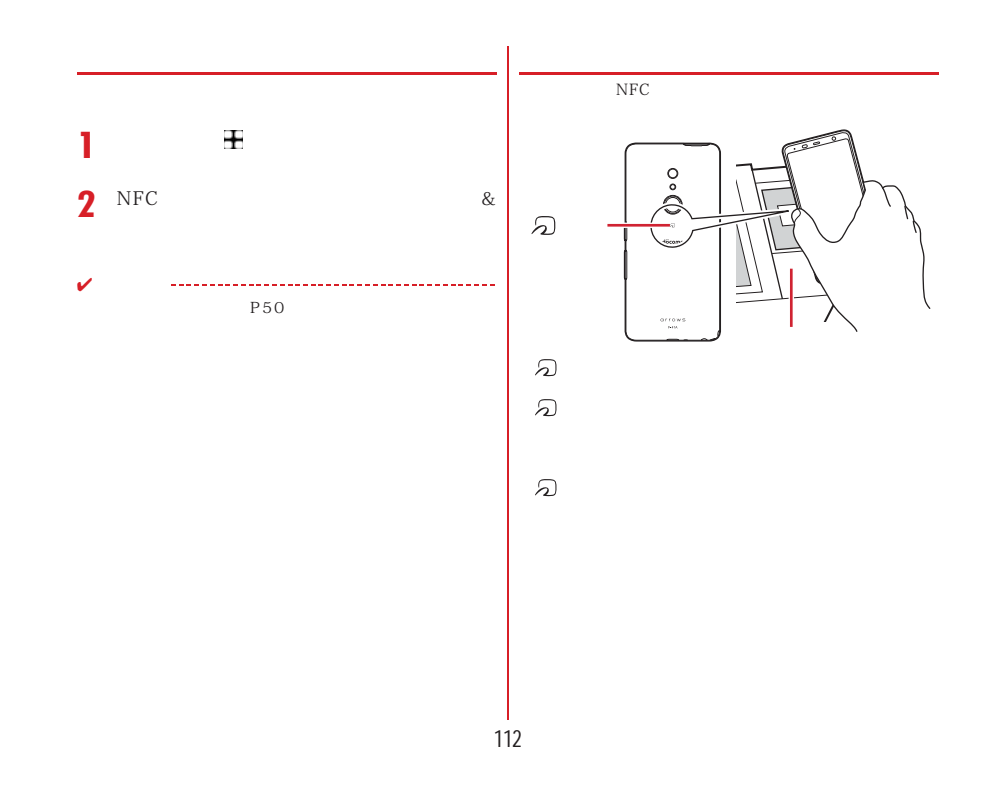

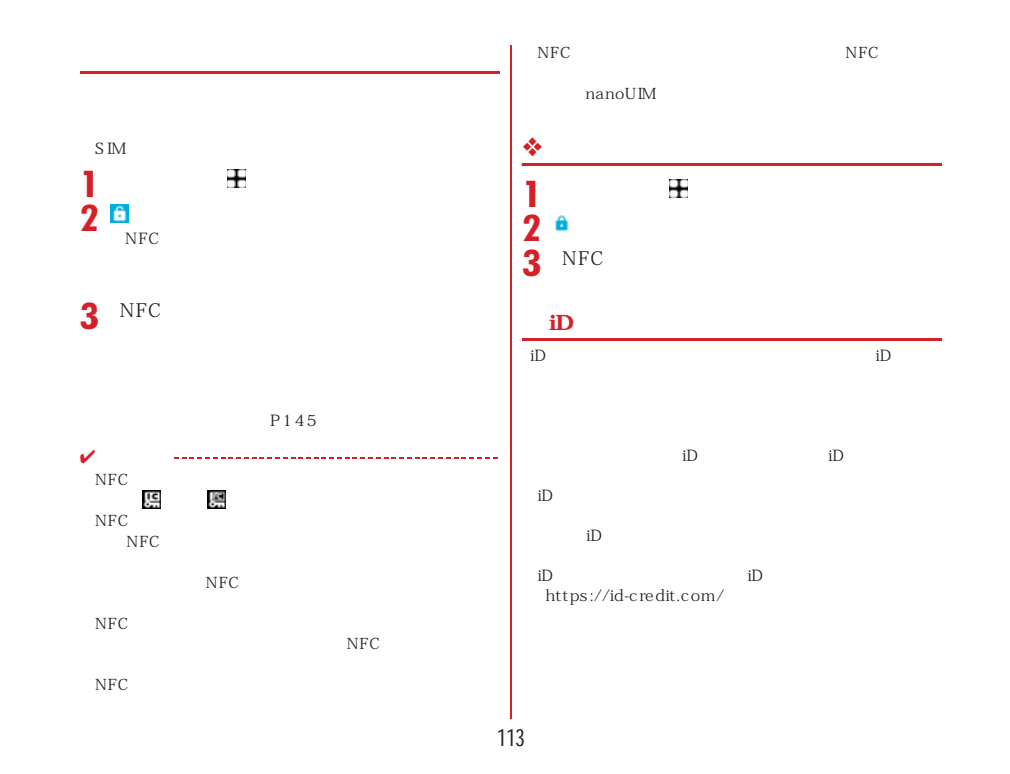

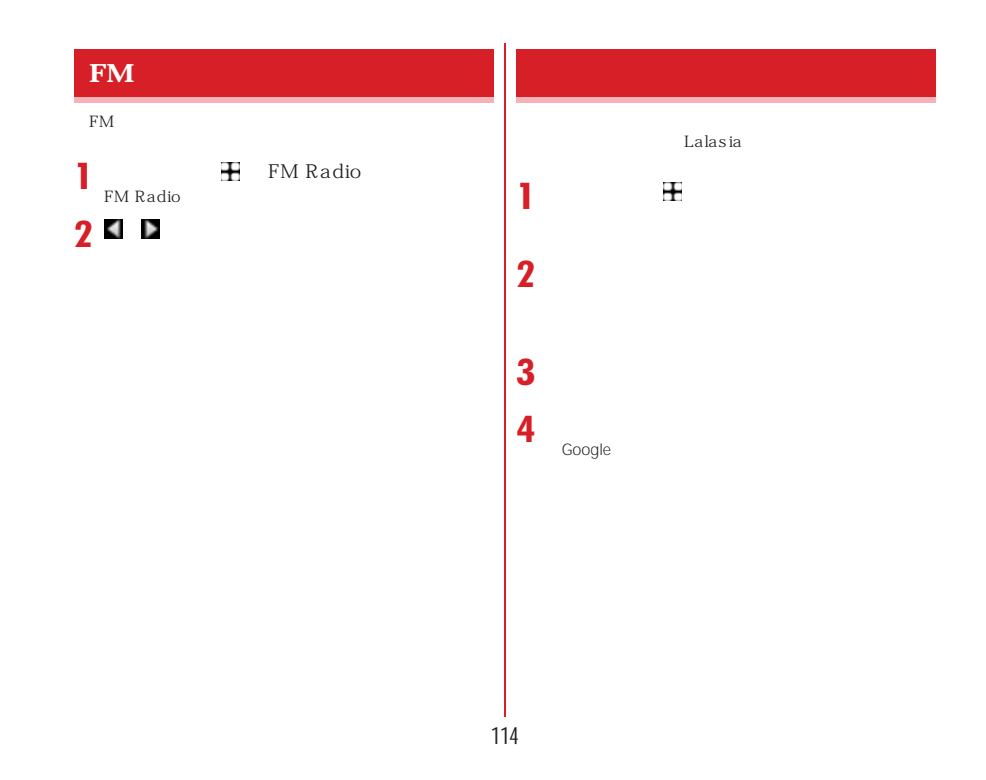

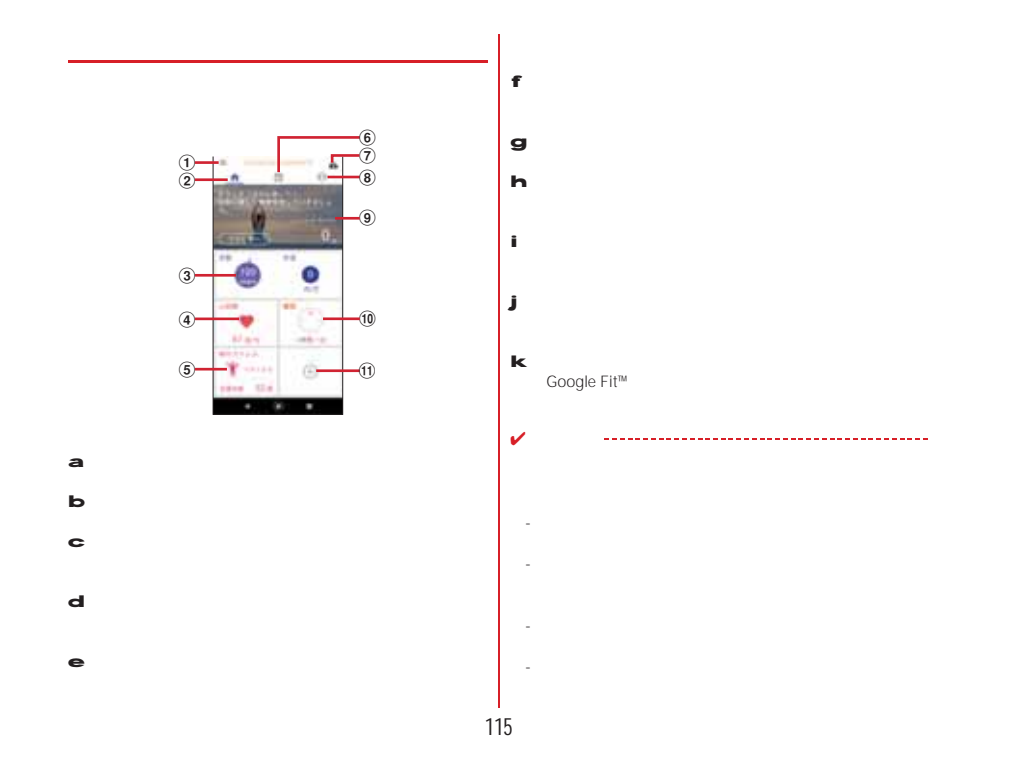

# ----LED -Lalasia  $\equiv$

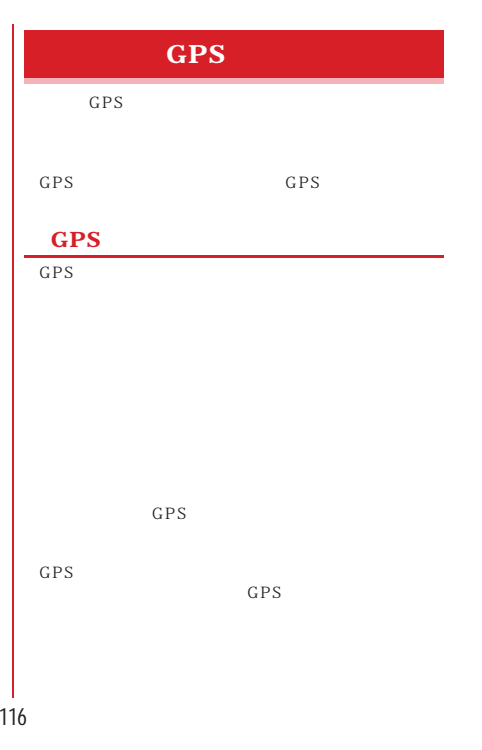

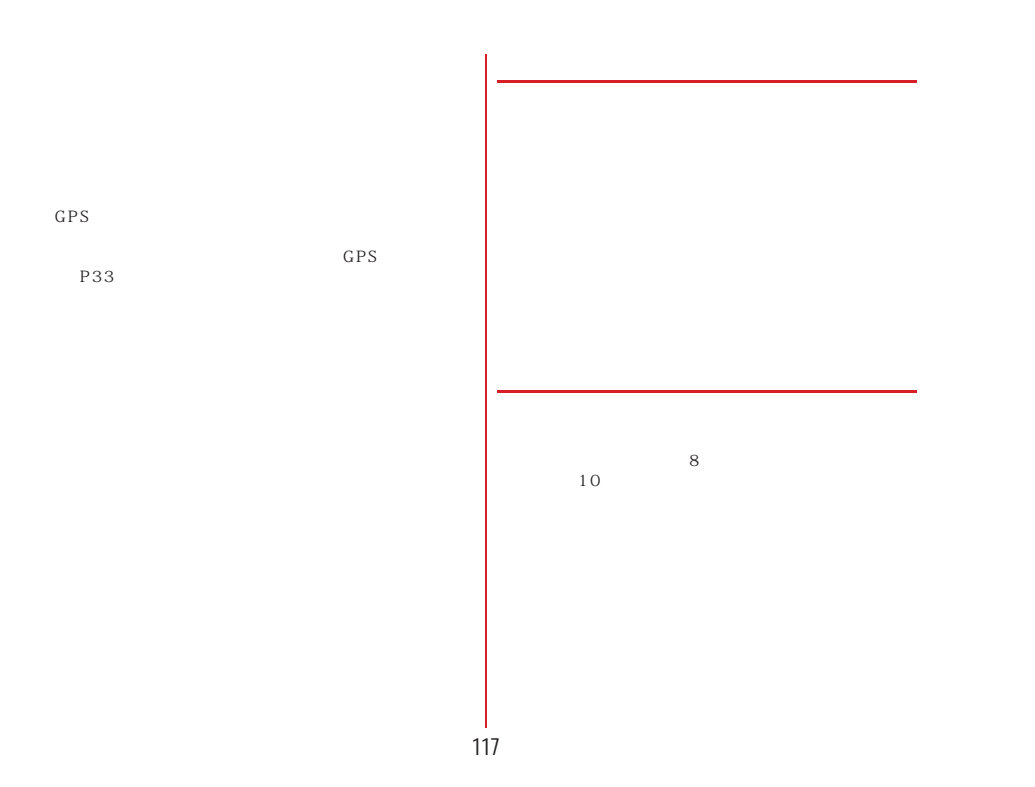

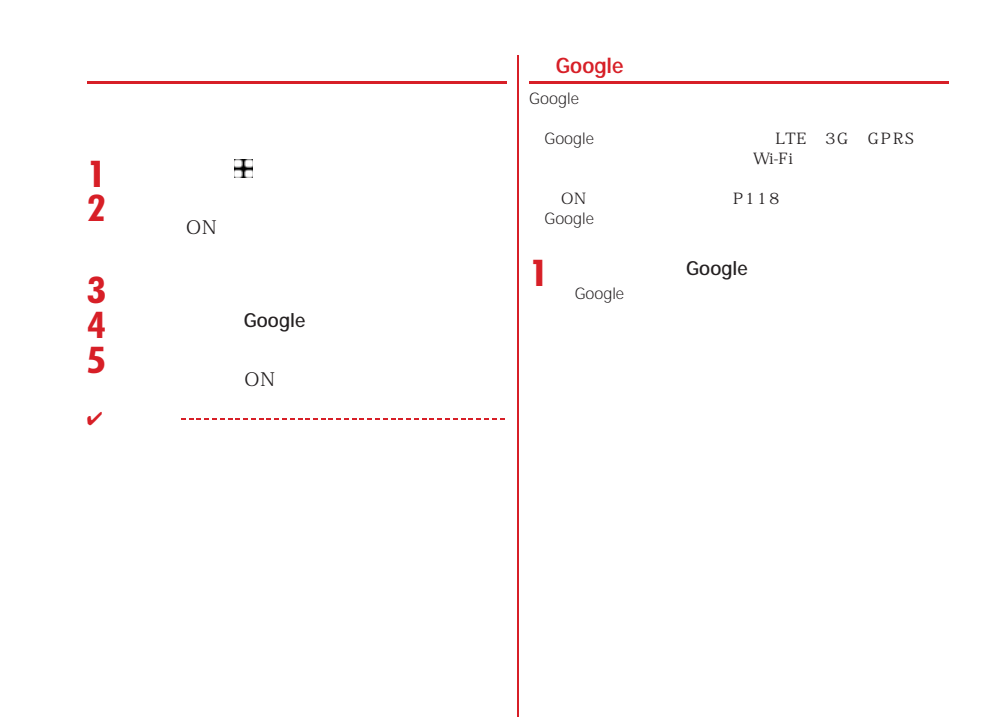

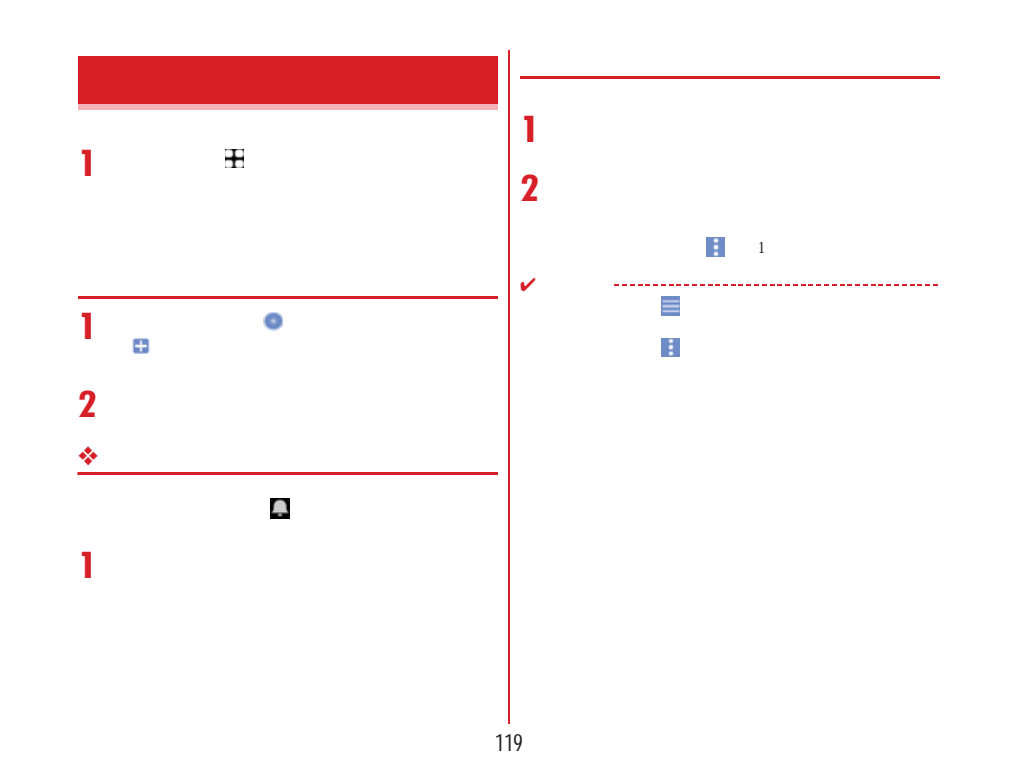

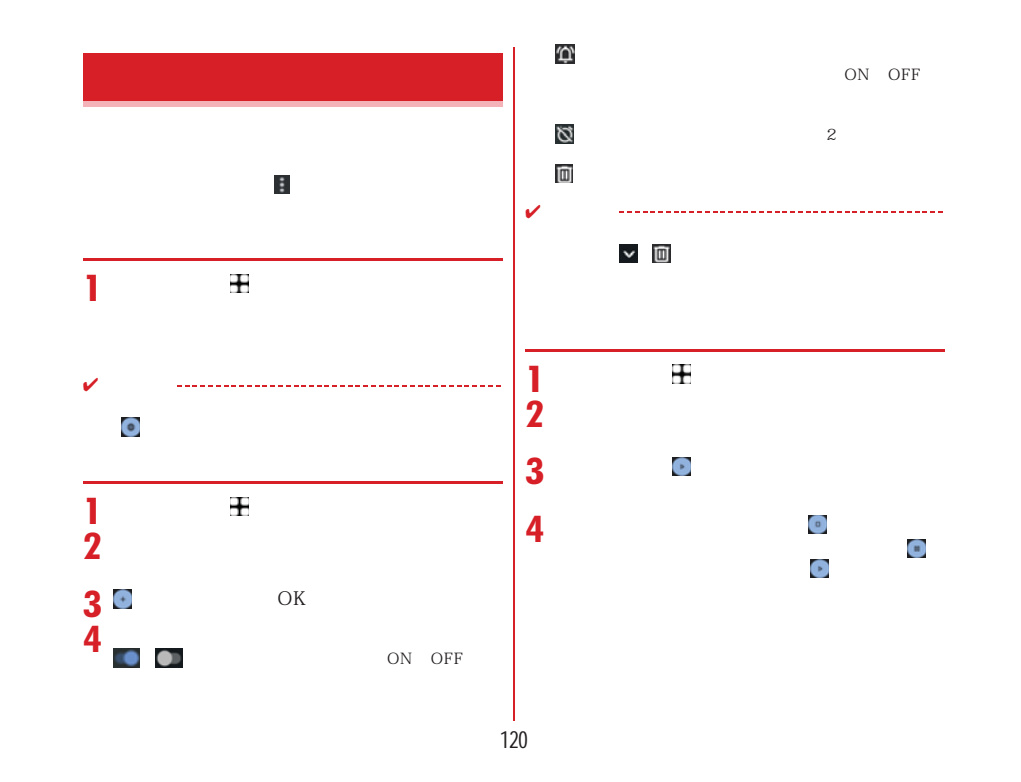

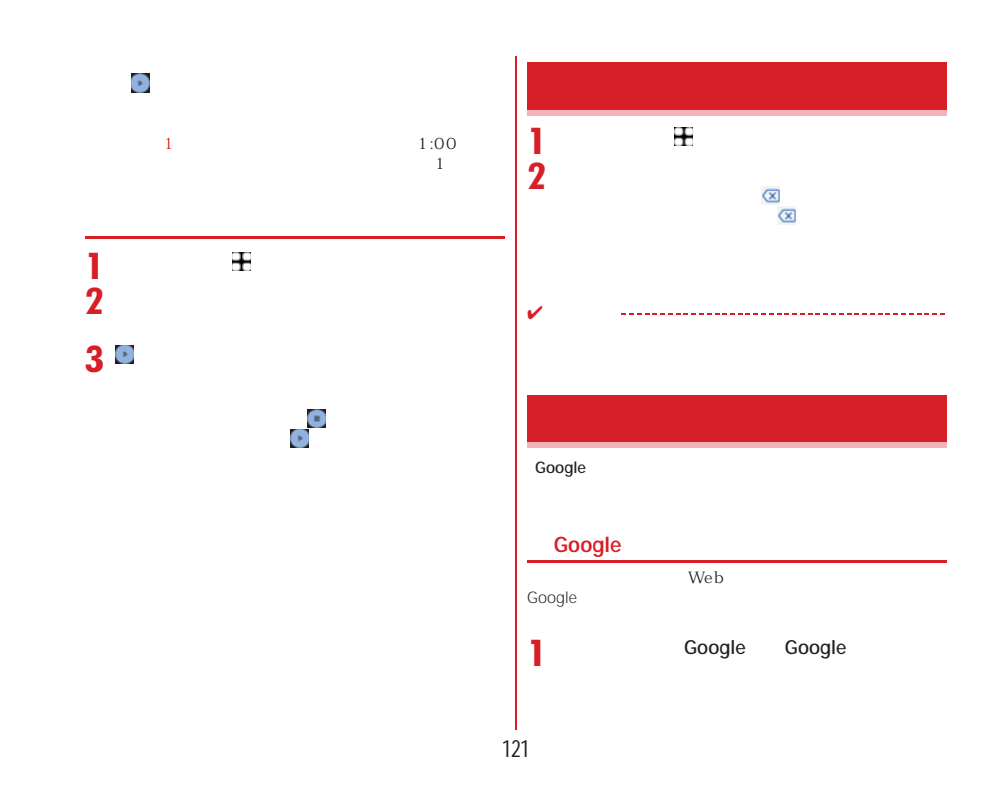

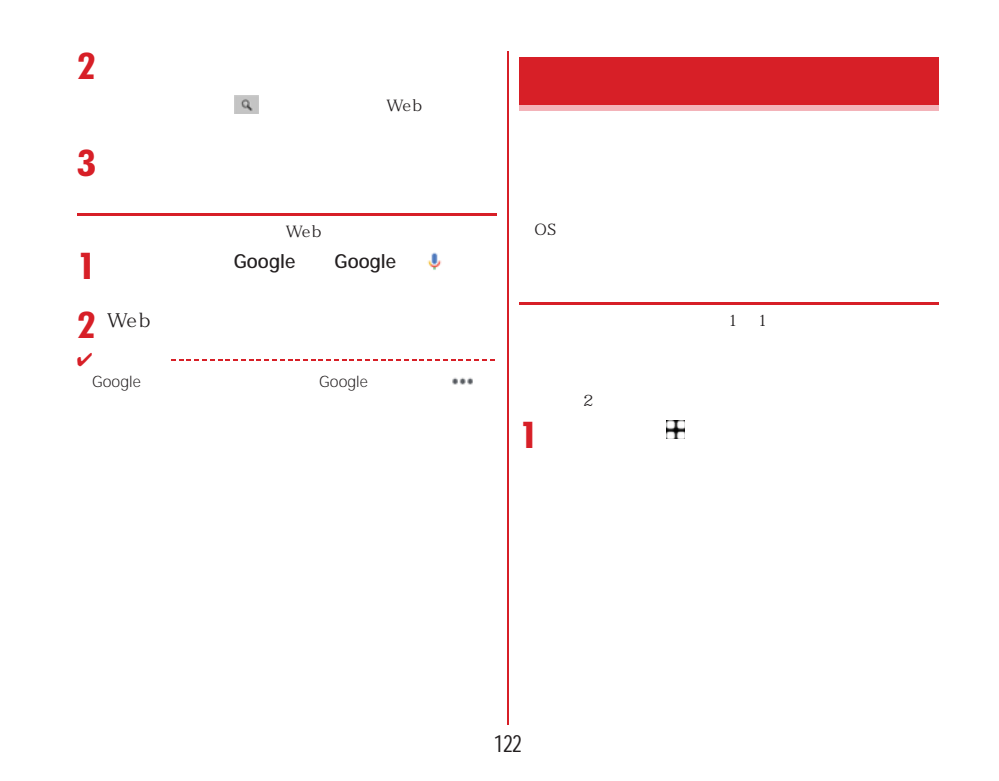

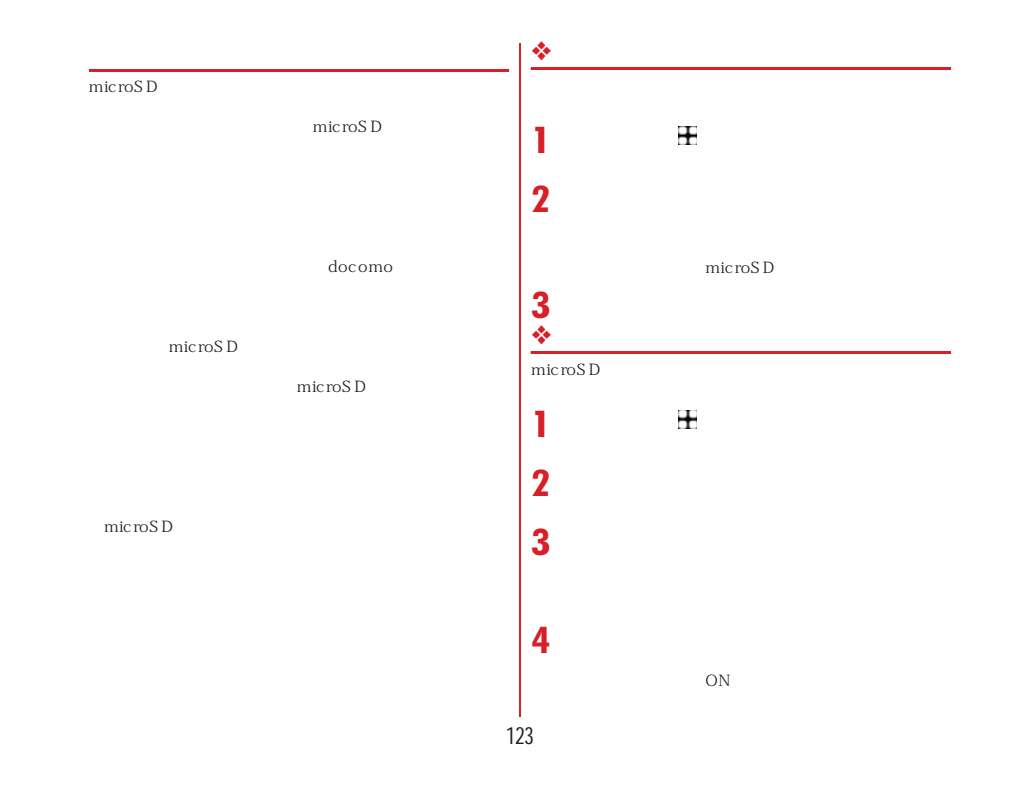

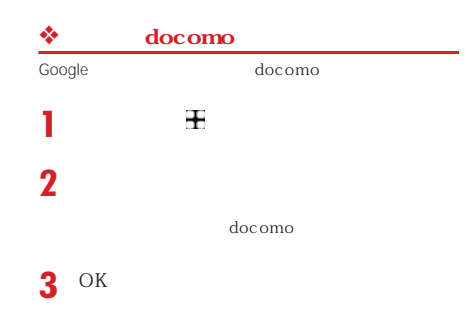

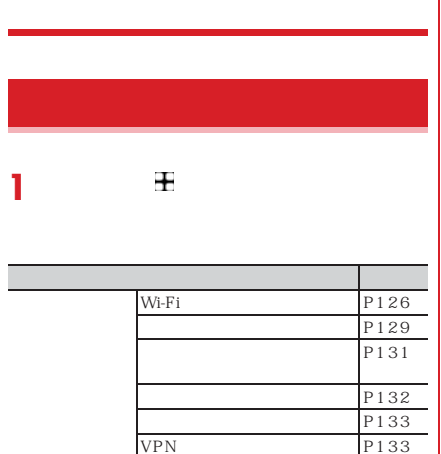

プライベートDNS

P<sub>135</sub>

接続の設定 P134

S P134<br>P163

P164

P137 表示の設定 P138

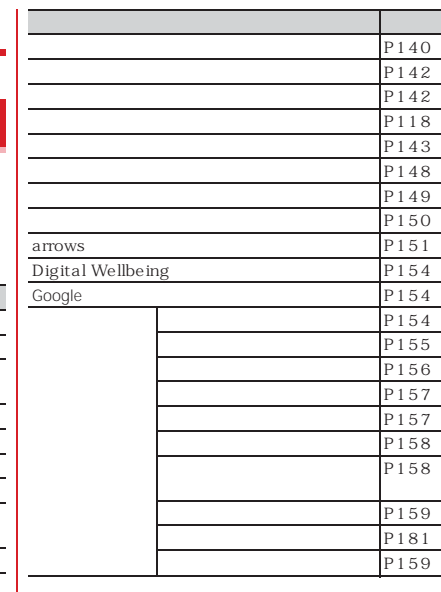

#### Wi-Fi **Wi-Fi**Wi-Fi<br>LAN LAN ✔- ----公衆無線LANサービスの無線LANアクセスポイントに接Wi-Fi ON Wi-Fi Wi-Fi  $\rm{LAN}$ wi<br>Wi-Fi 3G GPRS Bluetooth LAN (EEE802.11b/g/n) Bluetooth<br>2.4GHz<br>LAN Bluetooth  $\mathbf d$ Wi-Fi LAN Bluetooth Wi-Fi Wi-Fi Bluetooth 10m<br>10m Bluetooth **Wi-Fi** ON **1** $\pm$ **Example 3** Wi-Fi **2**  $\overline{Q}$  ON **3** Wi-Fi

126

E,

Wi-Fi d

Wi-Fi

 $\mathbf{w}_i$ 

# **<b>Fi** ネットワークSSIDやセキュリティを入力して、手動でWi-Fi ・・・・・<br>Wi-Fi ON **1**  $\bullet$  **Wi-Fi 2**  $\mathbb{Q}\mathbb{R}$ **3**  $_{\text{SSID}}$  Wi-Fi [Enhanced Open] WEP WPA/WPA2-Personal WPA3-Personal WPA/WPA2/WPA3-Enterprise **4** Wi-Fi  $W<sub>i</sub>$ -Fi

### $\mathbf{r}$ **Example 3** Wi-Fi **2**Wi-Fi

**1**

# [共有]をタップすると、QRコードが表示され、現 在接続中のWi-Fiアクセスポイントを共有すること

 $\mathscr{O}$  Wi-Fi

#### **Wi-Fi Direct**

#### Wi-Fi Direct

Wi-Fi ON Wi-Fi Direct ー<br>
Wi-Fi Direct Play

**Example 3** Wi-Fi  $2$  Wi-Fi Direct

・・・<br>Wi-Fi Direct

#### Wi-Fi Direct

127

**1**

**3**

Wi-Fi Direct Wi-Fi Direct  $OK$ Wi-Fi Direct

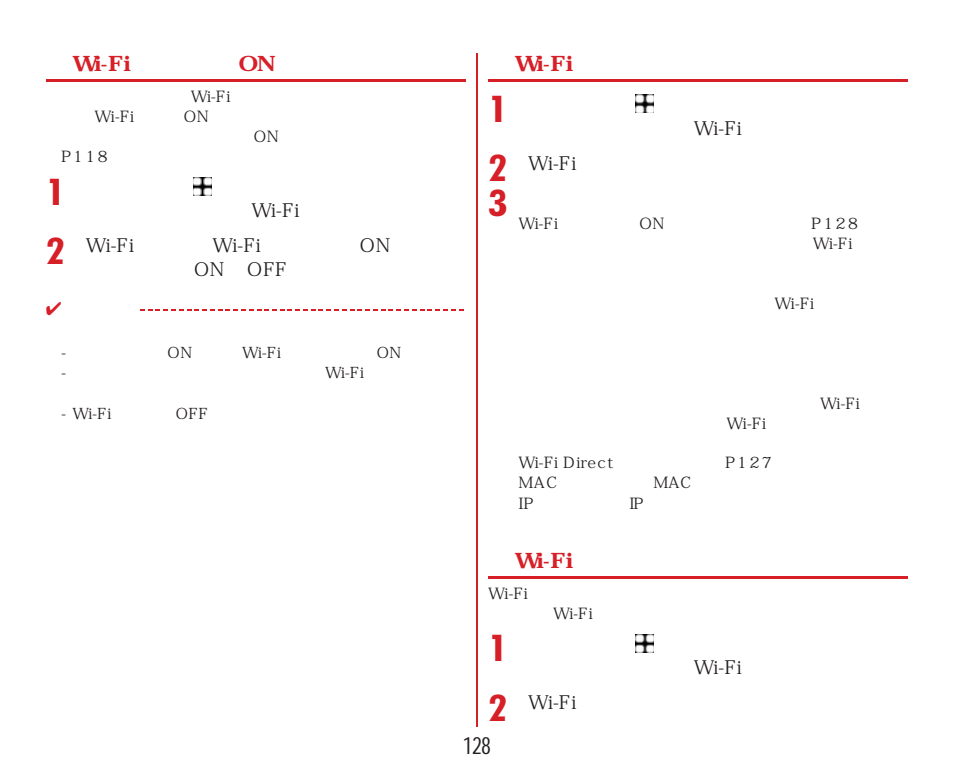

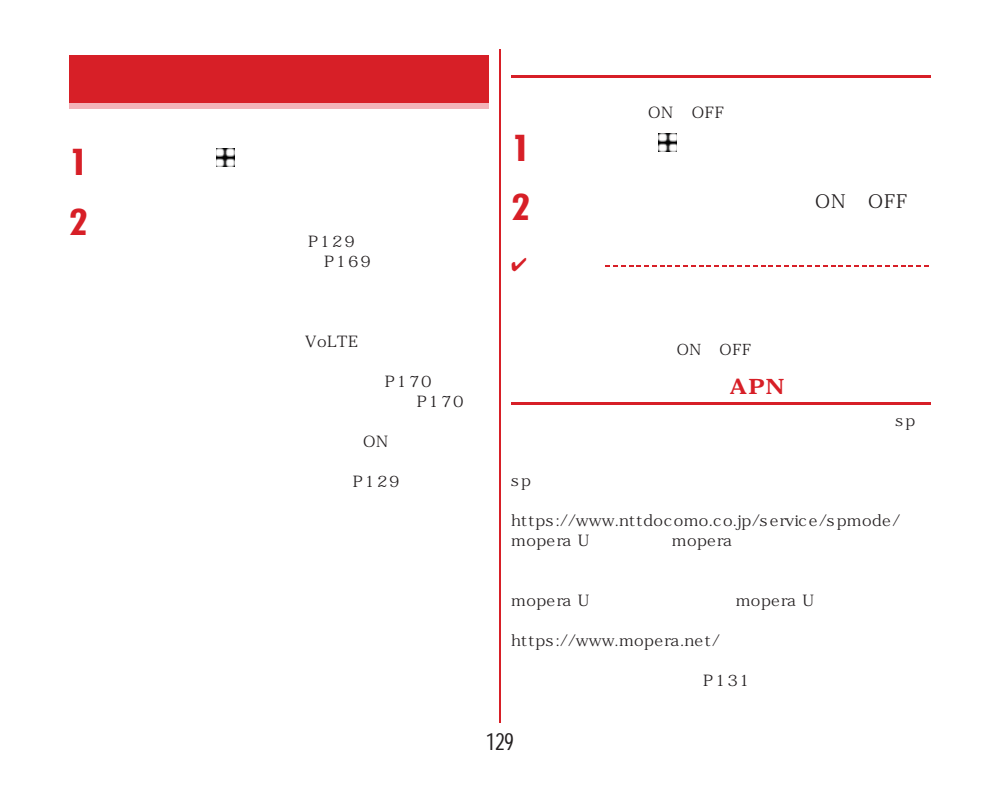

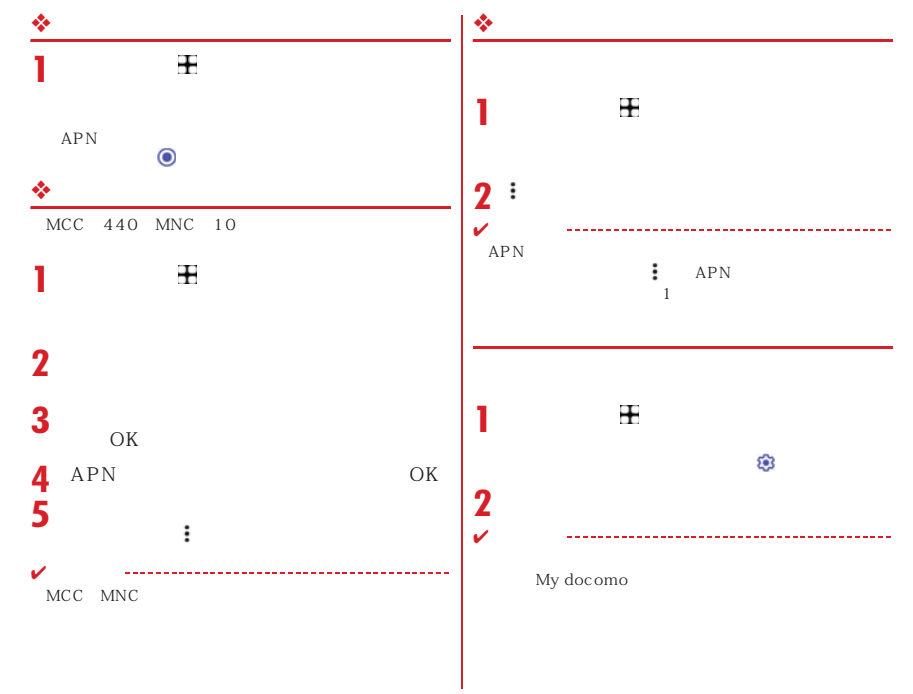

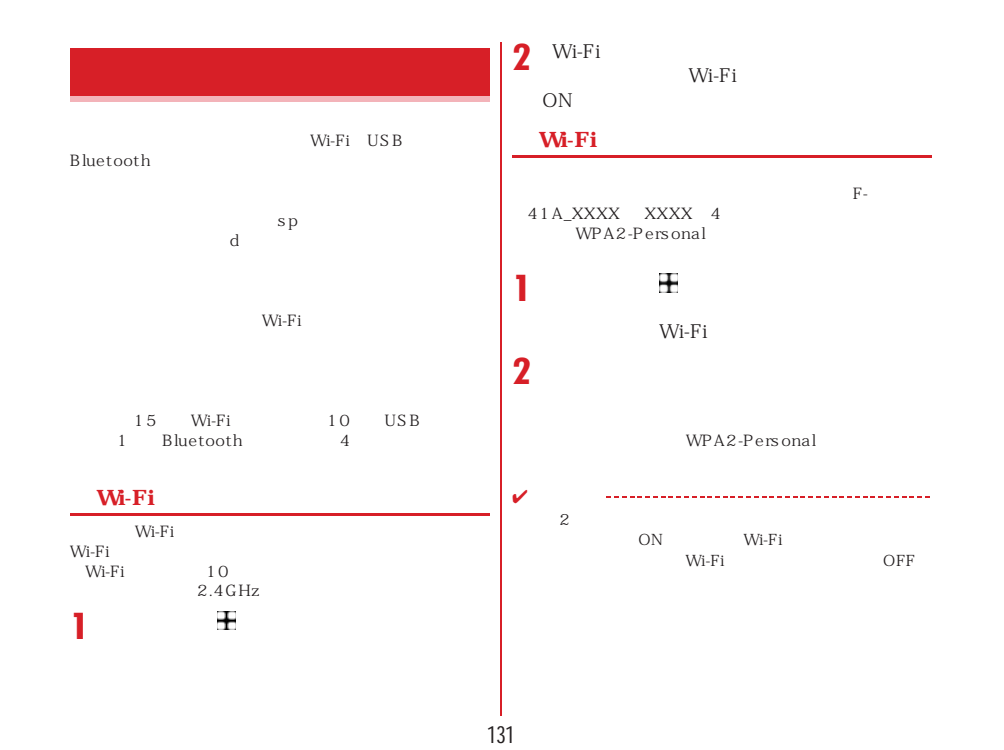

#### **◆ USBテザリング** USB A to C 01  $\pm$ **11**  $\begin{array}{ccc} \n01 & \text{USB} & \text{A to C} \\
\end{array}$  $_{\mathrm{USB}}$ **2**ON 2<sup>USB</sup>  $\mathbf{v}$ Windows 8.1 Windows 10 **Bluetooth** Bluetooth<br>Bluetooth Bluetooth 4<br> Bluetooth P163  $\pm$ **1**2 Bluetooth ON ✔Bluetooth Bluetooth 132

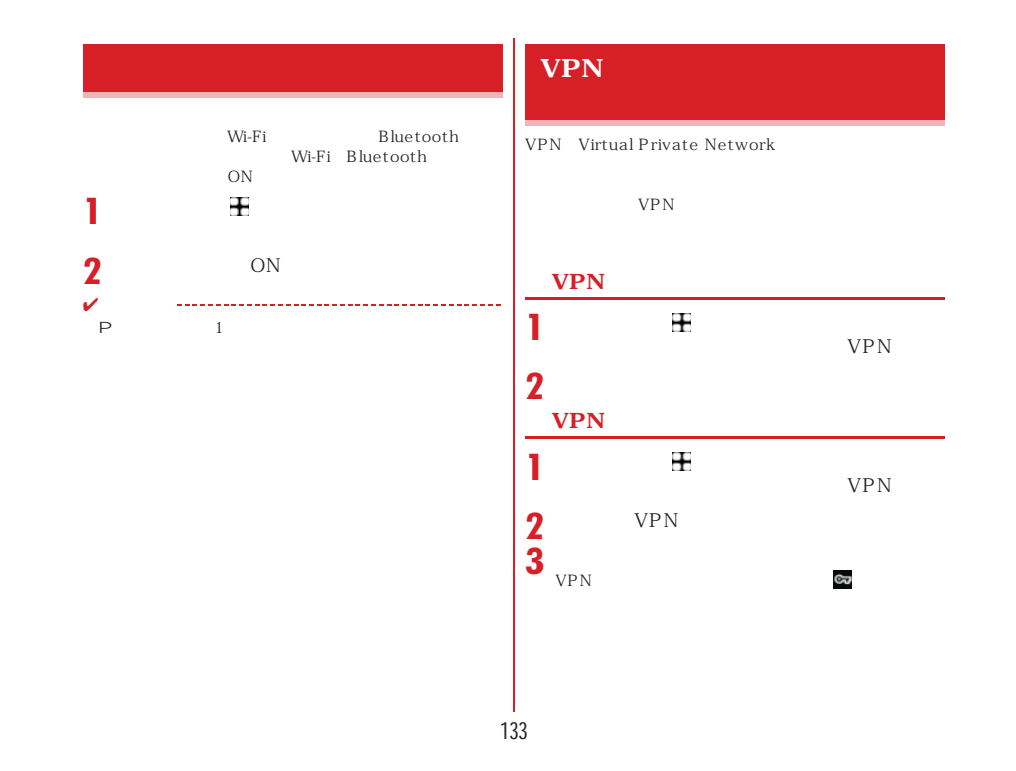

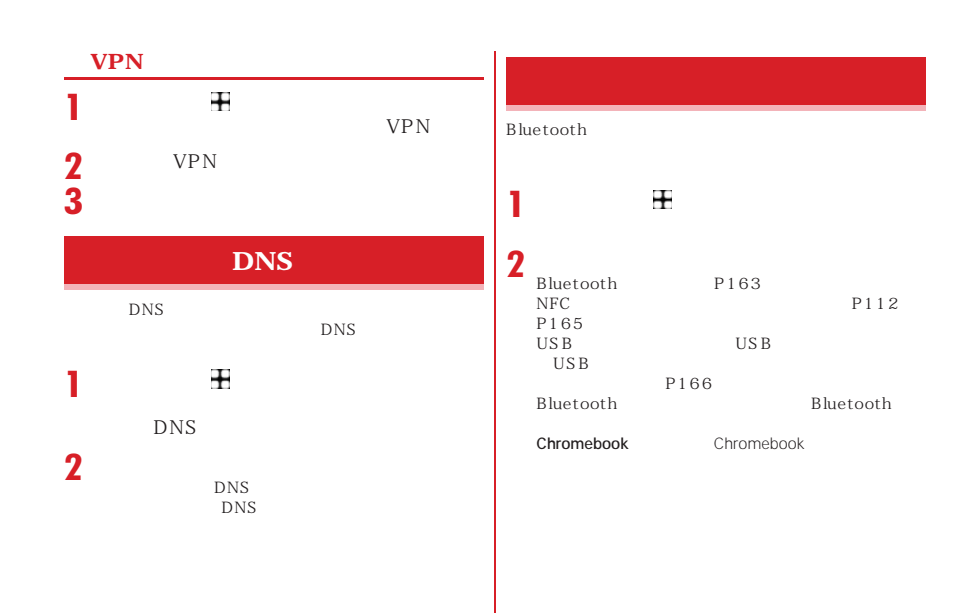

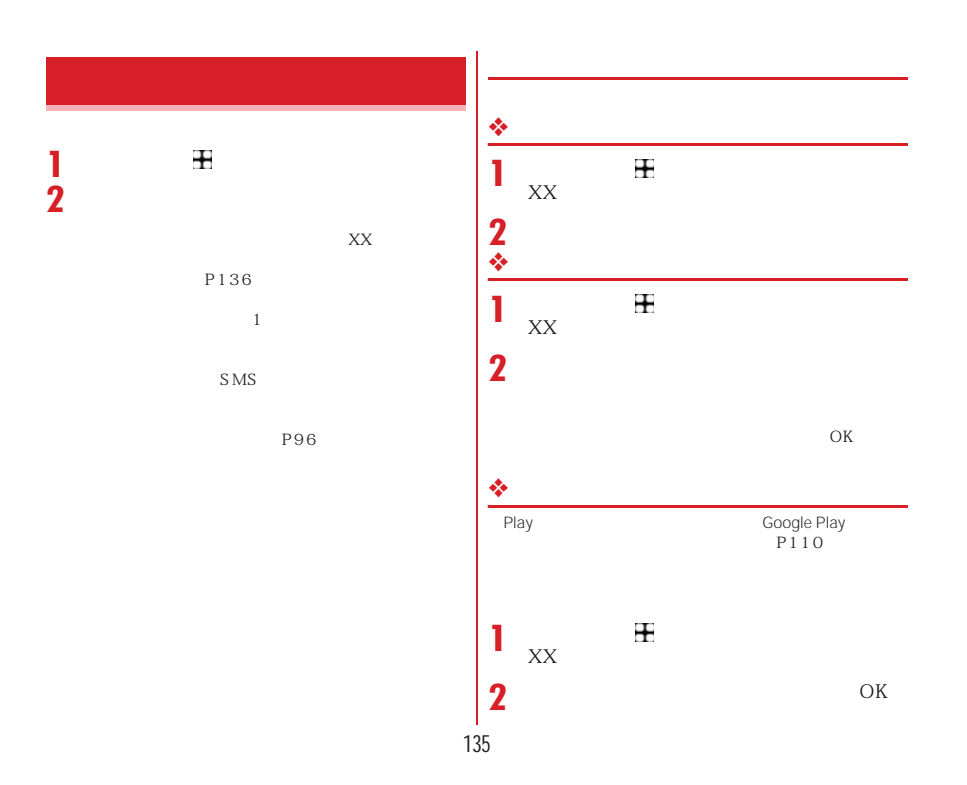

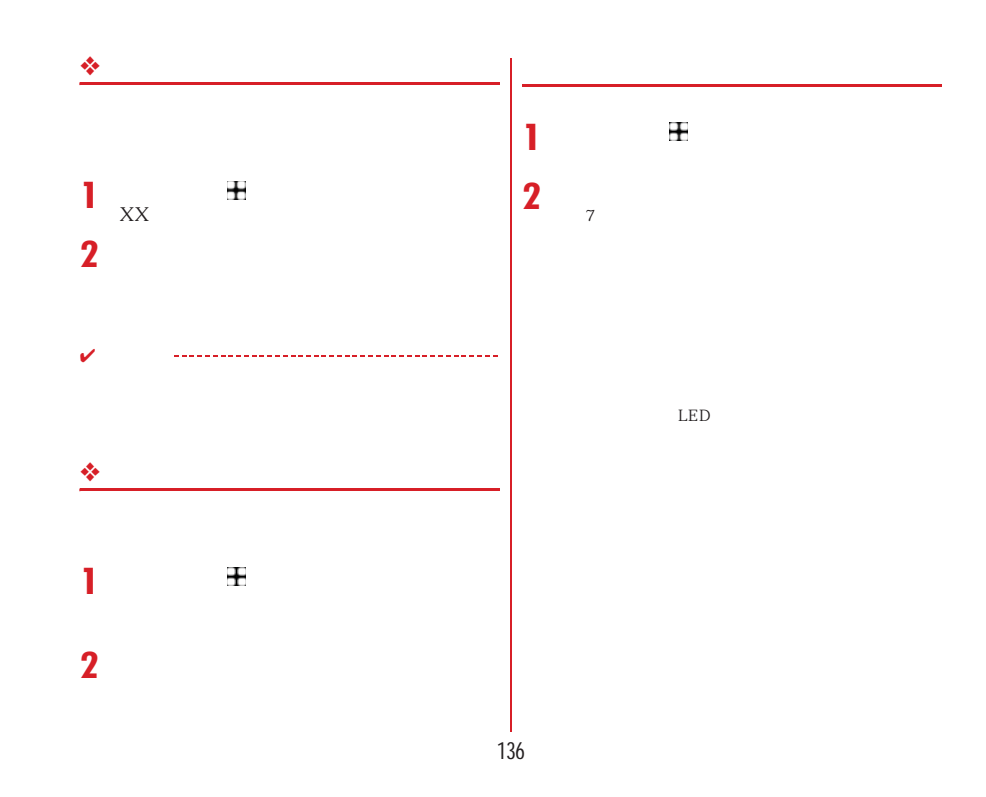

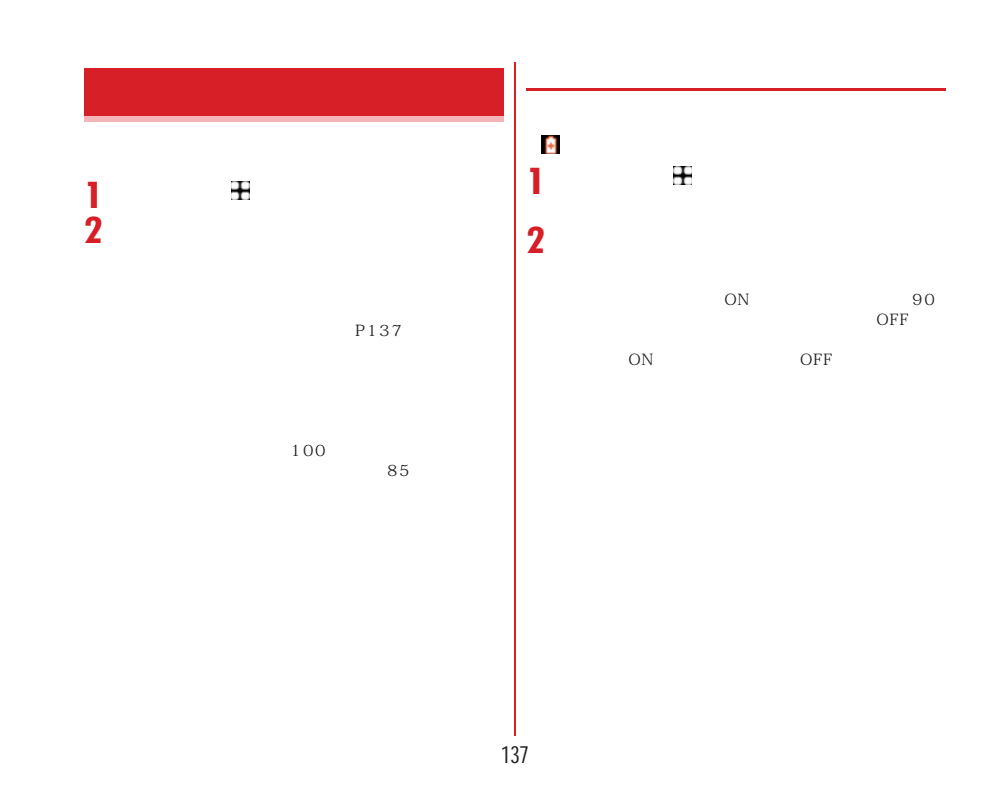

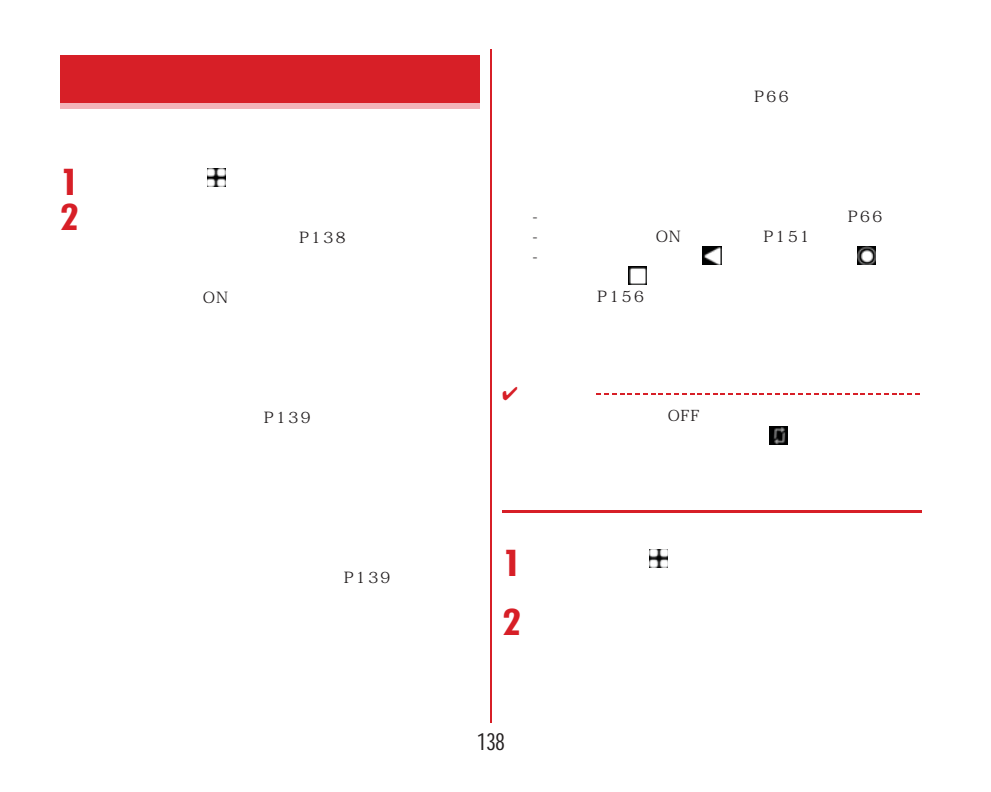

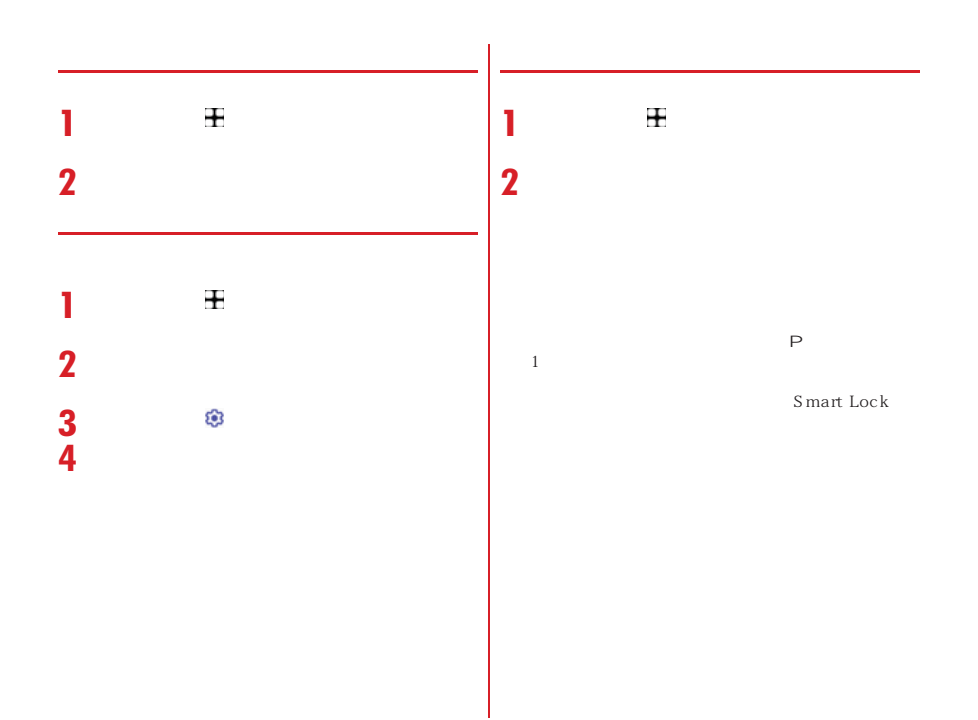

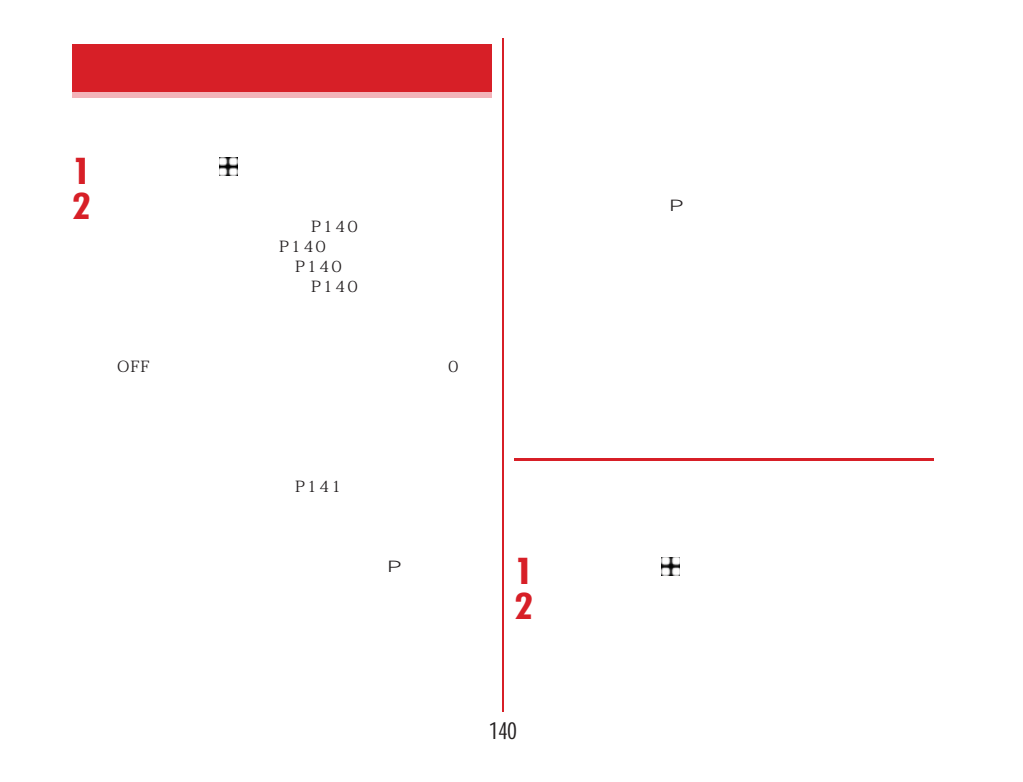

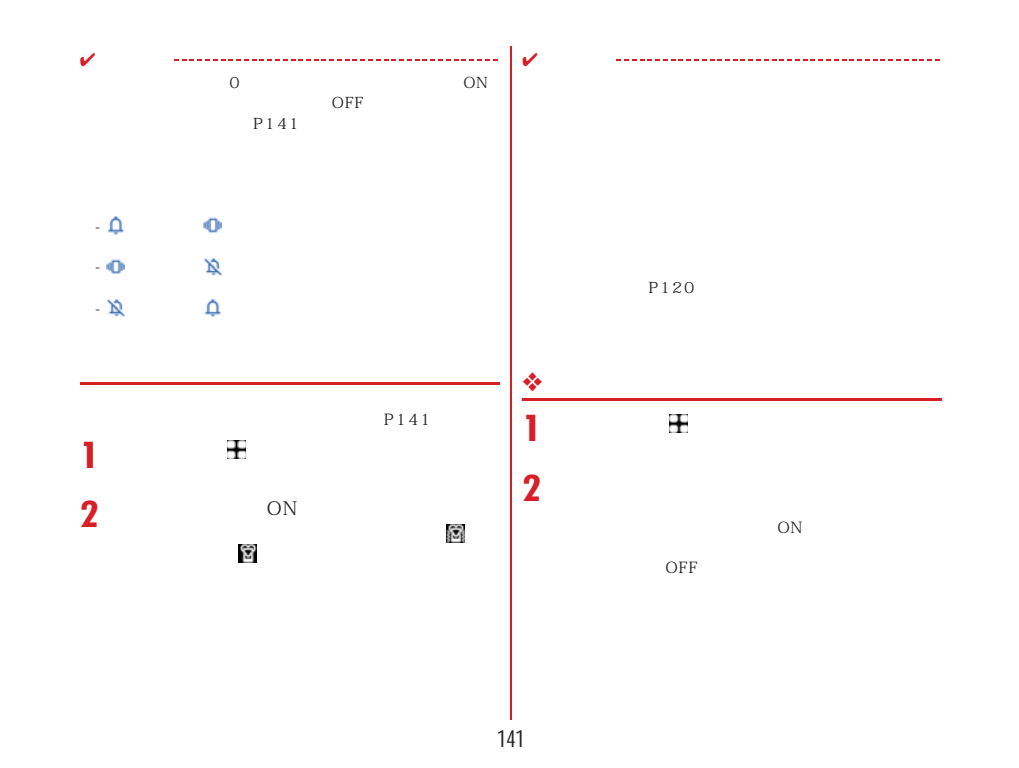

## microSD  $\pm$ **1** $\pm$ **1 2 2**SD<br>
<u>A</u> microSD  $P150$ microSD microSD SD Google Google **microSD** Google microSD **1**<br>SD Google Google2 i<br>3 SD
## $\mathbf{r}$ **1** $\pm$ **1 2** Google Play **2 3** 設定方法→P181 Google Play Google Play  $4 4~16$ 設定方法→P143  $4~16$ 指紋管理/FastFingerLauncher: P145、P146 Smart Lock:設定方法→P146ස P146 **4**SIM  $\begin{array}{ccc} 1 & & \text{p45} \\ 2 & & \text{p14} \end{array}$ ※2 $\frac{2}{3}$  Smart Lock ※2 $\sim$  P147 1 nanoUIM  $\overline{2}$ 143

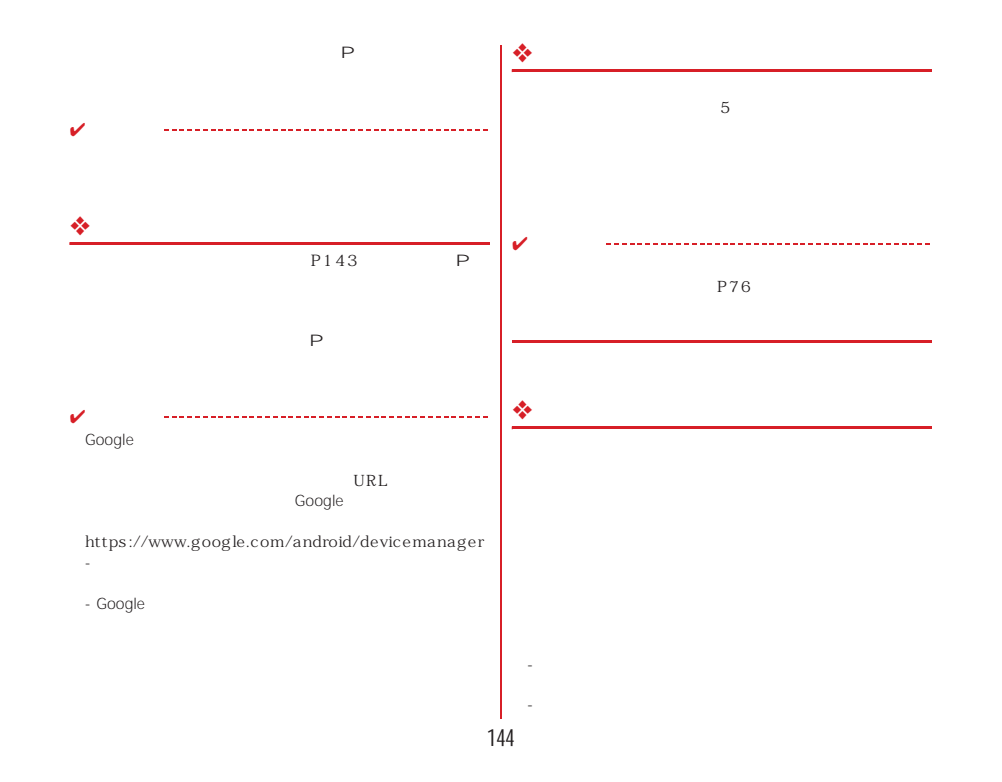

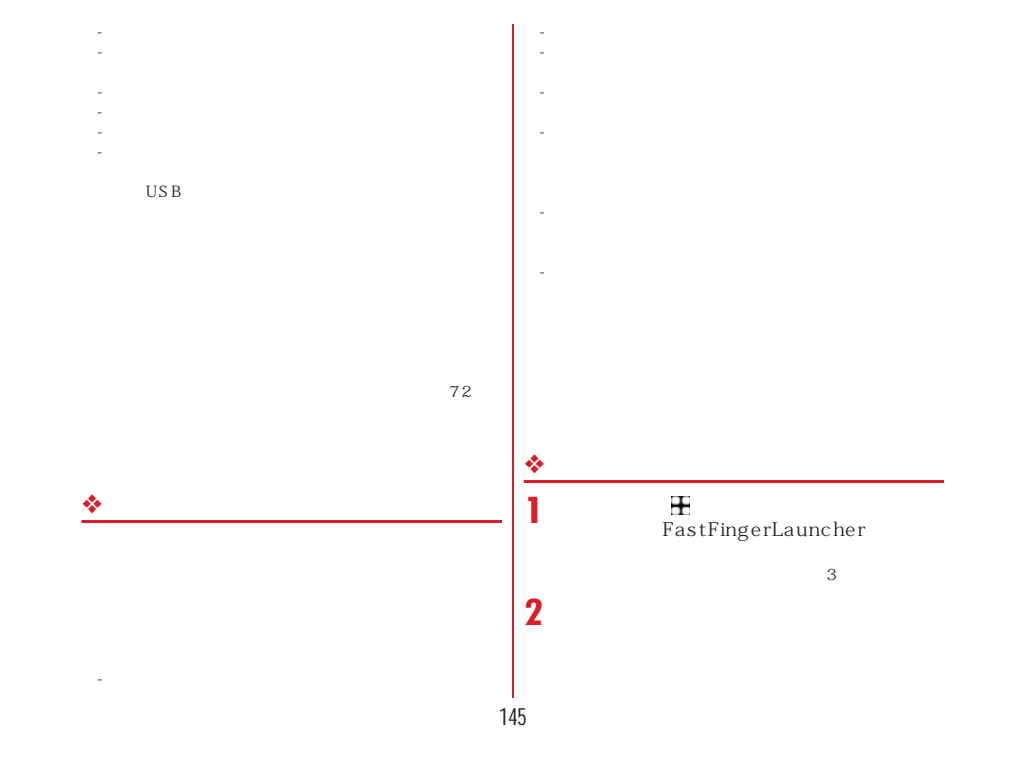

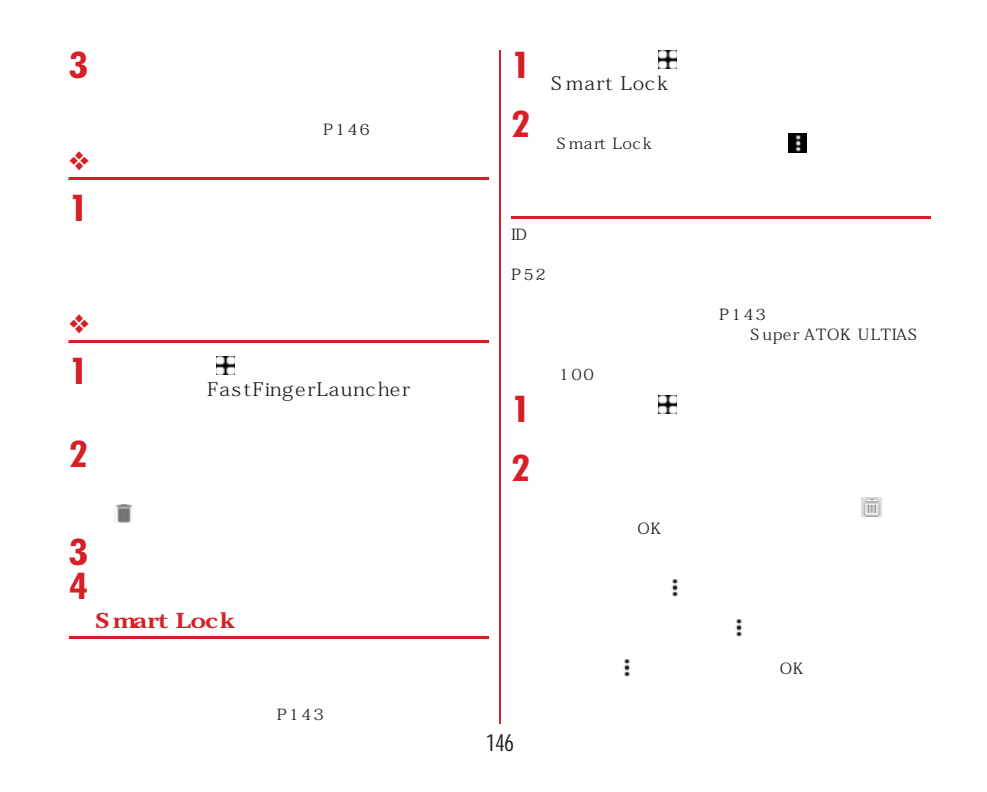

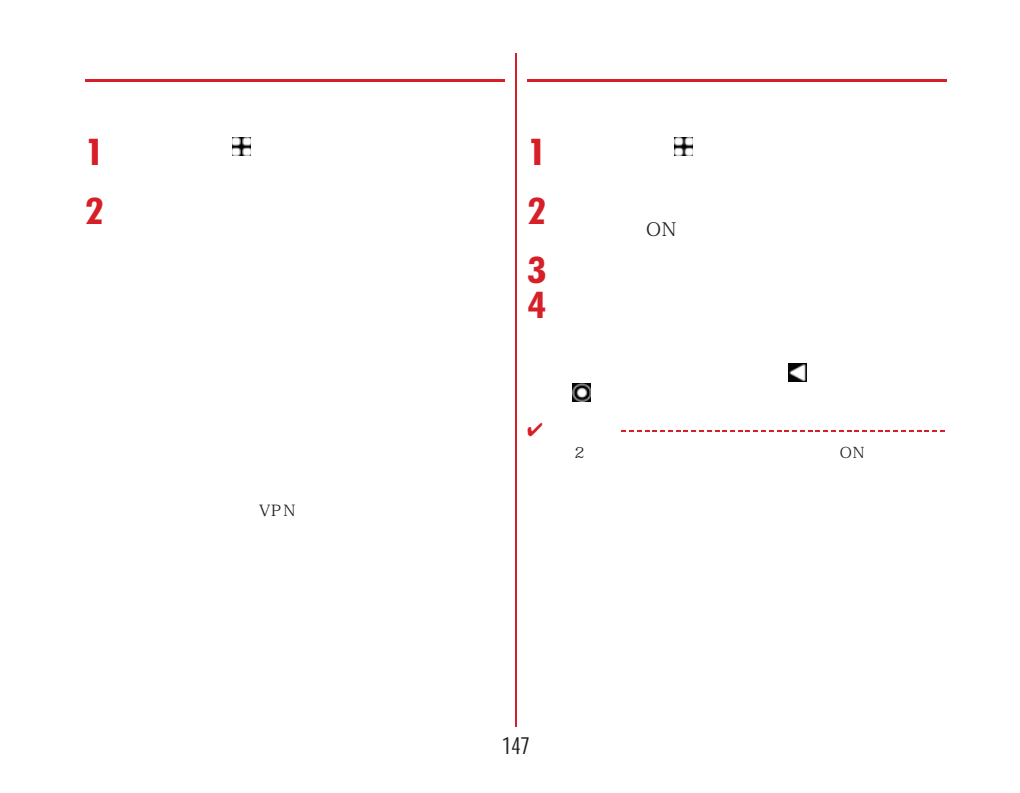

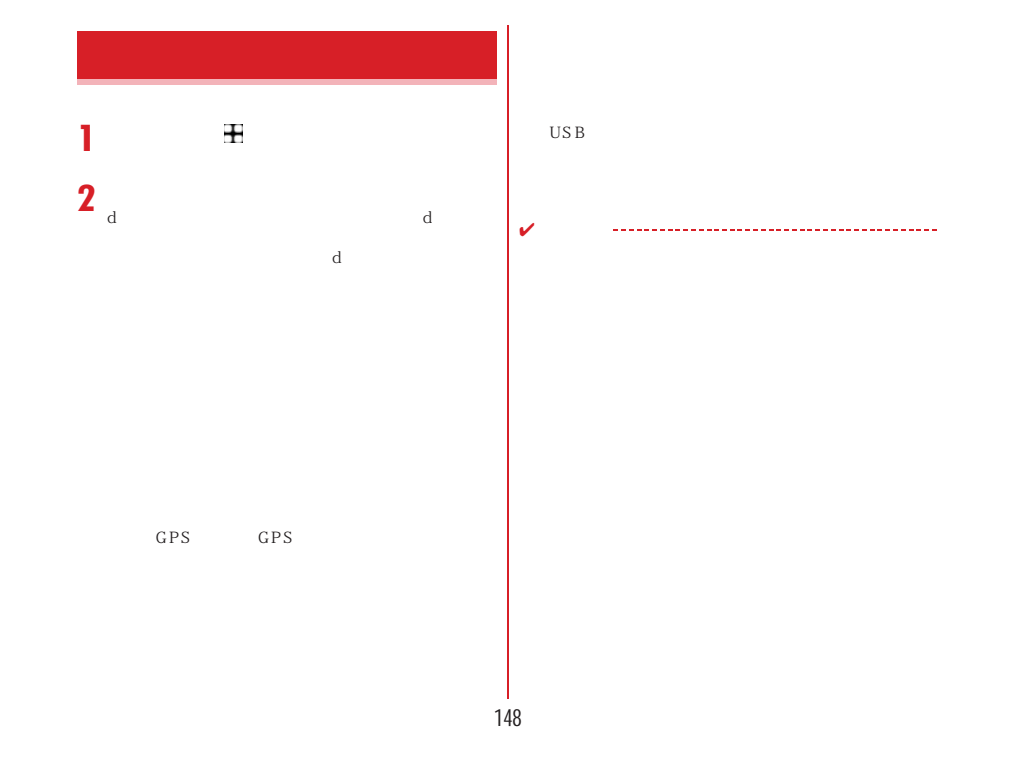

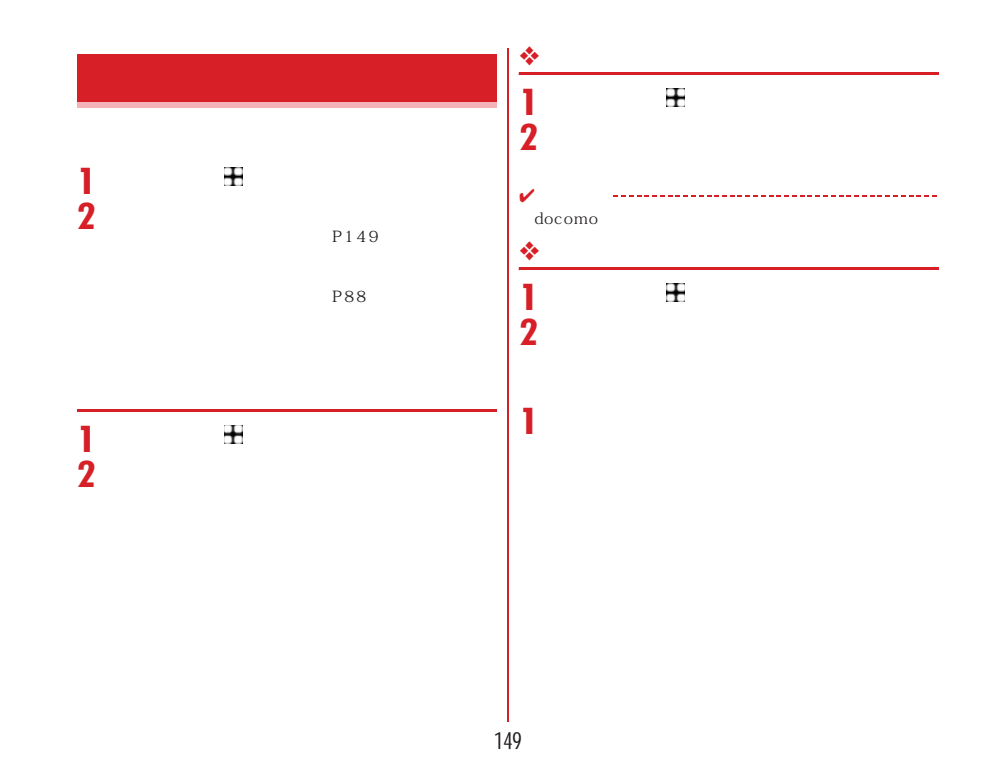

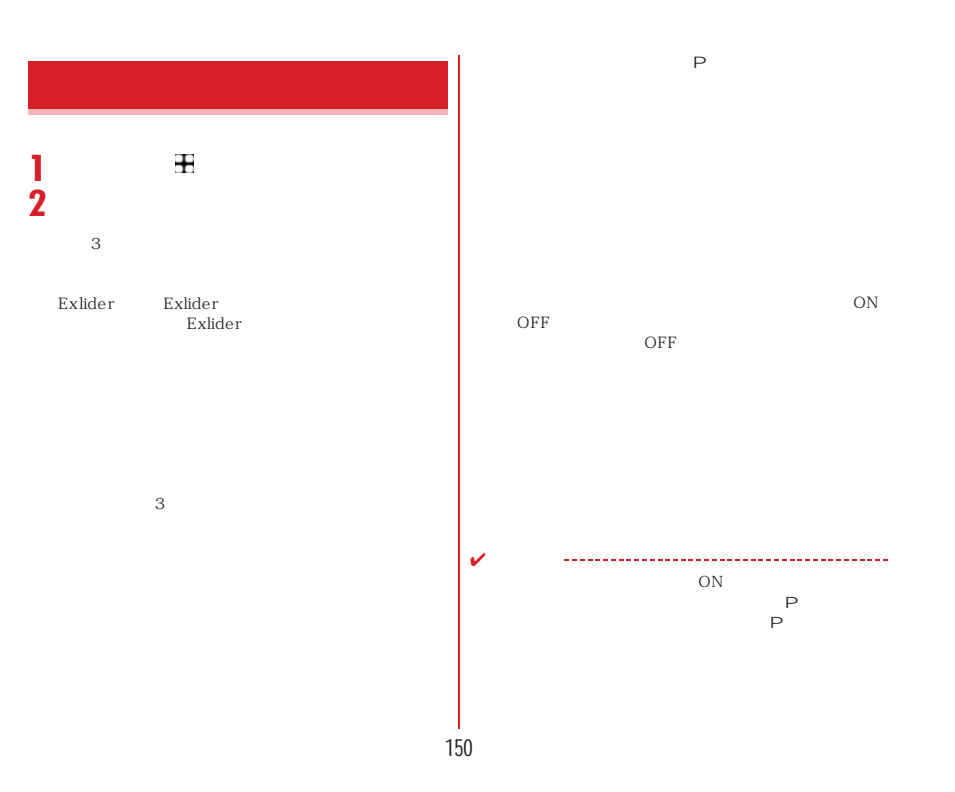

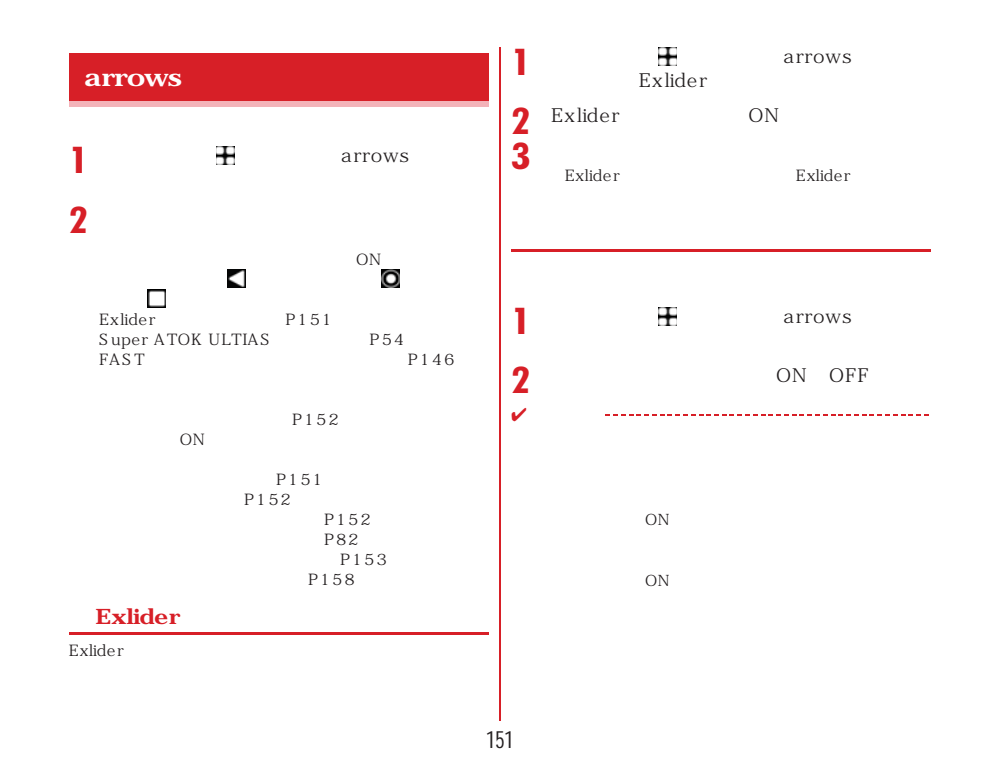

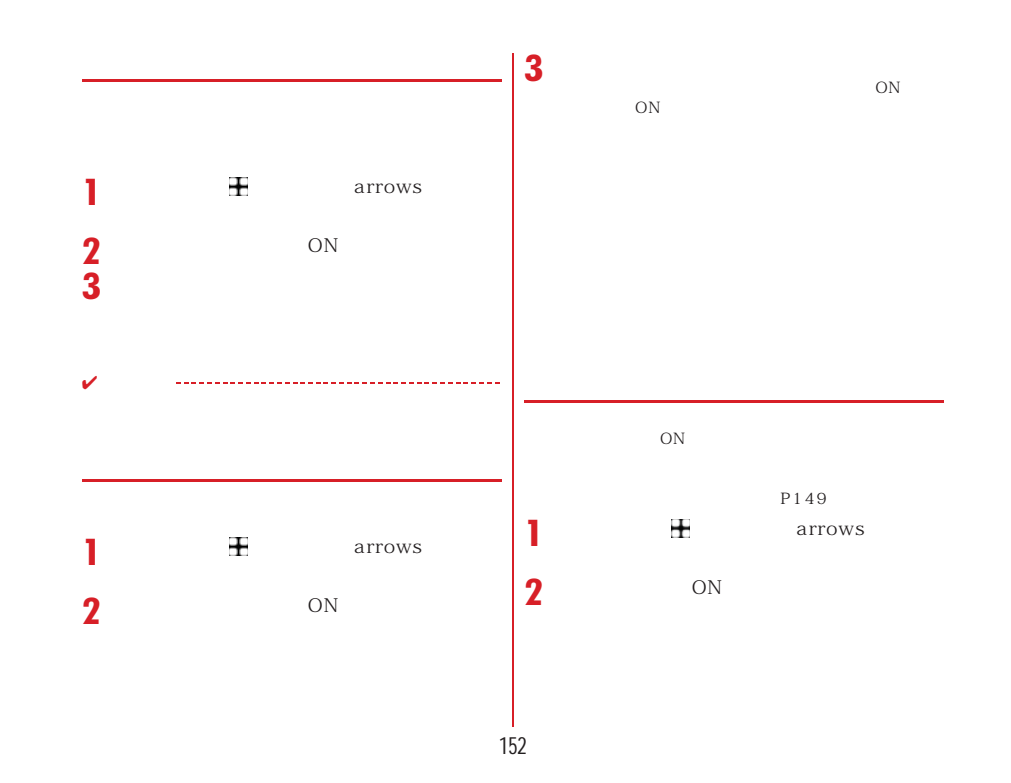

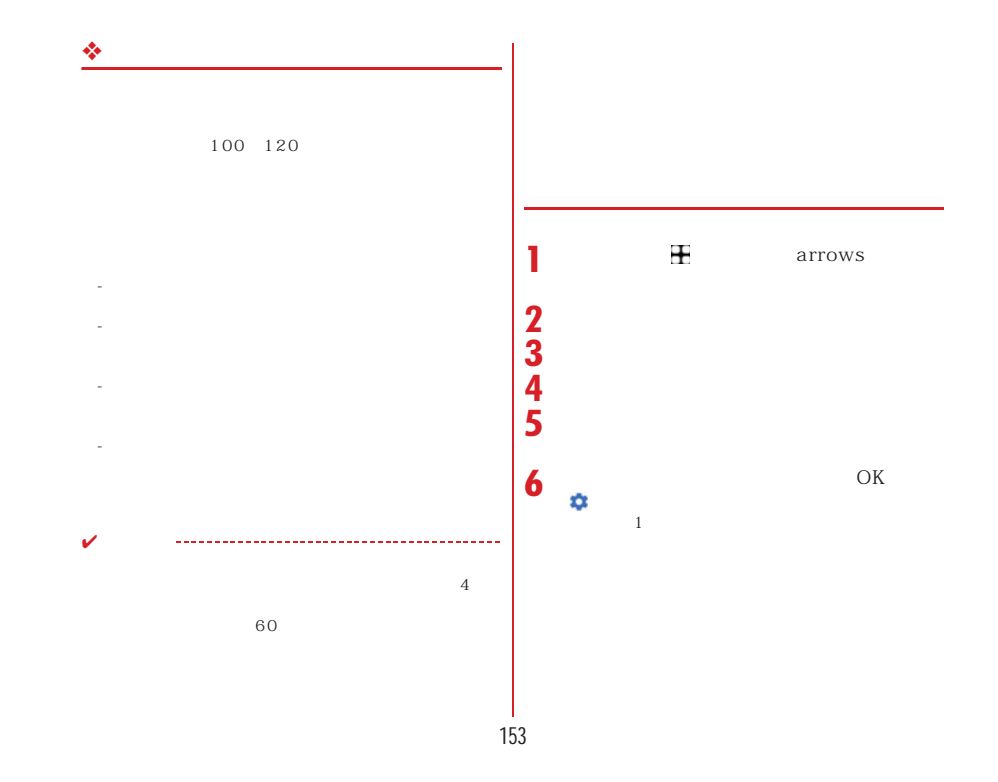

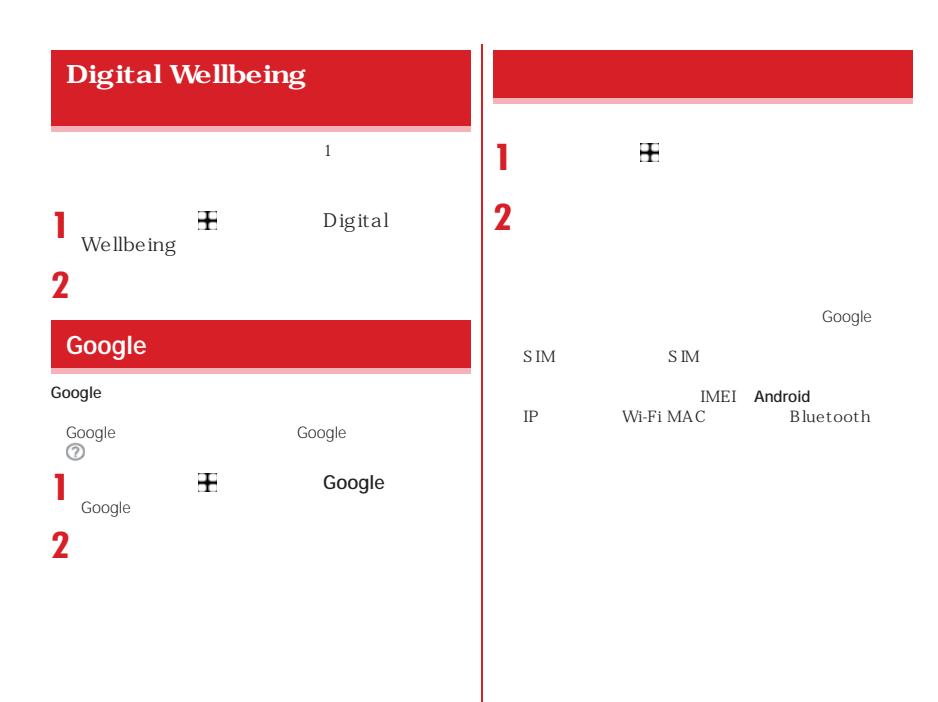

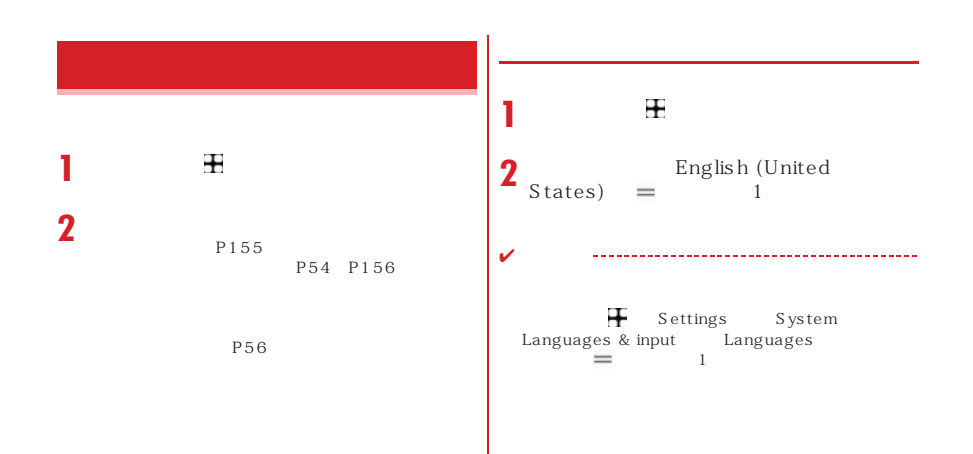

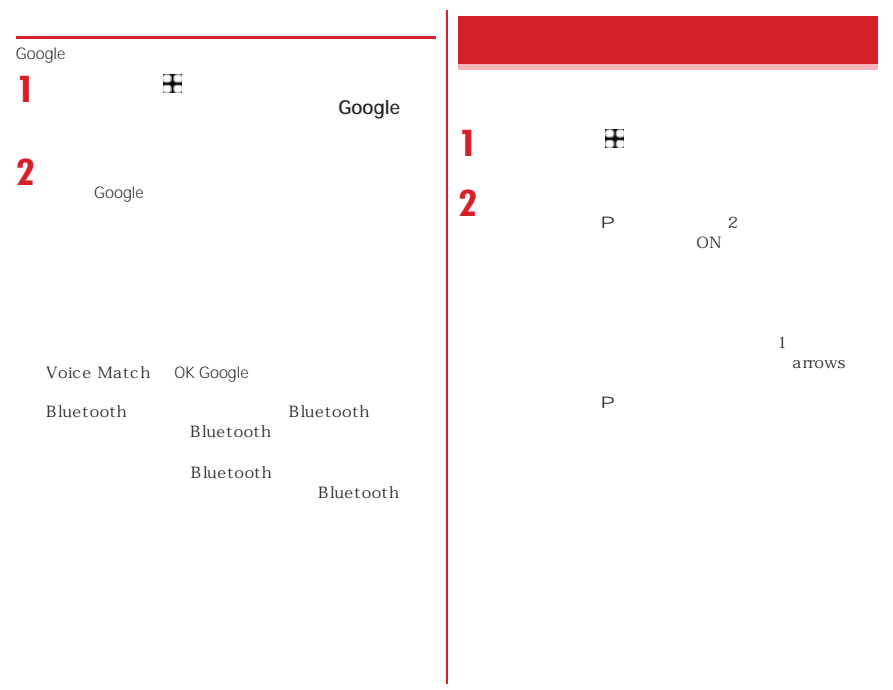

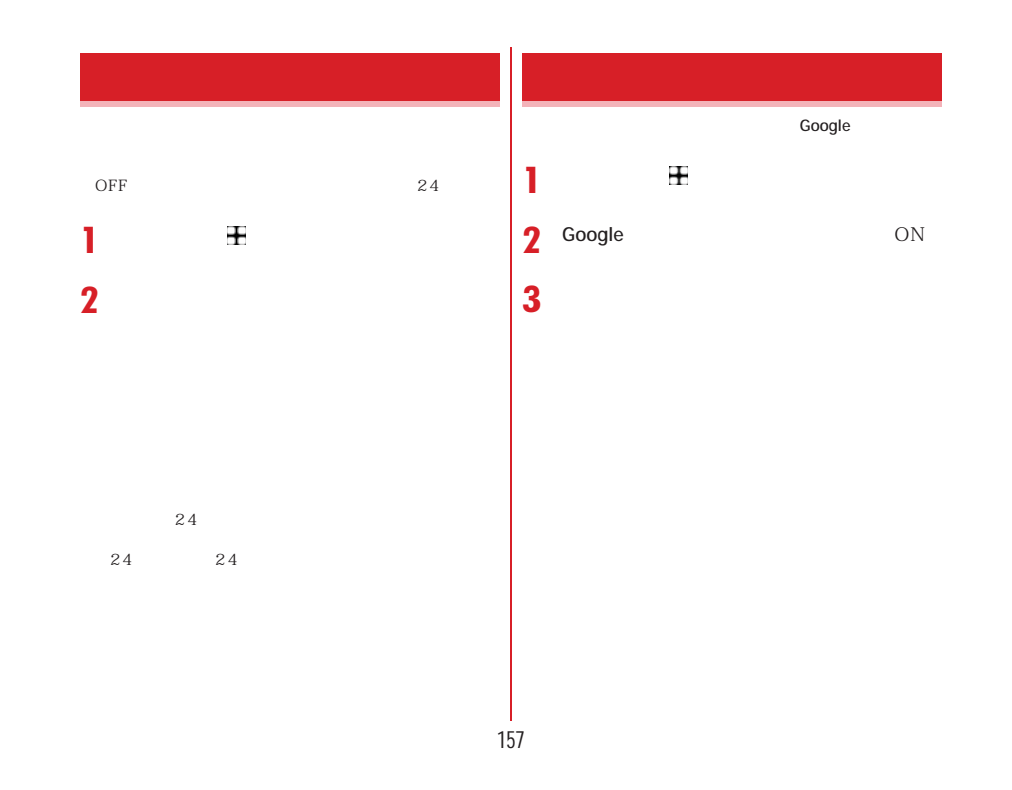

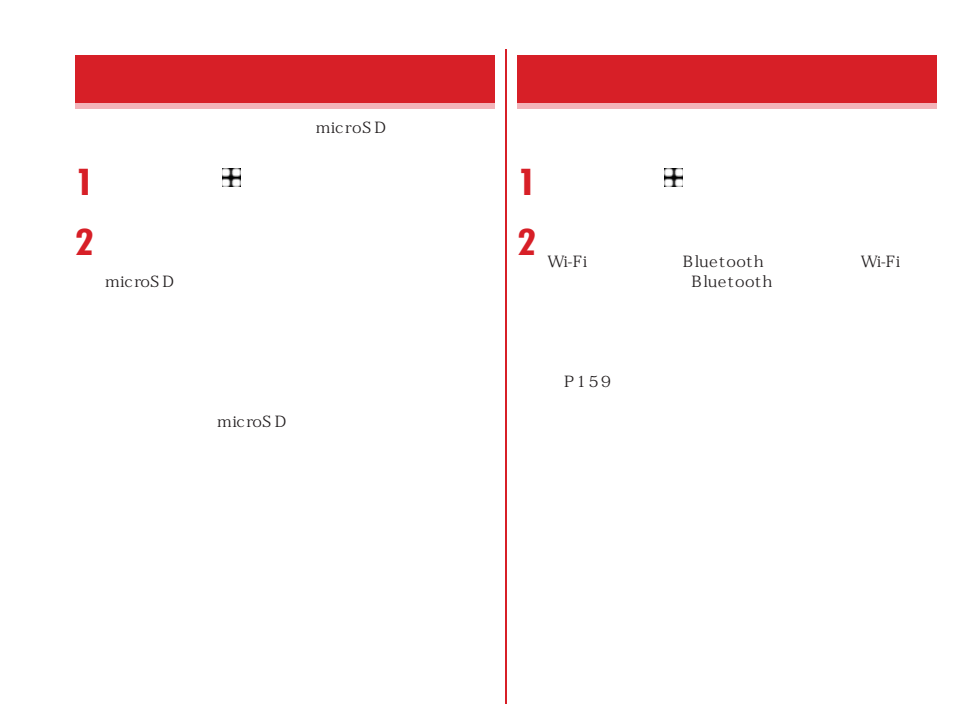

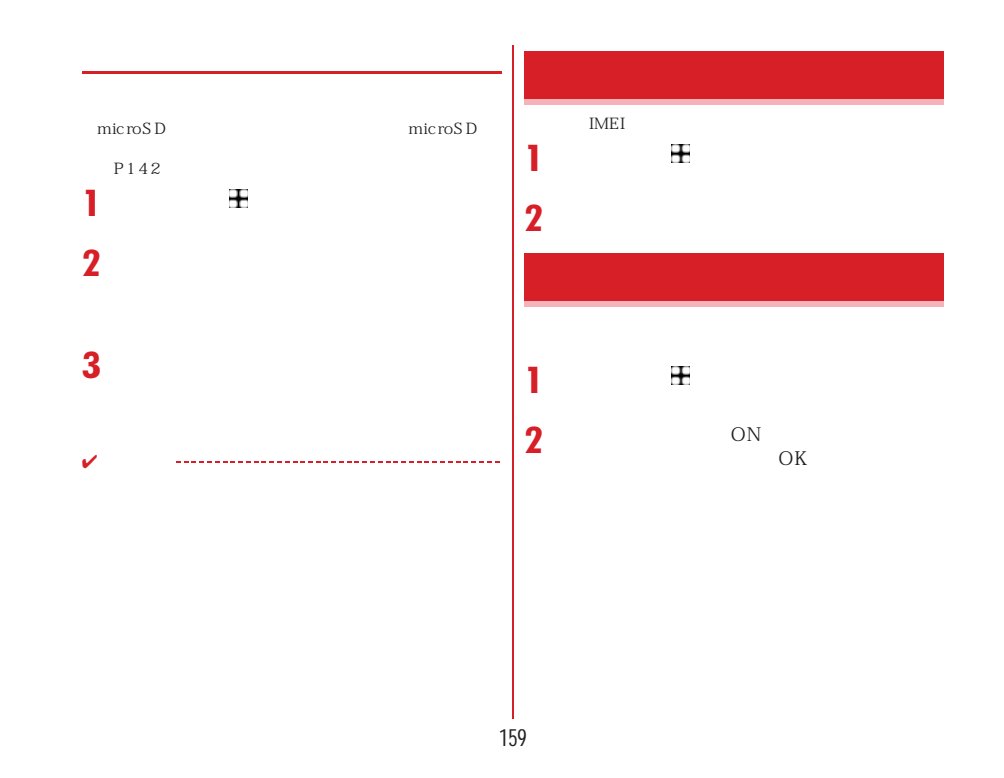

## microSD

 $\verb|/storage/emulated/0/$ 

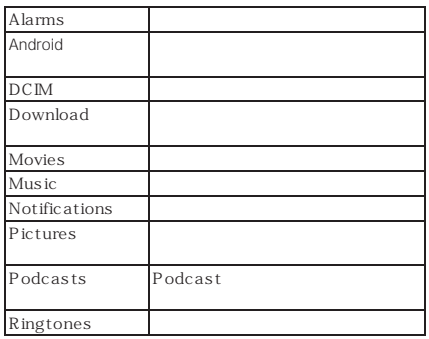

 $microS$  D microSD microSD microSD → P37

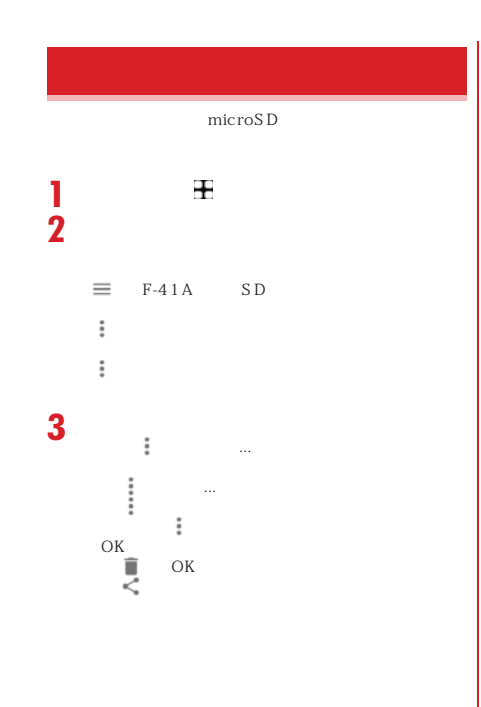

## **Bluetooth** Bluetooth Bluetooth Bluetooth ✔P188 Bluetooth Bluetooth **❖Bluetooth** Bluetooth 10m Bluetooth AV OA Bluetooth Bluetooth ❖**無線LANとの電波干渉について** ${\small \begin{array}{ll} \text{Bluetooth} & \text{LAN} & \text{IEEE802.11b/g/n}\\ 2.4 \text{GHz} & \text{LAN} \end{array}}$  $2.4GHz$ LAN Bluetooth LAN  $10m$ **Bluetooth**

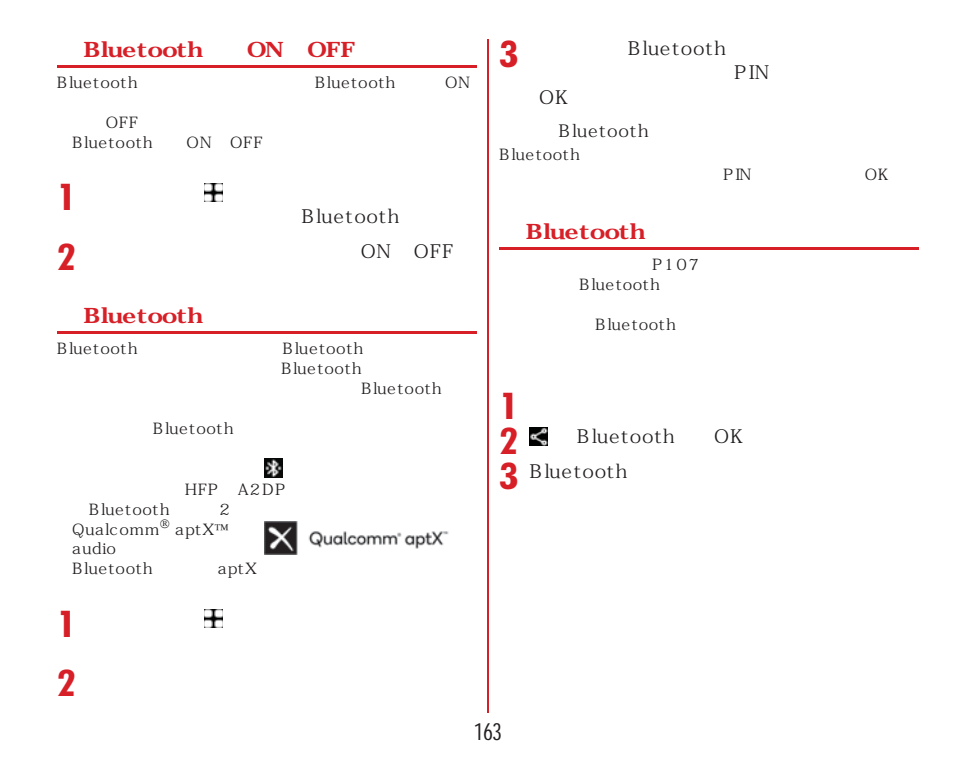

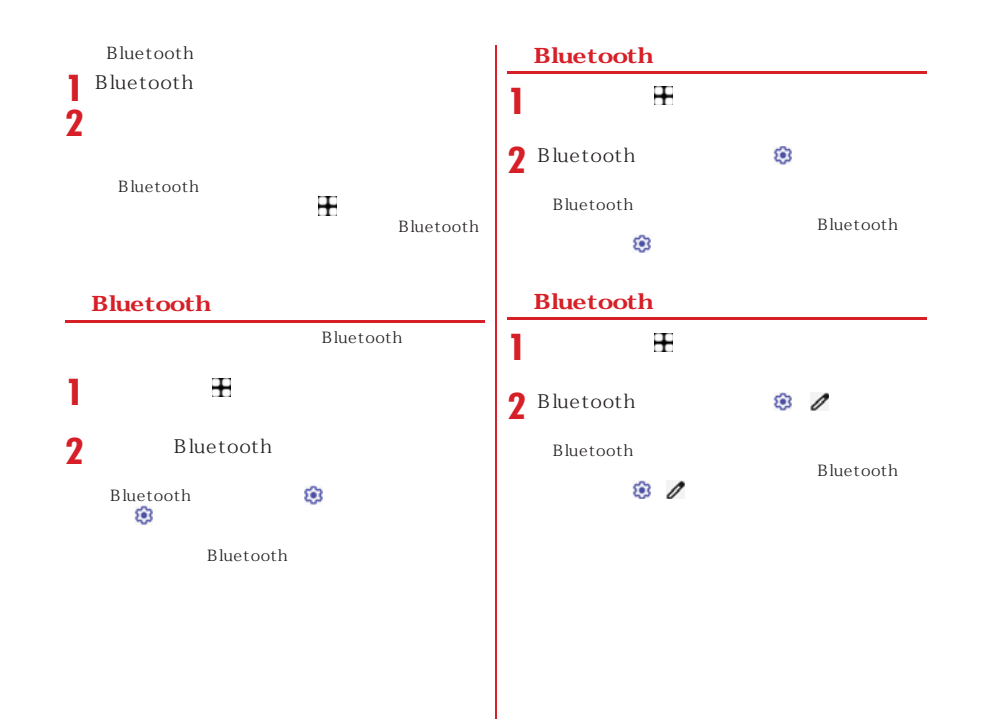

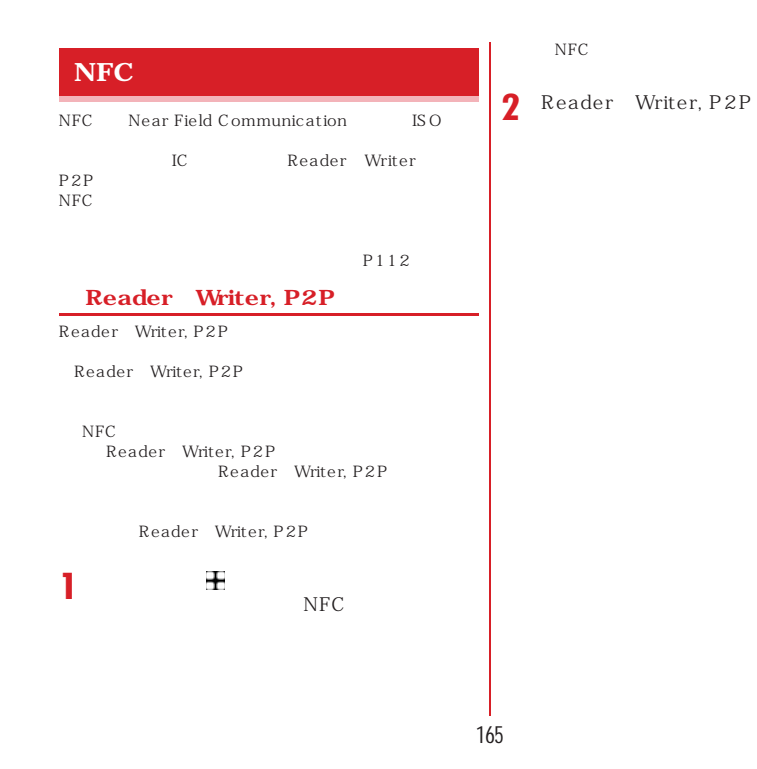

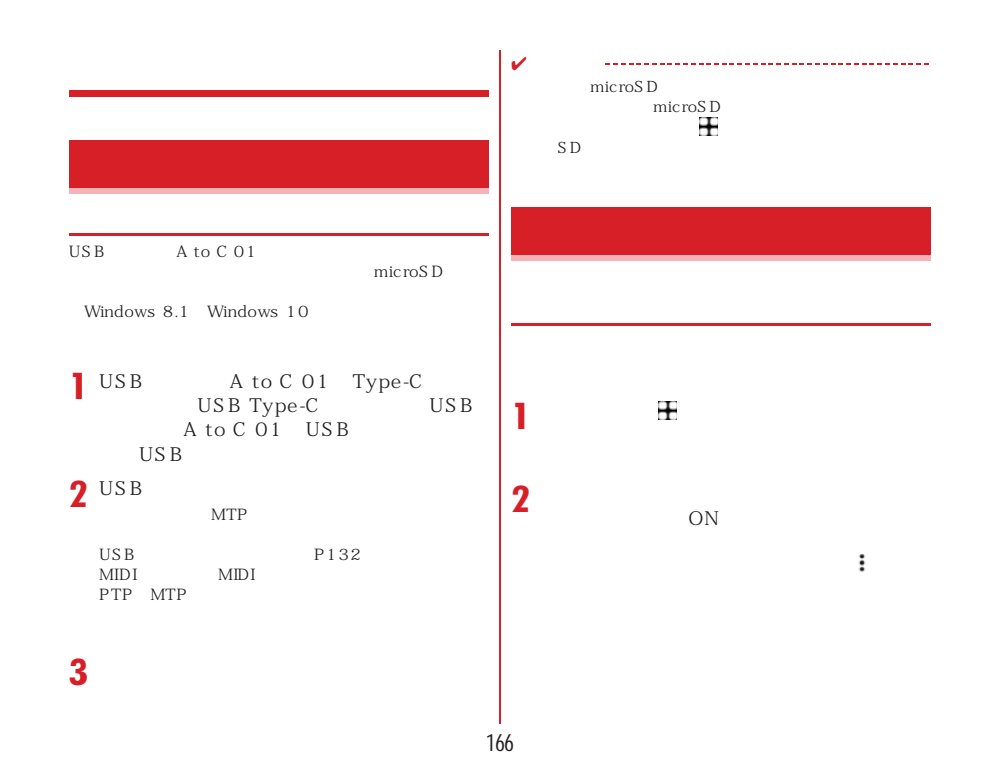

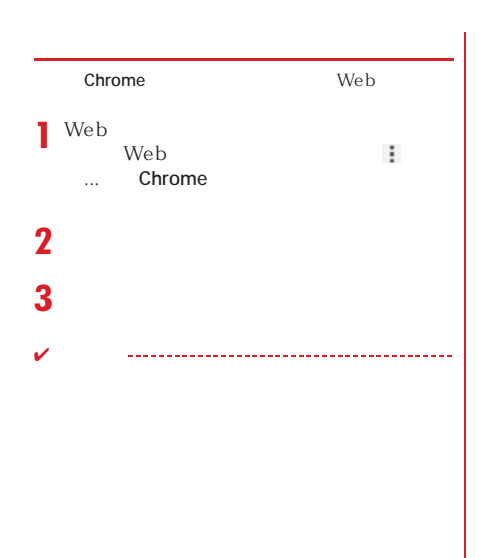

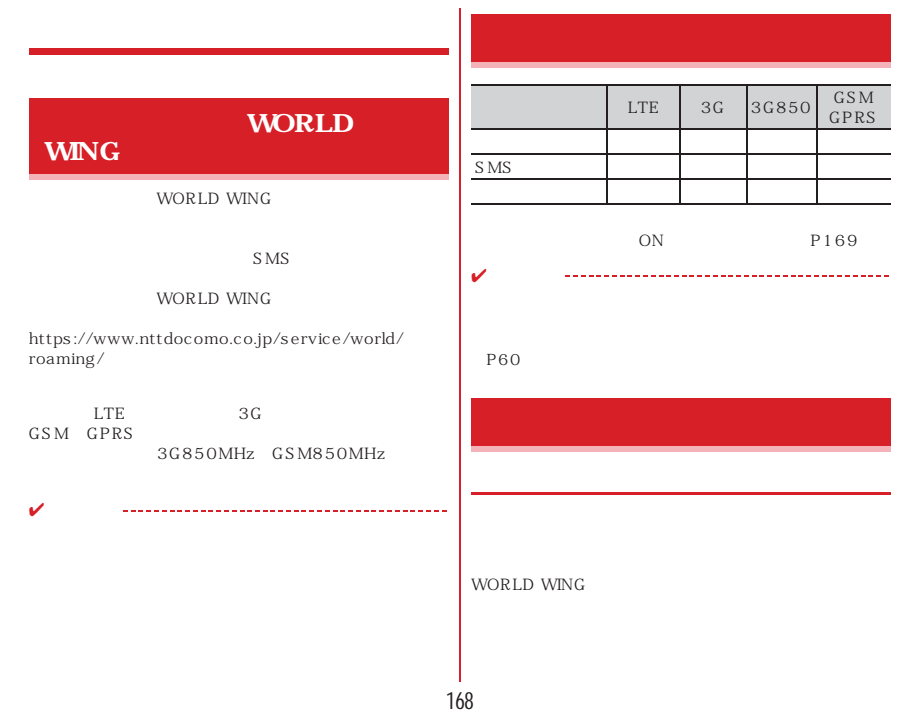

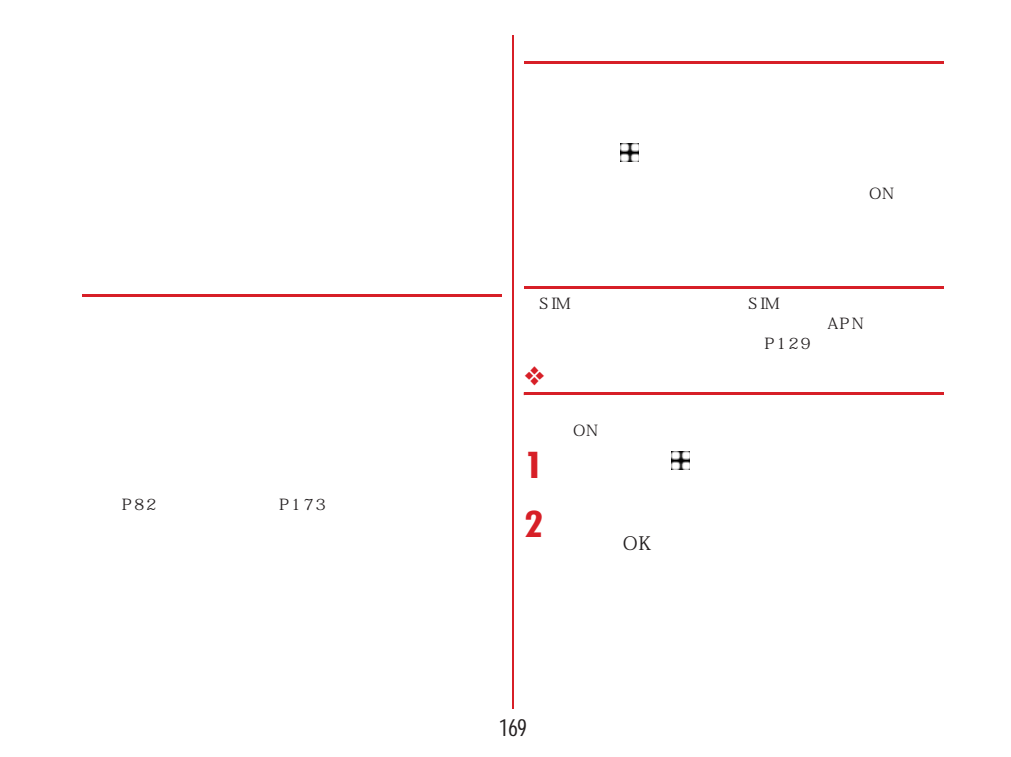

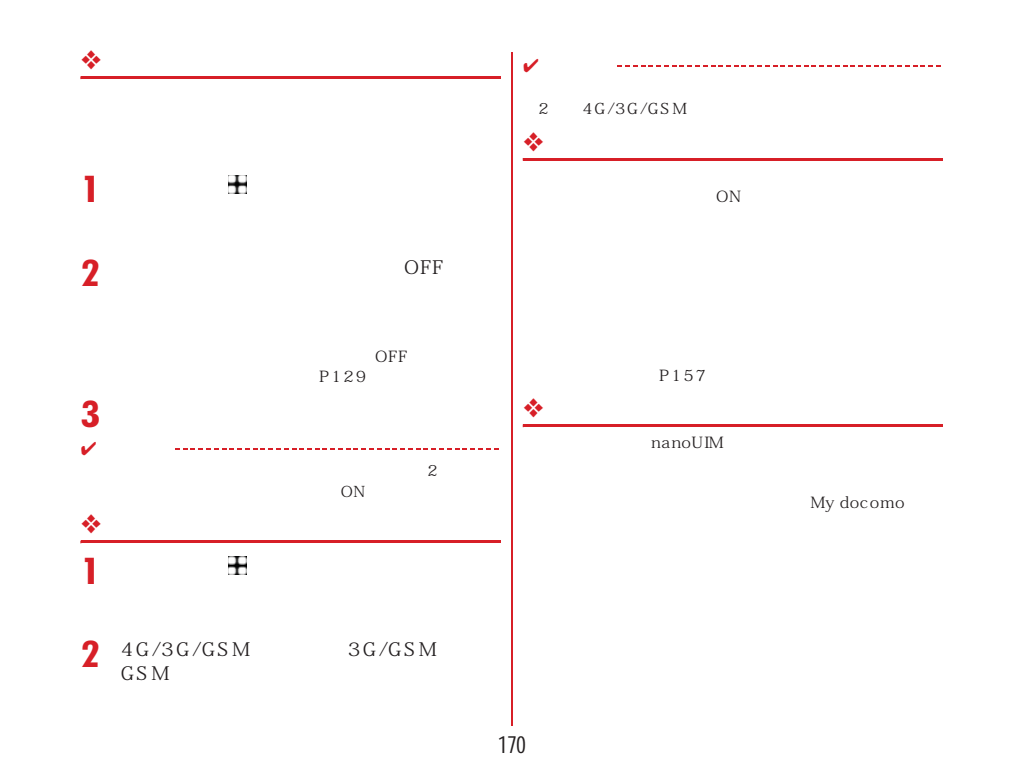

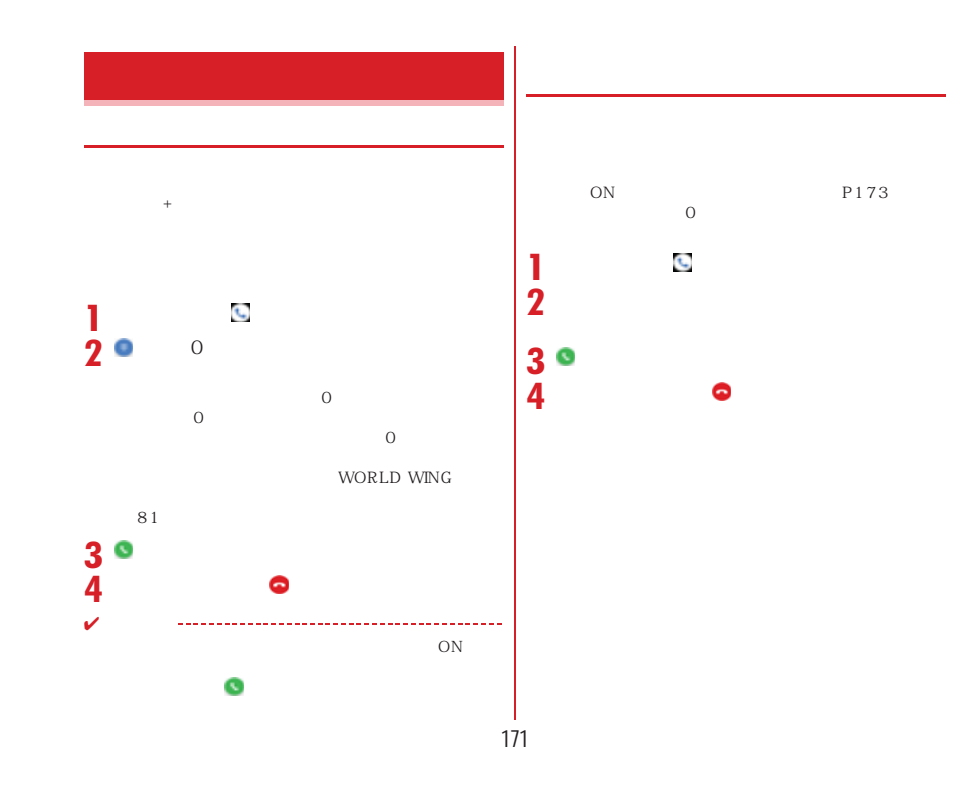

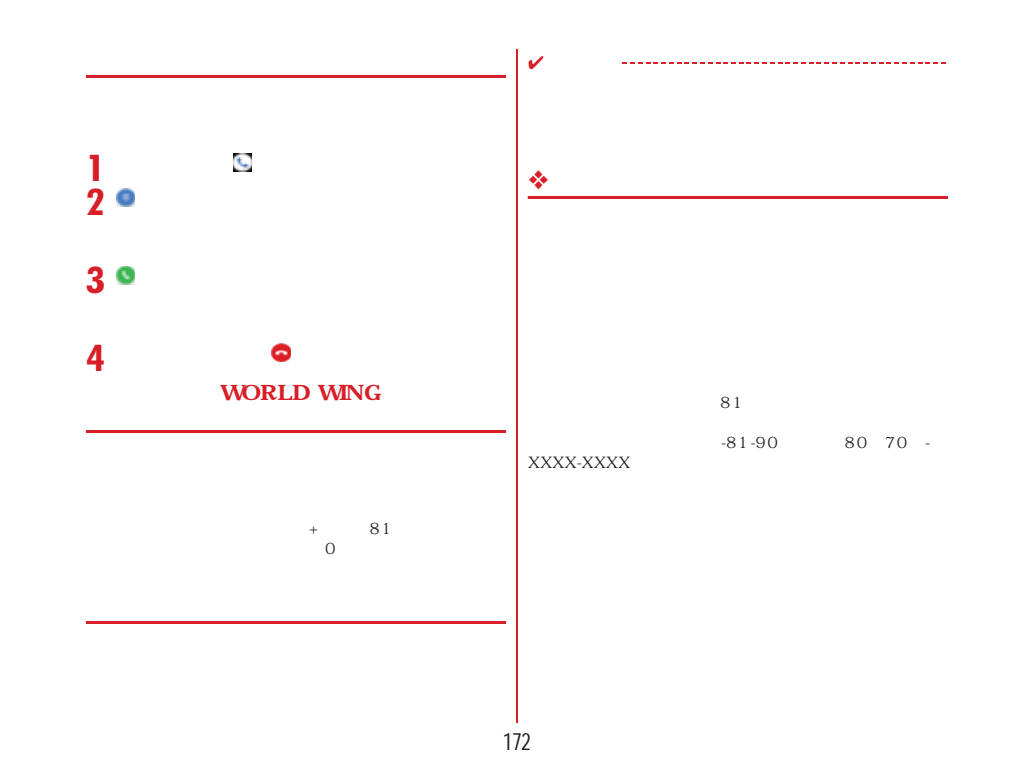

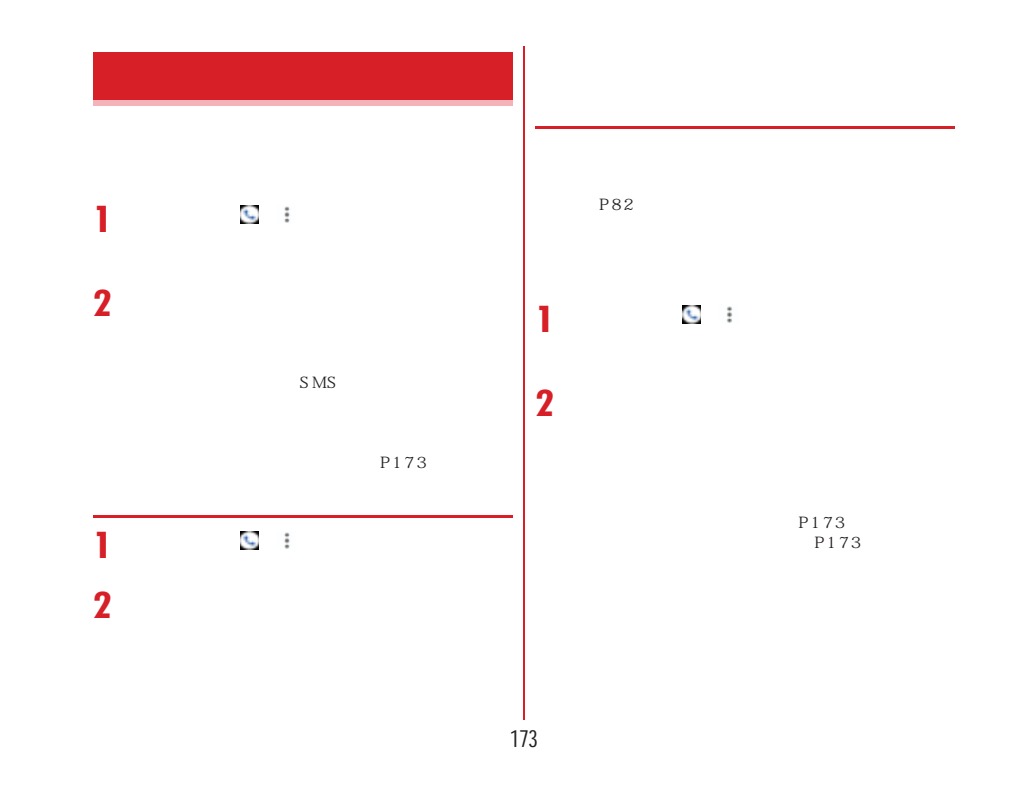

## **3 4**  $\overline{\text{OFF}}$ OFF **P169**  $4G/3G/GSM$ **P170** ON P170

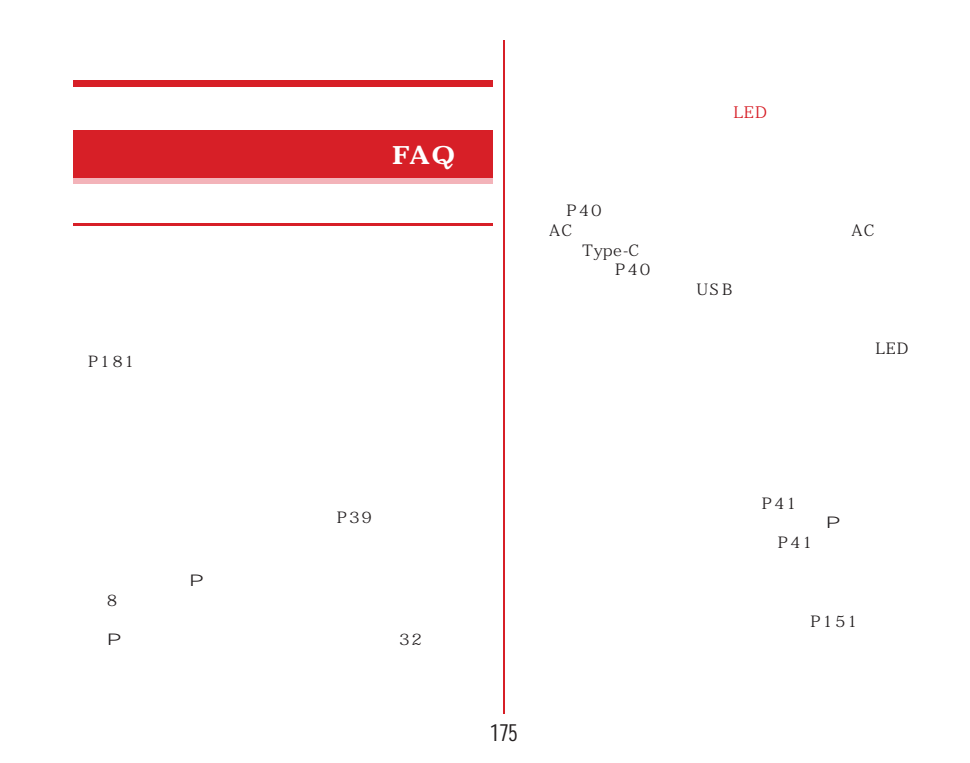

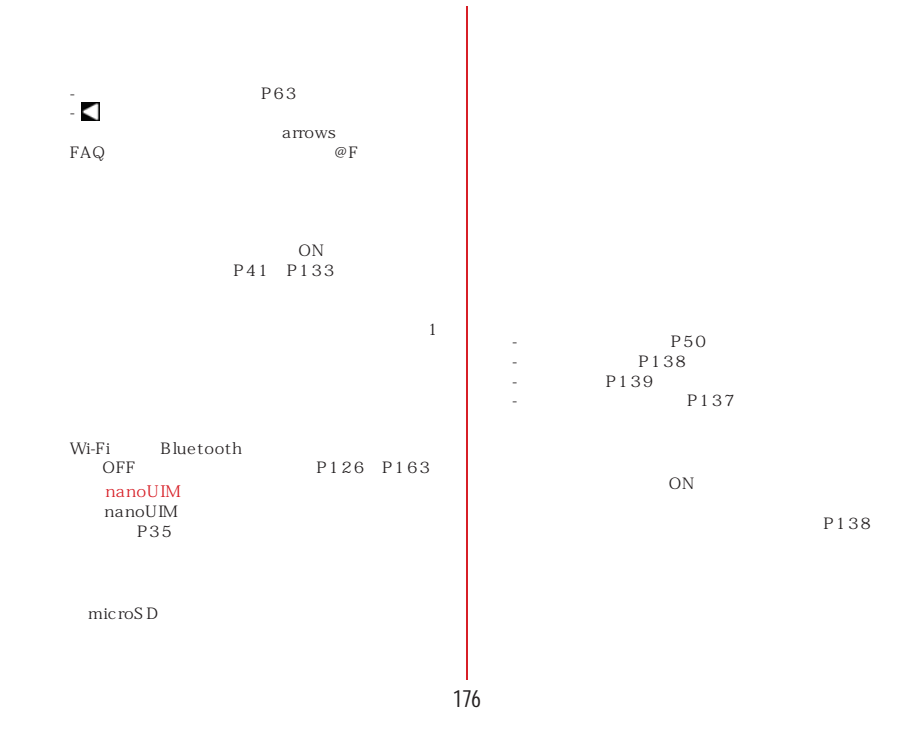

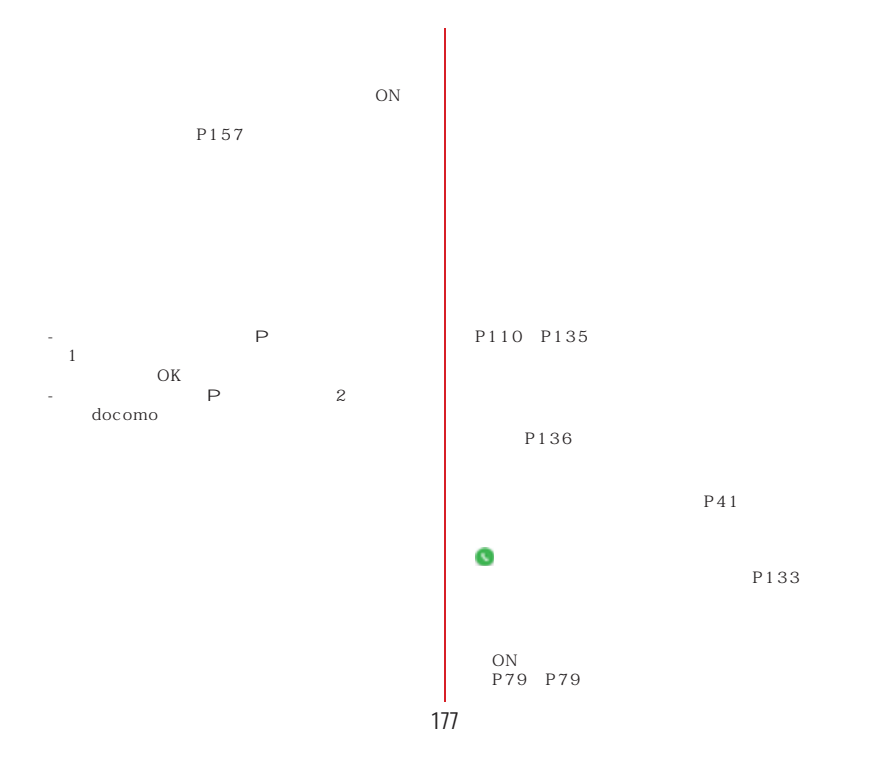

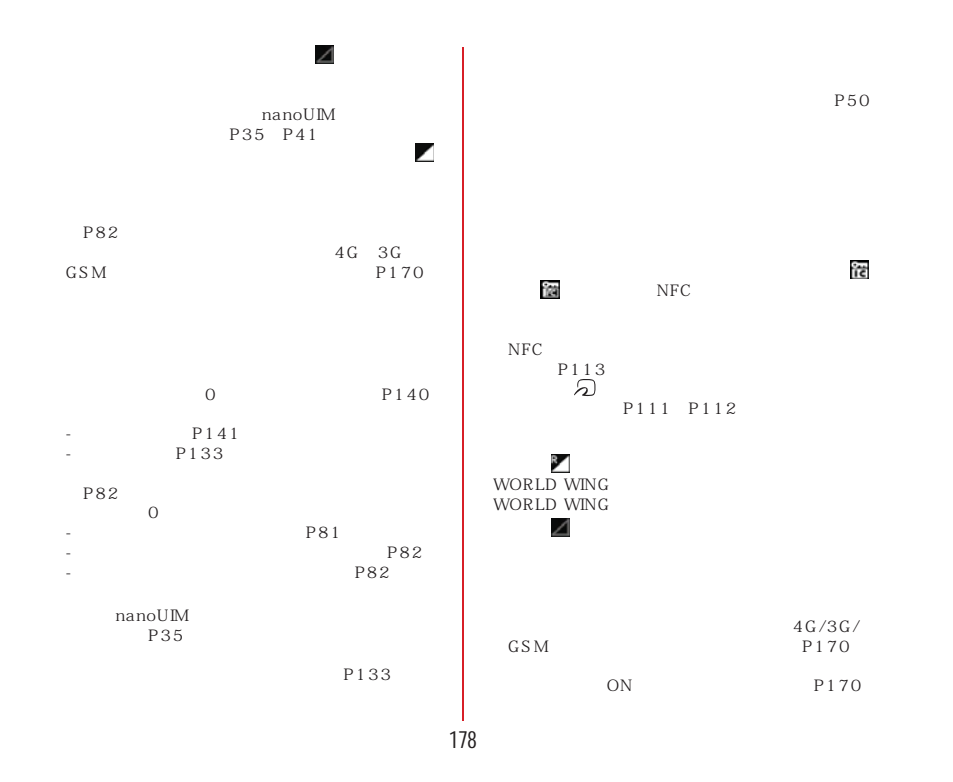
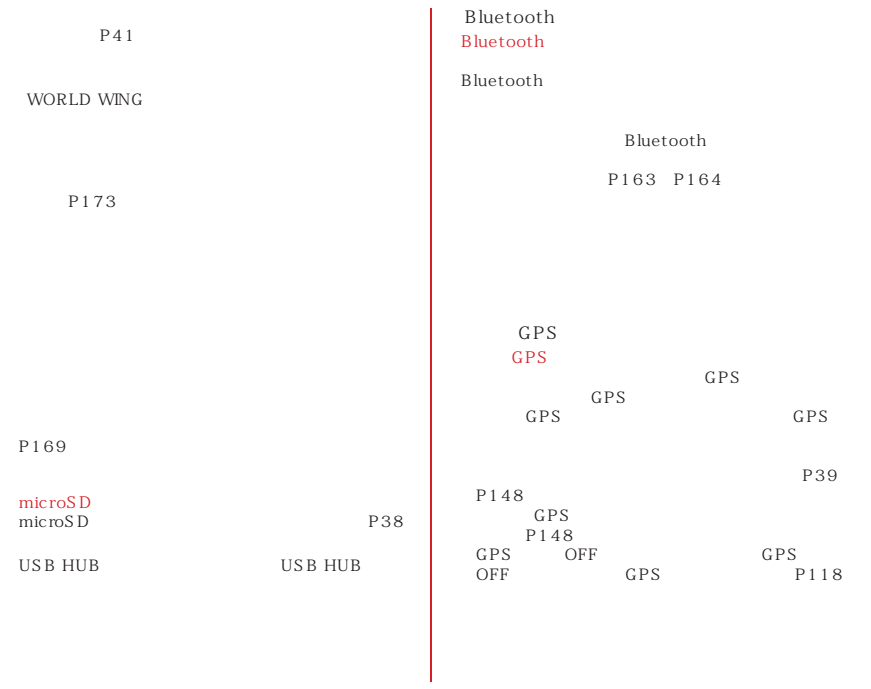

## USB  $\text{USB}_{\text{C}}$  $\overline{\text{USB}}$  $\begin{array}{ccc}\n\text{USB} & \text{USB}\n\end{array}$  $\overline{\mathbf{H}}$  USB **USB** Type-C<br>Type-C HOST OTG  $P63$  P135 ●PUKコードがロックされていますドコモnanoUIMカードのPINロック解除コード(PUK)の入力に10回連続して間違えた場合に表示さ→ P45 S<sub>IM</sub> nanoUM<br>P35 ●SIMカードはロックされていますPINコードを有効にしているときに電源を入れると表示されます。正しいPINコードを入力してください。→P45 ●SIMカードはPUKでロックされていますドコモnanoUIMカードがPINロック解除コード(PUK)でロックされているときに表示されます。正PIN PUK<br>P45

## SIM card<br>SIM SIM SD Tray nanoUIM IC nanoUIM <u>nanoUIM</u>  $IC$ nanoUIM SD Card  $SD$  $SD$  $\mathop{\rm mic}\nolimits$  ro $\mathop{\rm SD}\nolimits$  $AC$  $AC$  $\overline{4}$ Android OSAndroid OS

# ❖ $\mathbf{sp}$ しくはmoperaに設定してください。 Xi/FOMAでのパケット通信をご利用の場合、ダウン $\pm$ nanoUIM Wi-Fi

❖

Xi FOMA

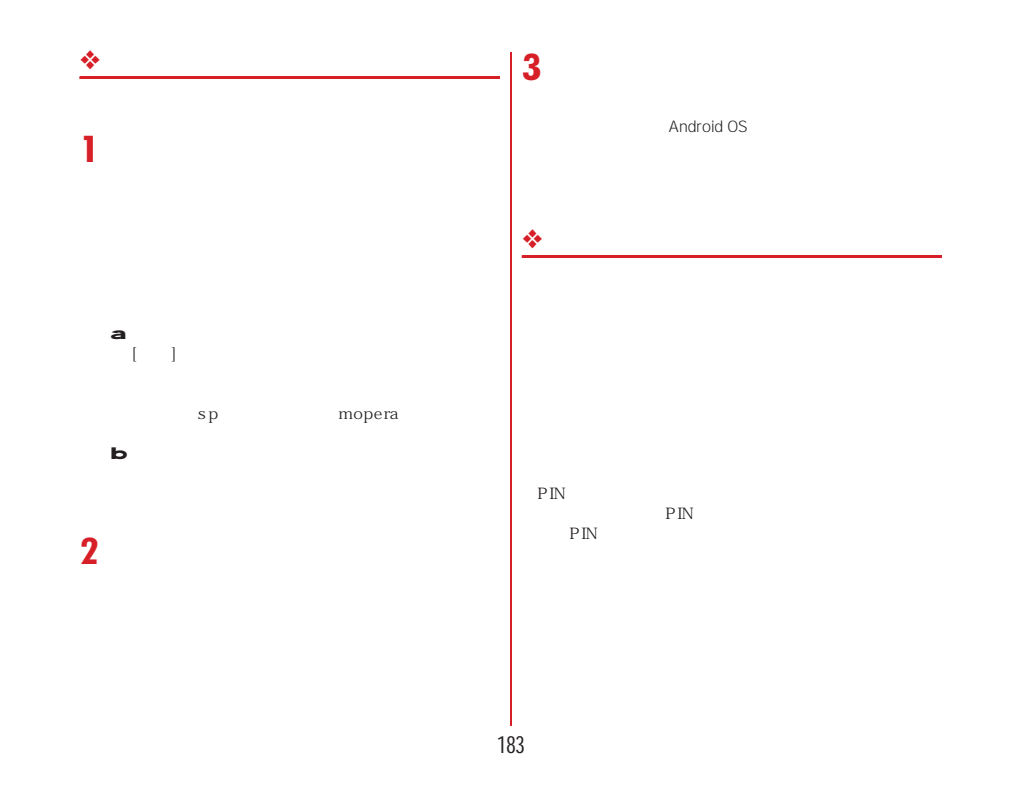

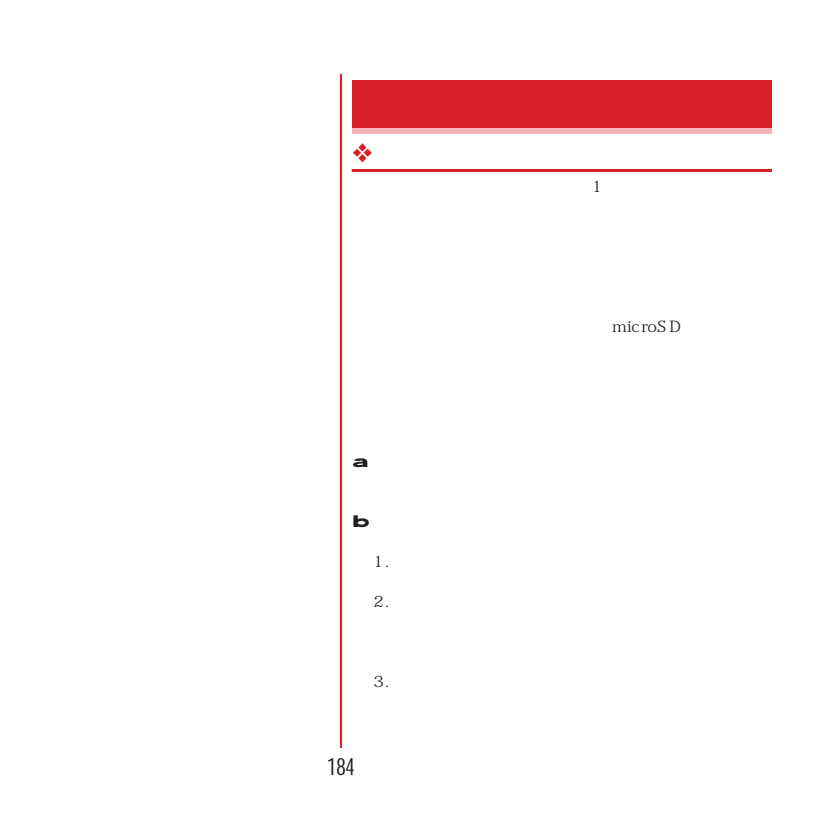

- 通話中 ----

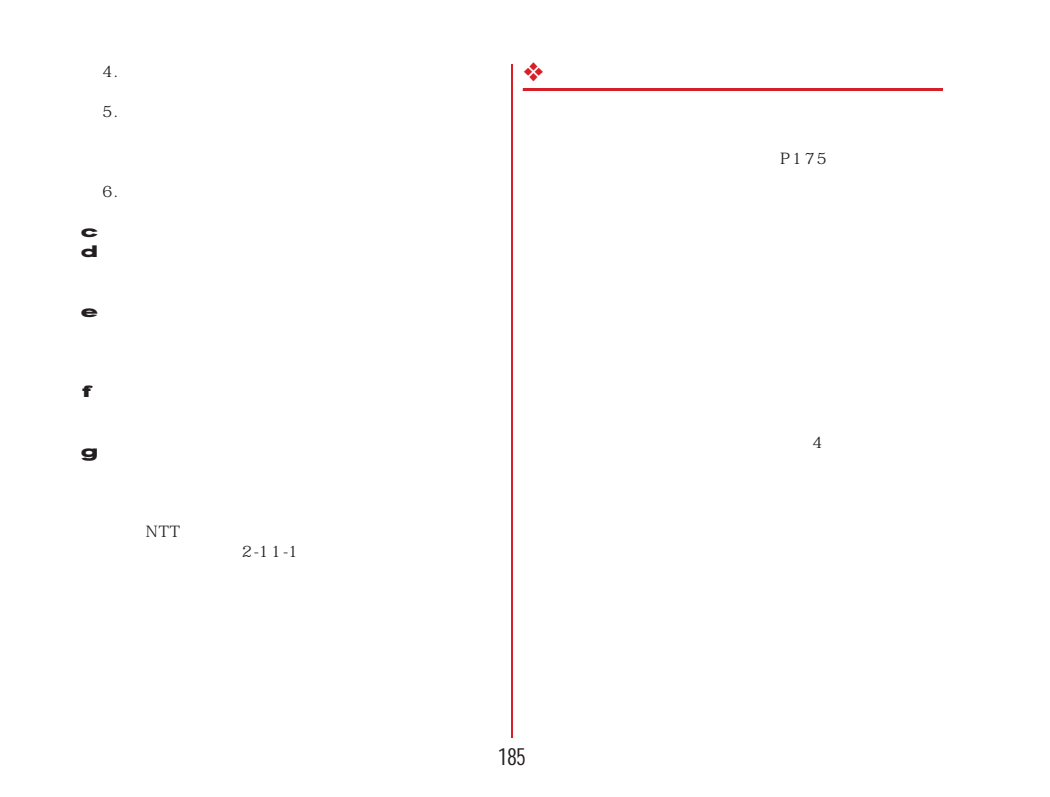

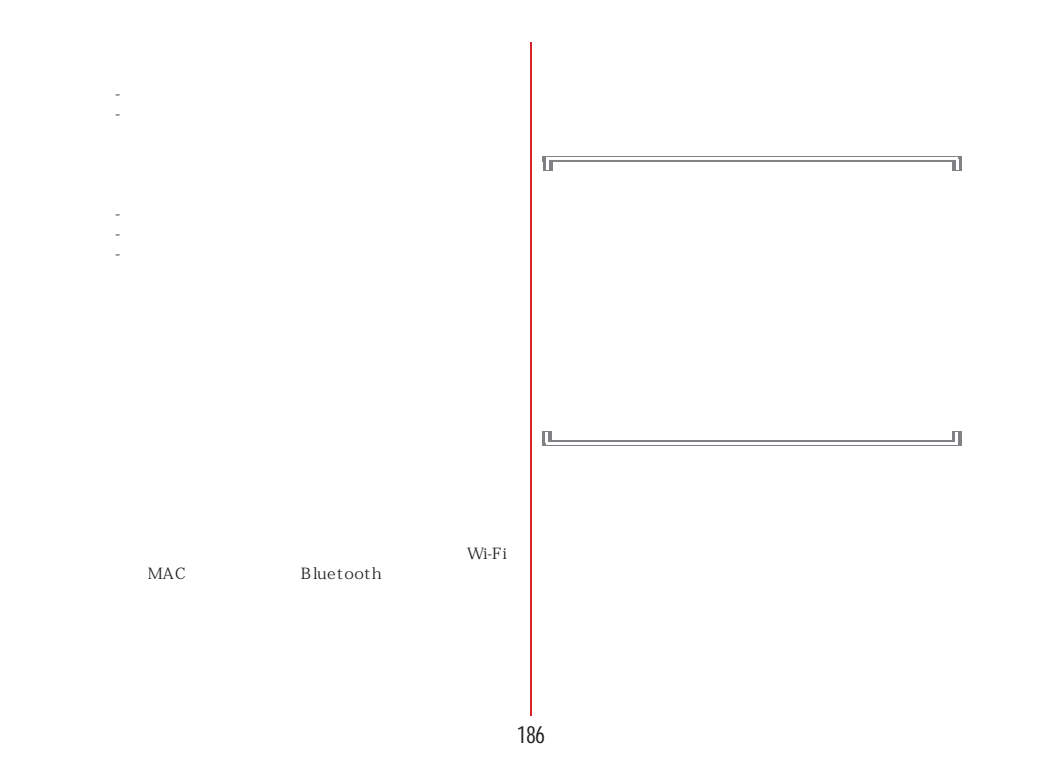

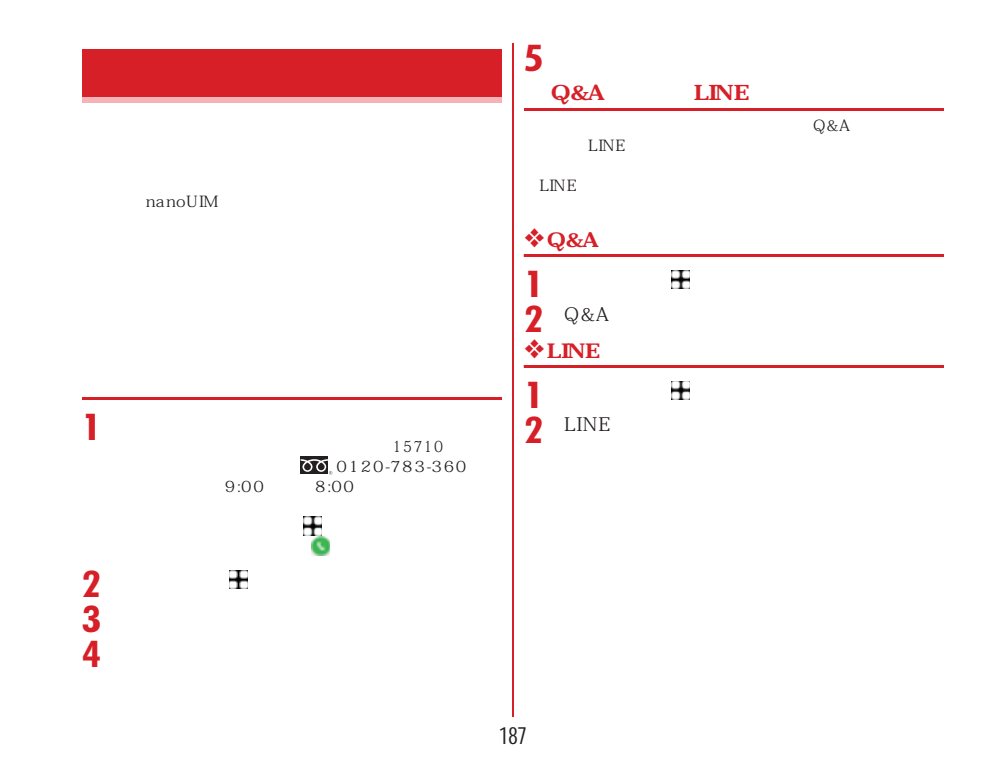

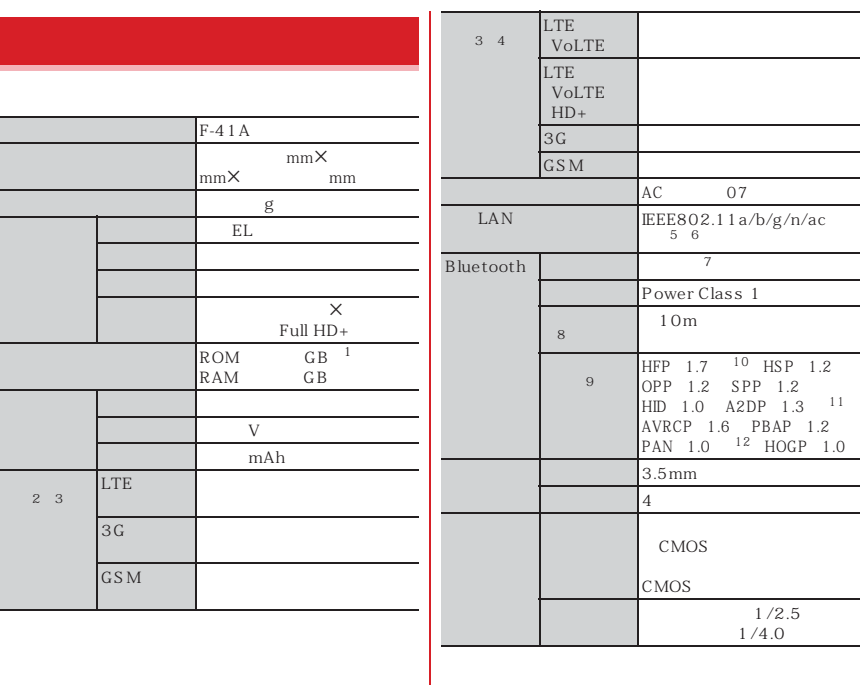

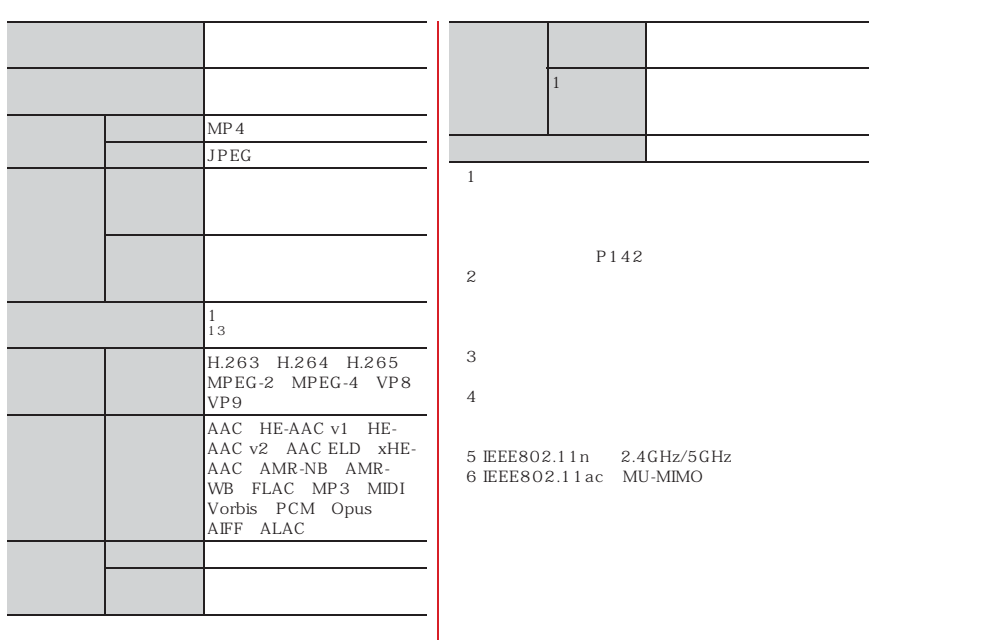

# 7 Bluetooth<br>Bluetooth SIG Bluetooth 8<br>9 Bluetooth 10 mSBC 16kHz CVSD 11 aptX SBC<br>12 PAN-NAP PANU<br>13 Full HD 1920×1080  $F-41A$ ※1 the metallic state who who discussed who have the set of the set of the set of the set of the set of the set of the set of the set of the set of the set of the set of the set of the set of the set of the set of the set of SAR: Specific Absorption Rate<br>
SAR: 2.0W/kg<br>
SAR 0.487W/kg <sup>2</sup><br>
SAR 0.323W/kg <sup>3</sup>  $SAR$ 1.5  $SAR$

#### $\sim$  20

#### https://www.who.int/peh-emf/publications/ factsheets/en/ $SAR$

https://www.tele.soumu.go.jp/j/sys/ele/index.htm

https://www.arib-emf.org/01denpa/denpa02-02.html

https://www.nttdocomo.co.jp/product/sar/

https://www.fmworld.net/product/phone/sar/  $1$  $14$  2

2 LTE/FOMA

3 LTE/FOMA

#### **Specific Absorption Rate (SAR) of Mobile Phones**

This model F-41A mobile phone complies with Japanese technical regulations and international guidelines regarding exposure to radio waves. This mobile phone was designed in observance of Japanese technical regulations regarding exposure to radio waves\*1 and limits to exposure to radio waves recommended by a set of equivalent international guidelines. This set of international guidelines was set out by the International Commission on Non-Ionizing Radiation Protection (ICNIRP), which is in collaboration with the World Health Organization (WHO), and the permissible limits include a substantial safety margin designed to assure the safety of all persons, regardless of age and health condition.

The technical regulations and international guidelines set out limits for radio waves as the Specific Absorption Rate, or SAR, which is the value of absorbed energy in any 10 grams of tissue over a 6-minute period. The SAR limit for mobile phones is 2.0 W/kg. The highest SAR value for this mobile phone when tested for use near the head is  $0.487$  W/kg<sup>\*2</sup> and when worn on the body is  $0.1$ 3 2 3 W/kg<sup>\*3</sup>. There may be slight differences between the SAR levels for each product, but they all satisfy the limit.

The actual SAR of this mobile phone while operating can be well below that indicated above.

This is due to automatic changes to the power level FUJITSU LIMITED Website: of the device to ensure it only uses the minimum required to reach the network. Therefore in general, the closer you are to a base station, the lower the power output of the device.

This mobile phone can be used in positions other than against your head. Please keep the mobile phone farther than 1.5 cm away from your body by using such as a carrying case or a wearable accessory without including any metals. This mobile phone satisfies the technical regulations and international guidelines.

The World Health Organization has stated that "a large number of studies have been performed over the last two decades to assess whether mobile phones pose a potential health risk. To date, no adverse health effects have been established as being caused by mobile phone use."

Please refer to the WHO website if you would like more detailed information.

https://www.who.int/peh-emf/publications/ factsheets/en/

 Please refer to the websites listed below if you would like more detailed information regarding SAR. Ministry of Internal Affairs and Communications Website: https://www.tele.soumu.go.jp/e/sys/ele/index.htm Association of Radio Industries and Businesses Website: https://www.arib-emf.org/01denpa/denpa02- 02.html (in Japanese only) NTT DOCOMO, INC. Website: https://www.nttdocomo.co.jp/english/product/sar/

 https://www.fmworld.net/product/phone/sar/ (in Japanese only)

- \*1 Technical regulations are defined by the Ministerial Ordinance Related to Radio Law (Article 14-2 of Radio Equipment Regulations).
- \*2 Including other radio systems that can be simultaneously used with LTE/FOMA.
- \*3 Including other radio systems that can be simultaneously used with LTE/FOMA.

#### **◆ Declaration of Conformity**

.<br>Trade Mark: Fujitsu Model Name: F-41A Hereby, Fujitsu Connected Technologies Ltd. declares that the RE product of "F-41A" is in compliance with RED 2014/53/EU. The full text of the EU DoC is available at the following internet address: https://www.fmworld.net/product/phone/doc/

This mobile phone complies with the EU requirements for exposure to radio waves. Your mobile phone is a radio transceiver, designed and manufactured not to exceed the SAR\*1 limits\*2 for exposure to radio-frequency (RF) energy, which SAR<sup>\*1</sup> value, when tested for compliance against the standard was  $0.68$  W/kg<sup>\*3</sup> for HEAD and 1. 2 8 W/kg<sup>\*3</sup> for BODY. While there may be differences between the SAR\*1 levels of various

phones and at various positions, they all meet  $^{\ast4}$  the EU requirements for RF exposure.

- \*1 The exposure standard for mobile phones employs a unit of measurement known as the Specific Absorption Rate, or SAR.
- \*2 The SAR limit for mobile phones used by the public is 2.0 watts/kilogram (W/kg) averaged overten grams of tissue, recommended by The Council of the European Union. The limit incorporates a substantial margin of safety to give additional protection for the public and to account for any variations in measurements.
- \*3 Including other radio systems that can be simultaneously used with cellular radio wave.
- \*4 Tests for SAR have been conducted using standard operation positions with the phone transmitting at its highest certified power level in all tested frequency bands. Although the SAR is determined at the highest certified power level, the actual SAR level of the phone while operating can be well below the maximum value. This is because the phone is designed to operate at multiple power levels so as to use only the power required to reach the network. In general, the closer you are to a base station antenna, the lower the power output.

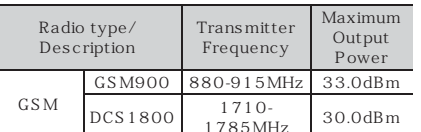

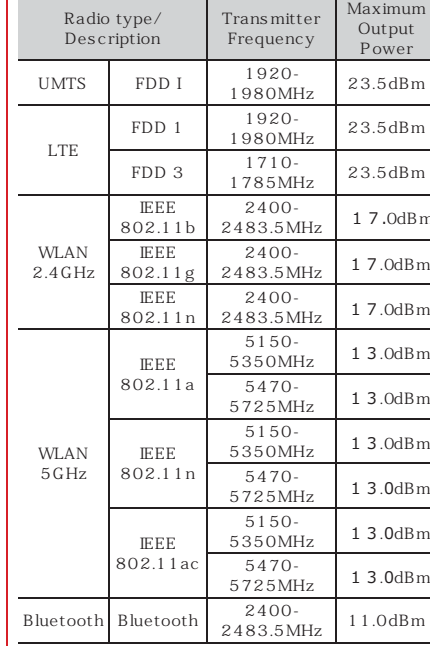

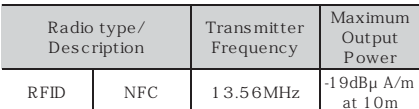

The manufacturer of this product is Fujitsu Connected Technologies Ltd. with its registered place of business at 7-10-1 Chuorinkan, Yamatoshi, Kanagawa 242-0007, Japan.

#### **◆ Federal Communications Commission (FCC) Notice**

This device complies with part 15 of the FCC rules.

- Operation is subject to the following two conditions :
- **a** this device may not cause harmful interference, and
- b this device must accept any interference received, including interference that may cause undesired operation.

Changes or modifications made in or to the radio phone, not expressly approved by the manufacturer, will void the user's authority to operate the equipment.

The device complies with 15.205 of the FCC Rules.

#### **◆ FCC RF Exposure Information**

This model phone meets the U.S. Government's requirements for exposure to radio waves. This model phone contains a radio transmitter and receiver. This model phone is designed and manufactured not to exceed the emission limits for exposure to radio frequency (RF) energy as set by the FCC of the U.S. Government. These limits are part of comprehensive guidelines and establish permitted levels of RF energy for the general population. The guidelines are based on standards that were developed by independent scientific organizations through periodic and thorough evaluation of scientific studies.

 The exposure standard for wireless mobile phones employs a unit of measurement known as the Specific Absorption Rate (SAR). The SAR limit set by the FCC is 1.6 W/kg. Tests for SAR are conducted using standard operating positions as accepted by the FCC with the phone transmitting at its highest certified power level in all tested frequency bands. Although the SAR is determined at the highest certified power level, the actual SAR level of the phone while operating can be well below the maximum value. This is because the phone is designed to operate at multiple power levels so as to use only the power required to reach the network. In general, the closer you are to a wireless base station antenna, the lower the power output level of the phone.

Before a phone model is available for sale to the public, it must be tested and certified to prove to the FCC that it does not exceed the limit

established by the U.S. government-adopted requirement for safe exposure. The tests are performed on position and locations (for example, at the ear and worn on the body) as required by FCC for each model. The highest SAR value for this model phone as reported to the FCC, when tested for use at the ear, is  $1.18$  W/kg<sup>\*</sup>, and when worn on the body, is  $0.71$  W/kg<sup>\*</sup>. (Body-worn measurements differ among phone models, depending upon available accessories and FCC requirements).

While there may be differences between the SAR levels of various phones and at various positions, they all meet the U.S. government requirements. The FCC has granted an Equipment Authorization for this model phone with all reported SAR levels evaluated as in compliance with the FCC RF exposure guidelines. SAR information on this model phone is on file with the FCC and can be found under the Equipment Authorization Search section at https://www.fcc.gov/oet/ea/fccid/ (please search on FCC ID 2AQYEFMP177). For body worn operation, this phone has been tested and meets the FCC RF exposure guidelines. Please use an accessory designated for this product or an accessory which contains no metal and which positions the handset a minimum of 1.0 cm from the body.

In the United States, the SAR limit for wireless mobile phones used by the general public is 1.6 Watts/kg (W/kg), averaged over one gram of tissue. SAR values may vary depending upon

national reporting requirements and the network band.

\* Including other radio systems that can be simultaneously used with cellular radio wave. This equipment has been tested and found to comply with the limits for a Class B digital device,

pursuant to part 15 of the FCC Rules. These limits are designed to provide reasonable protection against harmful interference in a residential installation. This equipment generates,

uses and can radiate radio frequency energy and, if not installed and used in accordance with the instructions, may cause harmful interference to radio communications. However, there is no guarantee that interference will not occur in a particular installation.

If this equipment does cause harmful interference to radio or television reception, which can be determined by turning the equipment off and on, the user is encouraged to try to correct the interference by one or more of the following measures:

 - Reorient or relocate the receiving antenna. - Increase the separation between the equipment and receiver.

- Connect the equipment into an outlet on a circuit different from that to which the receiver is connected.

 - Consult the dealer or an experienced radio/TV technician for help.

#### **◆ Important Safety Information**

#### AIRCRAFT

 Switch off your wireless device when boarding an aircraft or whenever you are instructed to do so by airline staff. If your device offers flight mode or similar feature consult airline staff as to whether it can be used on board.

DRIVING

 Full attention should be given to driving at all times and local laws and regulations restricting the use of wireless devices while driving must be observed. HOSPITALS

 Mobile phones should be switched off wherever you are requested to do so in hospitals, clinics or health care facilities. These requests are designed to prevent possible interference with sensitive medical equipment.

PETROL STATIONS

 Obey all posted signs with respect to the use of wireless devices or other radio equipment in locations with flammable material and chemicals. Switch off your wireless device whenever you are instructed to do so by authorized staff. INTERFERENCE

 Care must be taken when using the phone in close proximity to personal medical devices, such as pacemakers and hearing aids.

#### Pacemakers

 Pacemaker manufacturers recommend that a minimum separation of 15 cm be maintained between a mobile phone and a pace maker to avoid potential interference with the pacemaker. To achieve this use the phone on the opposite ear to your pacemaker and does not carry it in a breast pocket.

#### Hearing Aids

Some digital wireless phones may interfere with some hearing aids. In the event of such interference, you may want to consult your hearing aid manufacturer to discuss alternatives. For other Medical Devices :

 Please consult your physician and the device manufacturer to determine if operation of your phone may interfere with the operation of your medical device.

#### Warning

This device have been tested to comply with the Sound Pressure Level requirement laid down in the applicable EN 50332-1 and/or EN 50332-2 standards. Permanent hearing loss may occur if earphones or headphones are used at high volume for prolonged periods of time. <Prevention of Hearing Loss>

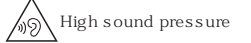

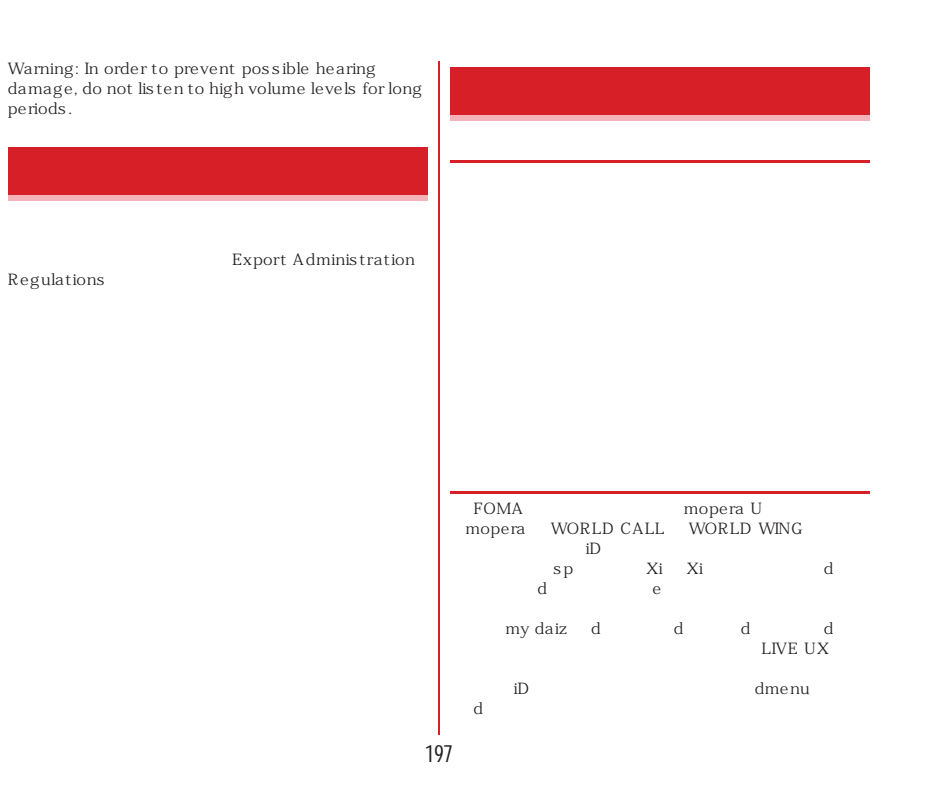

#### $\begin{aligned} \text{Bluetooth}^{\circledast} \qquad \qquad & \text{Bluetooth SIG,} \\ \text{INC} \qquad \qquad & \text{Bluetooth SIG,} \end{aligned}$ ddd d  $\rm{INC}$ BOX Qualcomm aptX audio is a product of Qualcomm NTT<sub></sub> Technologies International, Ltd. Qualcomm is a trademark of Qualcomm Incorporated, registered in the United States, and Disney DX other countries, used with permission. aptX is a trademark of Qualcomm Technologies International, Ltd., registered in the United States and other countries, used with permission. 「UD新丸ゴ」は、株式会社モリサワより提供を受けてお**ATOK**  $UD$  $\begin{picture}(180,10) \put(0,0){\line(1,0){10}} \put(10,0){\line(1,0){10}} \put(10,0){\line(1,0){10}} \put(10,0){\line(1,0){10}} \put(10,0){\line(1,0){10}} \put(10,0){\line(1,0){10}} \put(10,0){\line(1,0){10}} \put(10,0){\line(1,0){10}} \put(10,0){\line(1,0){10}} \put(10,0){\line(1,0){10}} \put(10,0){\line(1,0){10}} \put(10,0){\line($ **ATOK** Wi-Fi Wi-Fi Wi-Fi Alliance (WiFi) WMM、Wi-Fi CERTIFIED、Wi-Fi CERTIFIED CERTIFIED WPA WPA2 WPA3、Wi-Fi Enhanced Open、Wi-Fi Direct、 ව<br>FeliCa<br>QR Miracast Wi-Fi Alliance iWnn© OMRON SOFTWARE Co., Ltd. 2008-2020 All Rights Reserved.  $QR$ The Facebook Facebook, Facebook, INC. Vidhance® and Vidhance® Live Auto Zoom™ IMINT Image Intelligence AB microSD microSDHC microSDXC  $SD-3C$  $LLC$  Google Android Google Play Google LLC Independent JPEG Group

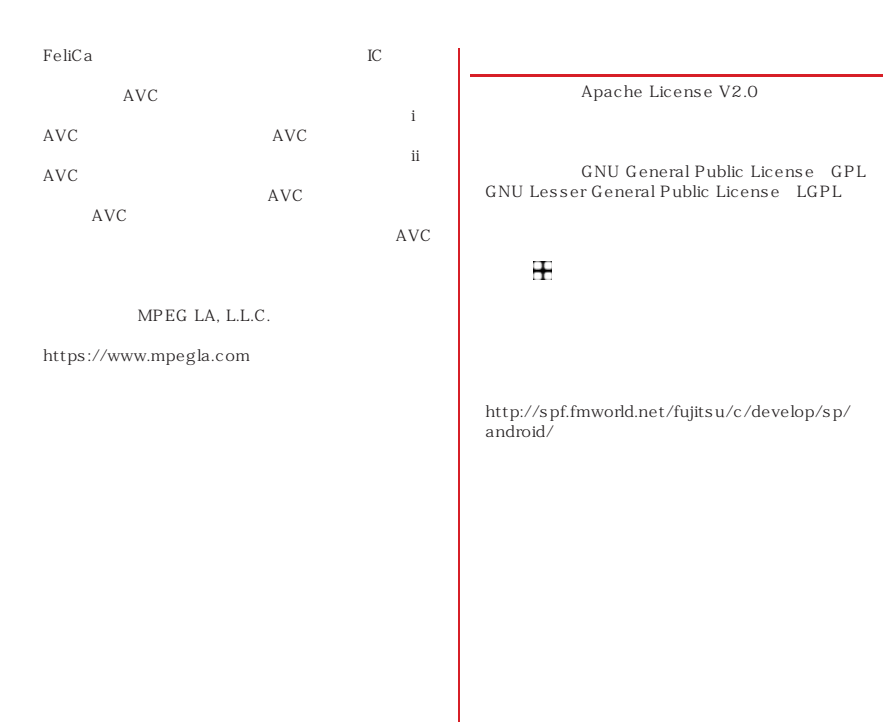

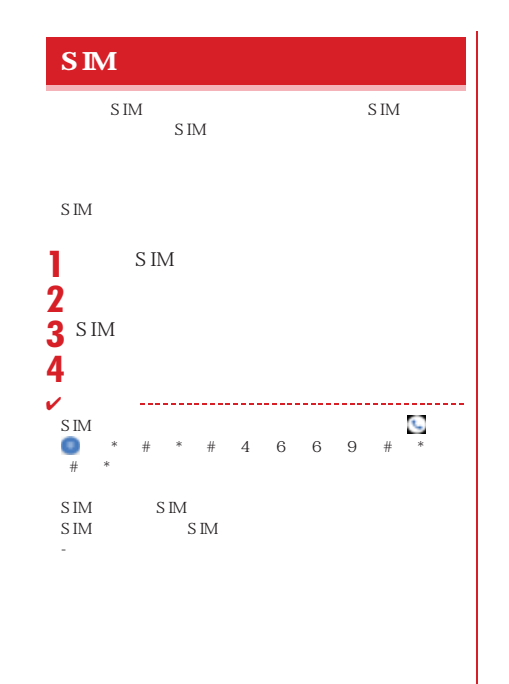

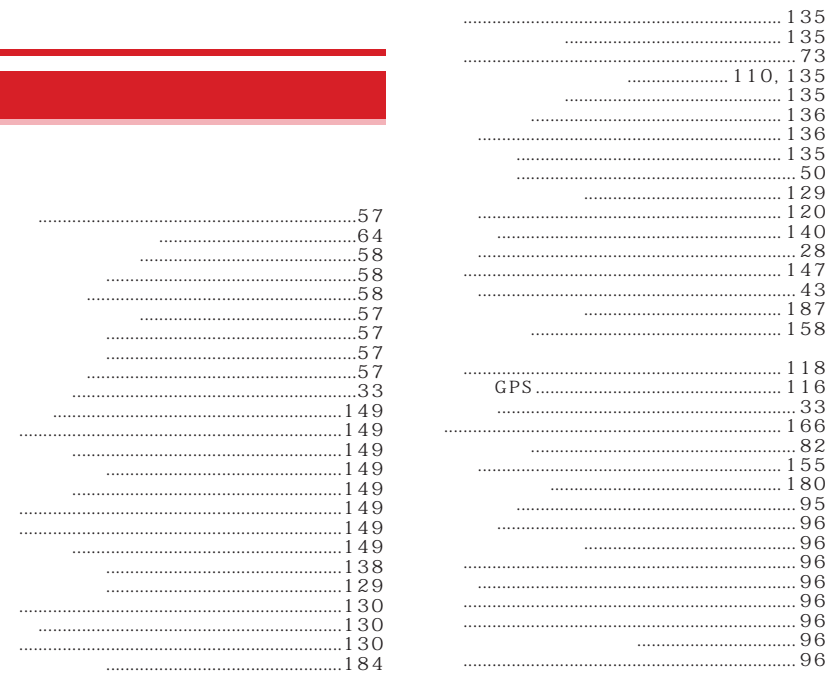

 $\mathsf{a}$ 

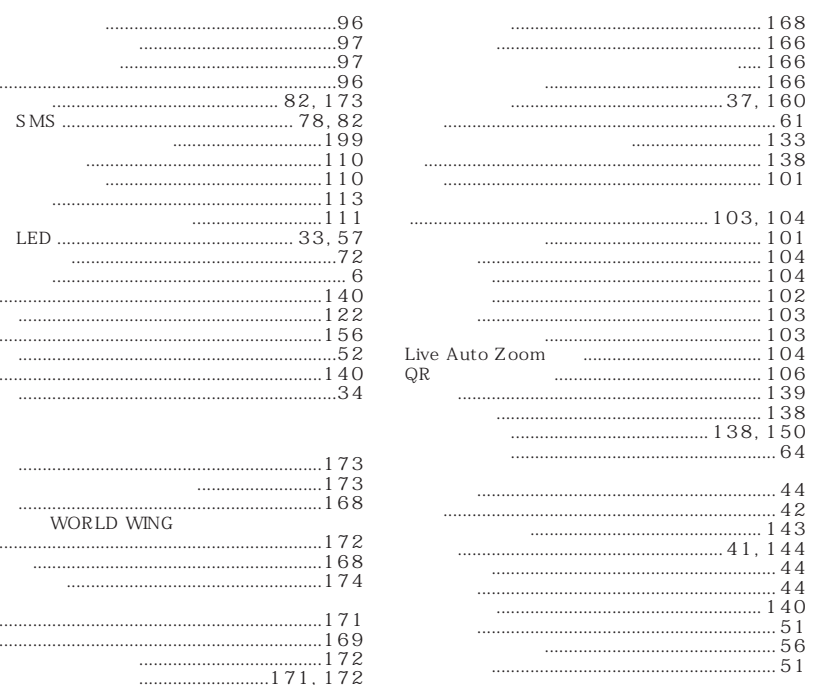

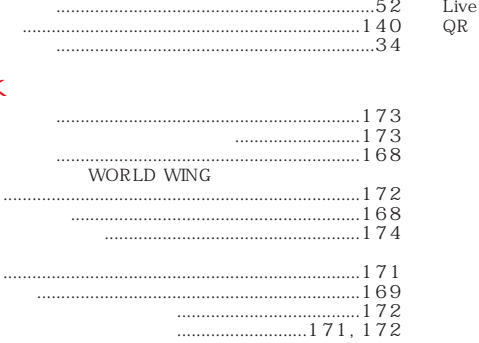

. . . . . . . . . . . . . . . . .

. . . . . . . . . . . . . . . . . . . . . . . . . . . .

 $\mathsf k$ 

. . . . . . . . .

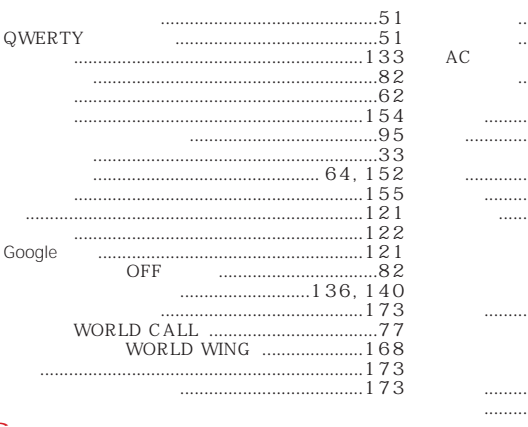

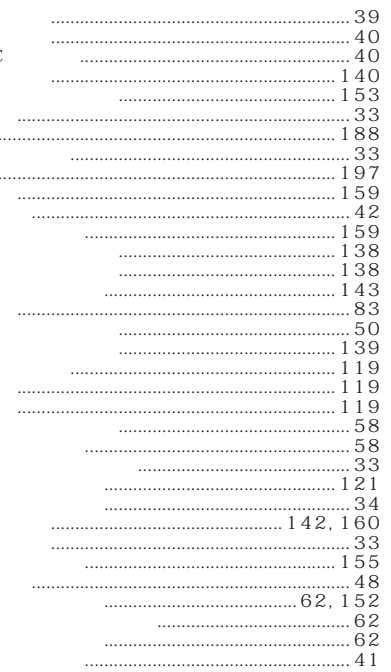

### S

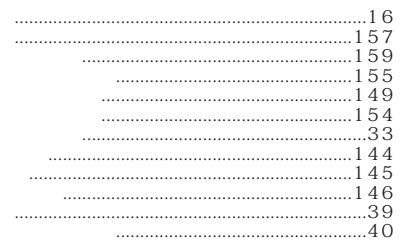

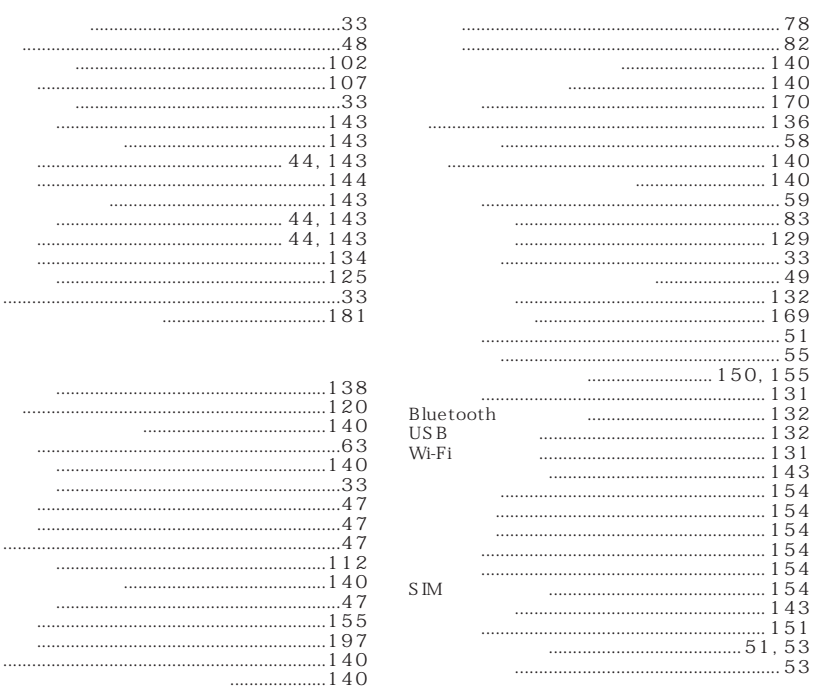

 $\mathbf t$ 

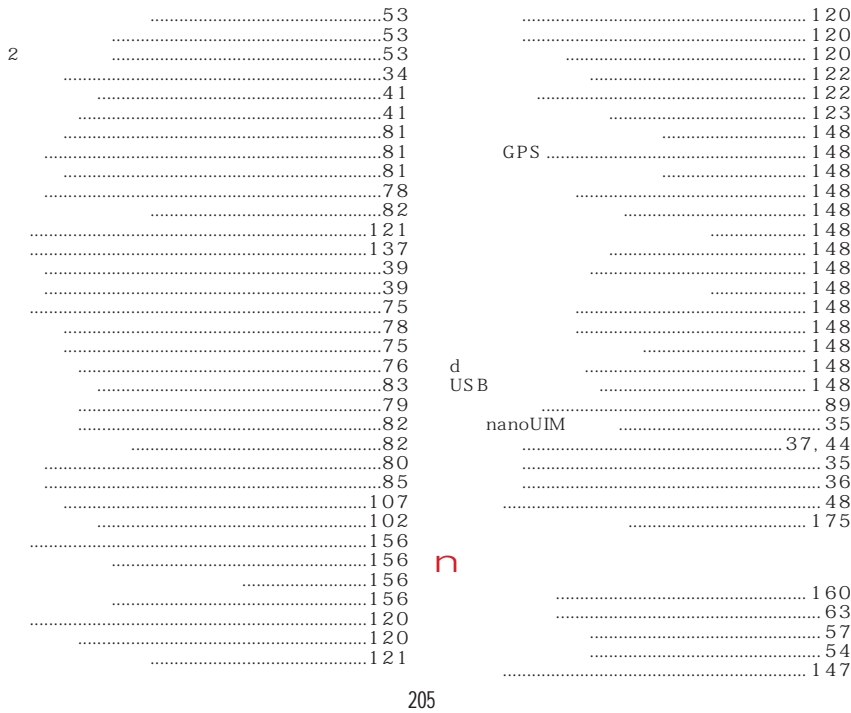

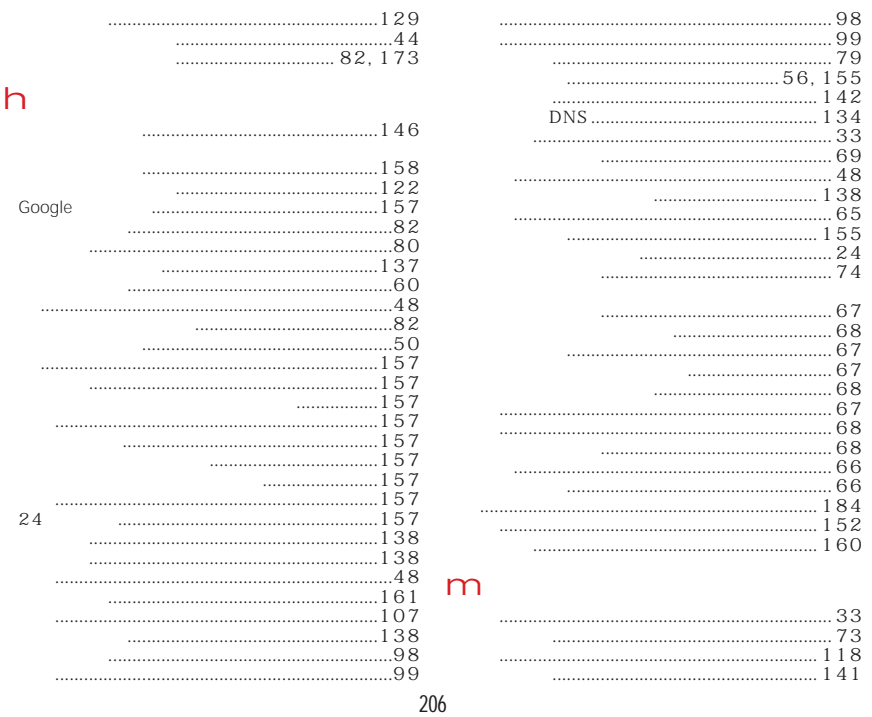

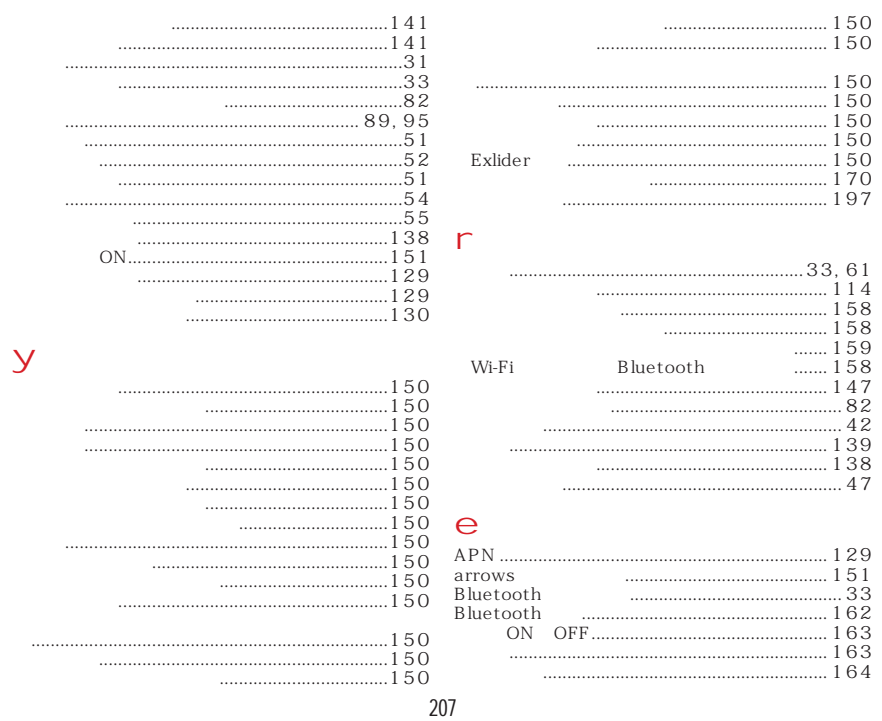

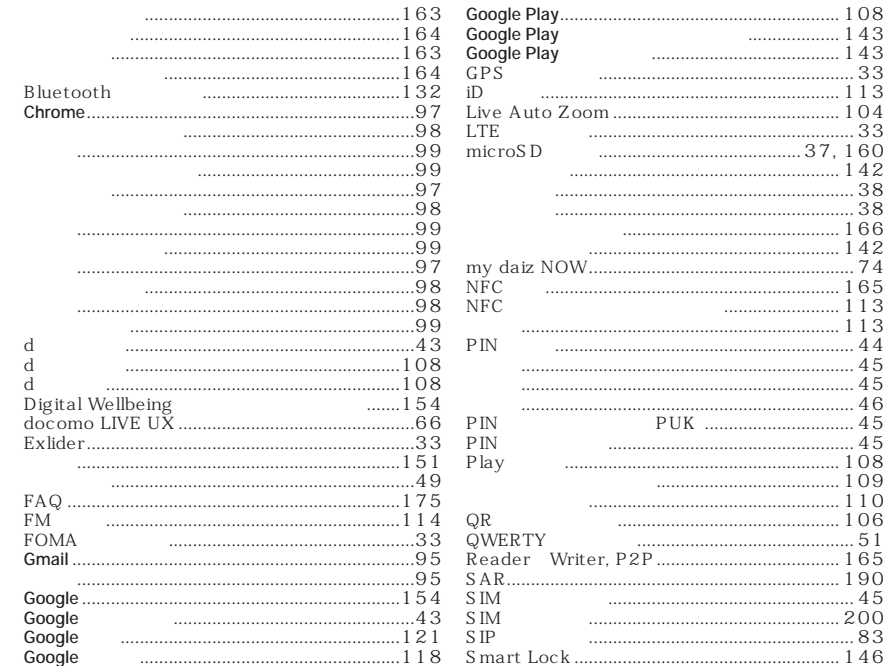

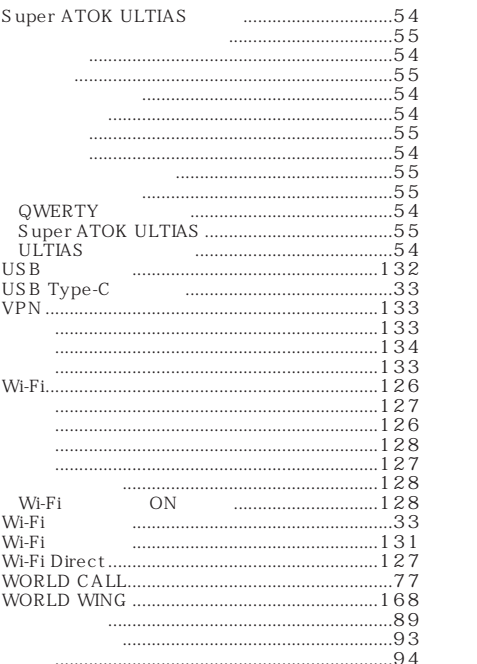

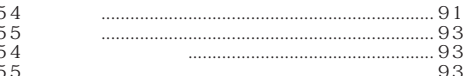

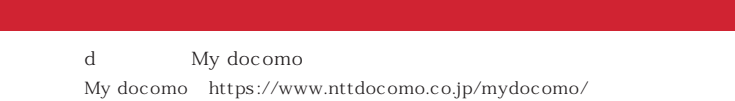

My docomo d ID

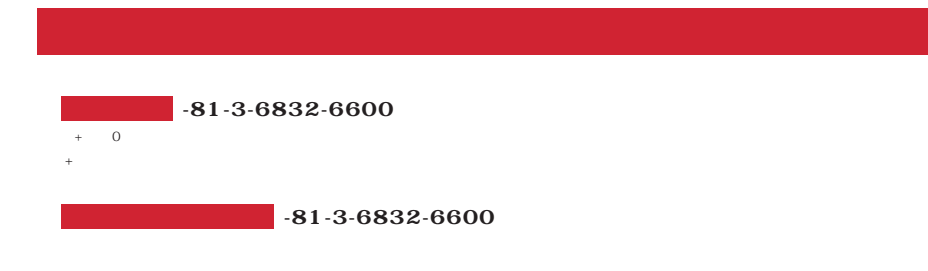

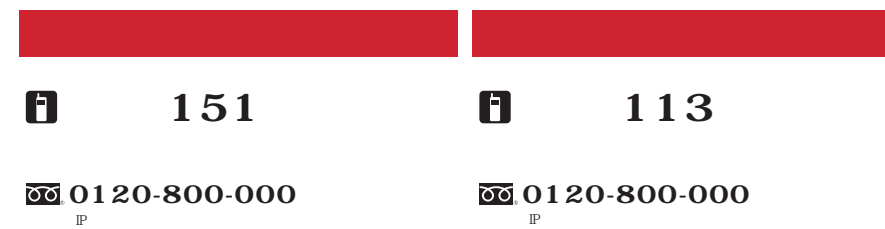

受付時間 午前9:00~午後8:00 (年中無休) 受付時間 24時間

 $\:$ 

https://www.nttdocomo.co.jp/

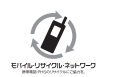

PHS、

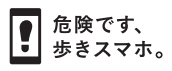

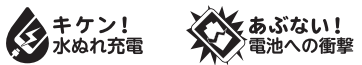

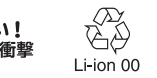

株式会社NTTドコモ<br>富士通コネクテッドテクノロジーズ株式会社 <sub>CA92005-</sub>.

CA92005-0562  $'20.41$